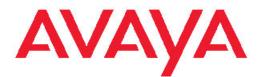

# Configuration — Quality of Service Avaya Ethernet Routing Switch 4000 Series

5.6 NN47205-504, 08.01 December 2011

#### All Rights Reserved.

#### Notice

While reasonable efforts have been made to ensure that the information in this document is complete and accurate at the time of printing, Avaya assumes no liability for any errors. Avaya reserves the right to make changes and corrections to the information in this document without the obligation to notify any person or organization of such changes.

#### **Documentation disclaimer**

"Documentation" means information published by Avaya in varying mediums which may include product information, operating instructions and performance specifications that Avaya generally makes available to users of its products. Documentation does not include marketing materials. Avaya shall not be responsible for any modifications, additions, or deletions to the original published version of documentation unless such modifications, additions, or deletions were performed by Avaya. End User agrees to indemnify and hold harmless Avaya, Avaya's agents, servants and employees against all claims, lawsuits, demands and judgments arising out of, or in connection with, subsequent modifications, additions or deletions to this documentation, to the extent made by End User.

#### Link disclaimer

Avaya is not responsible for the contents or reliability of any linked Web sites referenced within this site or documentation provided by Avaya. Avaya is not responsible for the accuracy of any information, statement or content provided on these sites and does not necessarily endorse the products, services, or information described or offered within them. Avaya does not guarantee that these links will work all the time and has no control over the availability of the linked pages.

#### Warranty

Avaya provides a limited warranty on its Hardware and Software ("Product(s)"). Refer to your sales agreement to establish the terms of the limited warranty. In addition, Avaya's standard warranty language, as well as information regarding support for this Product while under warranty is available to Avaya customers and other parties through the Avaya Support Web site: <a href="http://support.avaya.com">http://support.avaya.com</a>. Please note that if you acquired the Product(s) from an authorized Avaya reseller outside of the United States and Canada, the warranty is provided to you by said Avaya reseller and not by Avaya.

#### Licenses

THE SOFTWARE LICENSE TERMS AVAILABLE ON THE AVAYA WEBSITE, HTTP://SUPPORT.AVAYA.COM/LICENSEINFO/ ARE APPLICABLE TO ANYONE WHO DOWNLOADS, USES AND/OR INSTALLS AVAYA SOFTWARE, PURCHASED FROM AVAYA INC., ANY AVAYA AFFILIATE, OR AN AUTHORIZED AVAYA RESELLER (AS APPLICABLE) UNDER A COMMERCIAL AGREEMENT WITH AVAYA OR AN AUTHORIZED AVAYA RESELLER. UNLESS OTHERWISE AGREED TO BY AVAYA IN WRITING, AVAYA DOES NOT EXTEND THIS LICENSE IF THE SOFTWARE WAS OBTAINED FROM ANYONE OTHER THAN AVAYA, AN AVAYA AFFILIATE OR AN AVAYA AUTHORIZED RESELLER; AVAYA RESERVES THE RIGHT TO TAKE LEGAL ACTION AGAINST YOU AND ANYONE ELSE USING OR SELLING THE SOFTWARE WITHOUT A LICENSE. BY INSTALLING, DOWNLOADING OR USING THE SOFTWARE, OR AUTHORIZING OTHERS TO DO SO, YOU, ON BEHALF OF YOURSELF AND THE ENTITY FOR WHOM YOU ARE INSTALLING, DOWNLOADING OR USING THE SOFTWARE (HEREINAFTER REFERRED TO INTERCHANGEABLY AS "YOU" AND "END USER"), AGREE TO THESE TERMS AND CONDITIONS AND CREATE A BINDING CONTRACT BETWEEN YOU AND AVAYA INC. OR THE APPLICABLE AVAYA AFFILIATE ("AVAYA").

#### Copyright

Except where expressly stated otherwise, no use should be made of materials on this site, the Documentation, Software, or Hardware provided by Avaya. All content on this site, the documentation and the Product provided by Avaya including the selection, arrangement and design of the content is owned either by Avaya or its licensors and is protected by copyright and other intellectual property laws including the sui generis rights relating to the protection of databases. You may not modify, copy, reproduce, republish, upload, post, transmit or distribute in any way any content, in whole or in part, including any code and software unless expressly authorized by Avaya. Unauthorized reproduction, transmission, dissemination, storage, and or use without the express written consent of Avaya can be a criminal, as well as a civil offense under the applicable law.

#### Third-party components

Certain software programs or portions thereof included in the Product may contain software distributed under third party agreements ("Third Party Components"), which may contain terms that expand or limit rights to use certain portions of the Product ("Third Party Terms"). Information regarding distributed Linux OS source code (for those Products that have distributed the Linux OS source code), and identifying the copyright holders of the Third Party Components and the Third Party Terms that apply to them is available on the Avaya Support Web site: http://support.avaya.com/Copyright.

#### Trademarks

The trademarks, logos and service marks ("Marks") displayed in this site, the Documentation and Product(s) provided by Avaya are the registered or unregistered Marks of Avaya, its affiliates, or other third parties. Users are not permitted to use such Marks without prior written consent from Avaya or such third party which may own the Mark. Nothing contained in this site, the Documentation and Product(s) should be construed as granting, by implication, estoppel, or otherwise, any license or right in and to the Marks without the express written permission of Avaya or the applicable third party.

Avaya is a registered trademark of Avaya Inc.

All non-Avaya trademarks are the property of their respective owners, and "Linux" is a registered trademark of Linus Torvalds.

#### **Downloading Documentation**

For the most current versions of Documentation, see the Avaya Support Web site: <u>http://support.avaya.com</u>.

#### Contact Avaya Support

Avaya provides a telephone number for you to use to report problems or to ask questions about your Product. The support telephone number is 1-800-242-2121 in the United States. For additional support telephone numbers, see the Avaya Web site: <u>http://support.avaya.com</u>.

#### Contents

| Chapter 1: New in this release                       | 9         |
|------------------------------------------------------|-----------|
| Features                                             | 9         |
| Other changes                                        | 9         |
| Chapter 2: Introduction                              | 11        |
| ACLI command modes                                   | 11        |
| Chapter 3: Policy-based Network Fundamentals         | . 13      |
| Policy-based networks                                |           |
| Port-based and Role-based QoS policies               | 13        |
| QoS overview                                         | 14        |
| DiffServ Concepts                                    | 14        |
| QoS components                                       | 15        |
| Automatic QoS                                        | 16        |
| Automatic QoS 802.1AB MED interoperability           | 17        |
| Automatic QoS and ADAC interoperability              | 17        |
| Specifying interface groups                          | 17        |
| Interface shaping                                    | 18        |
| Egress queue shaping                                 | 18        |
| ADAC for Avaya IP phones                             | 19        |
| NSNA solution                                        | 19        |
| Rules                                                | -         |
| Classifier definition                                | -         |
| IP classifier elements                               |           |
| Layer 2 classifier elements                          |           |
| System classifier elements                           |           |
| Classifiers and classifier blocks                    |           |
| QoS traffic profile filter sets                      |           |
| Traffic profile filter set metering                  |           |
| Specifying actions                                   |           |
| Specifying interface action extensions               |           |
| Specifying meters                                    |           |
| Trusted, untrusted, and unrestricted interfaces      |           |
| QoS DSCP mutation                                    |           |
| Specifying policies                                  |           |
| Packet flow using QoS                                |           |
| Queue sets                                           |           |
| Modifying CoS-to-queue priorities                    |           |
| QoS configuration guidelines                         |           |
| QoS agent disable or enable                          |           |
| Chapter 4: Configuring Quality of Service using ACLI |           |
| Viewing QoS Parameters using ACLI                    |           |
| Configuring QoS Access Lists                         |           |
| Assigning ports to an access list                    |           |
| Creating an IP access list                           |           |
| Creating a Layer 2 access list                       | <b>46</b> |

| Configuring the CoS-to-Queue Assignments                                                      | . 48 |
|-----------------------------------------------------------------------------------------------|------|
| Configuring CoS-to-Queue assignments                                                          | . 48 |
| Configuring QoS Interface Groups                                                              |      |
| Adding ports to an interface group                                                            | . 49 |
| Creating an interface group                                                                   |      |
| DSCP and 802.1p and queue association configuration using ACLI                                |      |
| Configuring egress mapping using ACLI                                                         |      |
| Resetting egress mapping values                                                               |      |
| Configuring ingress mapping values                                                            |      |
| Resetting ingress mapping values                                                              |      |
| Configuring QoS for the NSNA solution                                                         |      |
| Configuring QoS for NSNA filters                                                              |      |
| Deleting a classifier, classifier block, or an entire filter set                              |      |
| QoS IP classifier element management using ACLI                                               |      |
| Configuring an IP classifier element using ACLI                                               |      |
| Deleting an IP classifier element using ACLI                                                  |      |
| Viewing IP classifier element information using ACLI                                          |      |
| QoS L2 classifier element management using ACLI                                               |      |
| Configuring a Layer 2 classifier element using ACLI                                           |      |
| Deleting a Layer 2 classifier element using ACLI.                                             |      |
| Viewing Layer 2 classifier element information using ACLI                                     |      |
| QoS system classifier element management using ACLI                                           |      |
| Configuring a QoS system classifier element using ACLI                                        |      |
| Deleting a QoS system classifier element using ACLI.                                          |      |
| Viewing system classifier element information using ACLI                                      |      |
| QoS classifier management using ACLI                                                          |      |
| Configuring a QoS classifier using ACLI                                                       |      |
| Deleting a QoS classifier using ACLI                                                          |      |
| Viewing QoS classifier information using ACLI                                                 |      |
| QoS classifier block management using ACLI<br>Configuring classifier block entries using ACLI |      |
| Deleting a classifier block entry using ACLI                                                  |      |
| Viewing a classifier block entry using ACLI                                                   |      |
| QoS traffic profile filter set configuration using ACLI                                       |      |
| Configuring a QoS traffic profile filter set classifier using ACLI                            |      |
| Deleting a QoS traffic profile filter set classifier using ACLI                               |      |
| Configuring a QoS traffic profile filter set using ACLI                                       |      |
| Disabling a QoS traffic profile filter set using ACLI                                         |      |
| Viewing QoS traffic profile filter set classifier information using ACLI                      |      |
| Viewing QoS traffic profile filter set information using ACLI                                 |      |
| Viewing QoS traffic profile filter set interface information using ACLI                       |      |
| Viewing QoS traffic profile filter set statistics information using ACLI                      |      |
| Configuring QoS actions                                                                       |      |
| Configuring act action extension entries.                                                     |      |
| Configuring QoS meters.                                                                       |      |
| Configuring QoS Interface Shaper                                                              |      |
| QoS interface queue shaper management using ACLI                                              |      |
|                                                                                               |      |

|                                                                                                    | 87                                                                                                    |
|----------------------------------------------------------------------------------------------------|----------------------------------------------------------------------------------------------------|
| Deleting a QoS interface queue shaper using ACLI                                                                                                    |                                                                                                    |
| Viewing QoS interface queue shaper information using ACLI                                                                                                    |                                                                                                    |
| Configuring QoS Policies                                                                                                    |                                                                                                    |
| Maintaining the QoS agent using ACLI                                                                                                    |                                                                                                    |
| Enabling the QoS agent using ACLI                                                                                                    |                                                                                                    |
| Disabling the QoS agent using ACLI                                                                                                    | 92                                                                                                    |
| Configuring QoS resource buffer sharing using ACLI                                                                                                    |                                                                                                    |
| Changing the QoS resource buffer size to default using ACLI                                                                                                    |                                                                                                    |
| Configuring Automatic QoS support using ACLI                                                                                                    |                                                                                                    |
| Configuring NVRAM parameters using ACLI                                                                                                    |                                                                                                    |
| Resetting NVRAM parameters using ACLI                                                                                                    |                                                                                                    |
| Changing the QoS CoS queue set using ACLI                                                                                                    | 95                                                                                                    |
| Changing the QoS CoS queue set to default using ACLI                                                                                                    | 95                                                                                                    |
| Changing the QoS agent to factory defaults using ACLI                                                                                                    |                                                                                                    |
| Changing the QoS agent to partial factory defaults using ACLI                                                                                                    |                                                                                                    |
| Configuring QoS statistics tracking using ACLI                                                                                                    |                                                                                                    |
| Changing QoS statistics tracking to default using ACLI                                                                                                    |                                                                                                    |
| Viewing QoS agent configuration information using ACLI                                                                                                    |                                                                                                    |
| Viewing QoS agent configuration details using ACLI                                                                                                    |                                                                                                    |
| Clearing QoS statistics using ACLI                                                                                                    |                                                                                                    |
| Chapter 5: Configuring Quality of Service using Enterprise Device Manager                                                                                                    |                                                                                                    |
| Prerequisites                                                                                                    |                                                                                                    |
| Displaying interface queues using EDM                                                                                                    |                                                                                                    |
| Interface group configuration using EDM.                                                                                                    |                                                                                                    |
| Displaying interface groups using EDM                                                                                                    |                                                                                                    |
| Deleting ports from an interface group using EDM                                                                                                    |                                                                                                    |
| Adding interface groups using EDM.                                                                                                    |                                                                                                    |
| Deleting interface groups using EDM                                                                                                    |                                                                                                    |
| A set of the second state of the second second second second second second second second second second second s                                                                                                    |                                                                                                    |
| Assigning ports to an interface group using EDM.                                                                                                    | 103                                                                                                    |
| Interface ID configuration using EDM                                                                                                    | 103<br>104                                                                                                    |
| Interface ID configuration using EDM<br>Displaying an interface ID using EDM                                                                                                    | 103<br>104<br>104                                                                                                    |
| Interface ID configuration using EDM<br>Displaying an interface ID using EDM<br>Filtering Interface ID Assignments table using EDM                                                                                                    | 103<br>104<br>104<br>104                                                                                                    |
| Interface ID configuration using EDM<br>Displaying an interface ID using EDM<br>Filtering Interface ID Assignments table using EDM<br>Displaying priority queue assignments using EDM                                                                                                    | 103<br>104<br>104<br>104<br>104<br>105                                                                                            |
| Interface ID configuration using EDM<br>Displaying an interface ID using EDM<br>Filtering Interface ID Assignments table using EDM<br>Displaying priority queue assignments using EDM<br>Displaying priority mapping using EDM                                                                                                    |                                                                                                    |
| Interface ID configuration using EDM<br>Displaying an interface ID using EDM<br>Filtering Interface ID Assignments table using EDM<br>Displaying priority queue assignments using EDM<br>Displaying priority mapping using EDM<br>Egress mapping configuration using EDM.                                                                                                    |                                                                                                    |
| Interface ID configuration using EDM<br>Displaying an interface ID using EDM<br>Filtering Interface ID Assignments table using EDM<br>Displaying priority queue assignments using EDM<br>Displaying priority mapping using EDM<br>Egress mapping configuration using EDM<br>Viewing egress mapping information using EDM.                                                                                                    | 103<br>104<br>104<br>104<br>105<br>105<br>106<br>107<br>107                                                                       |
| Interface ID configuration using EDM<br>Displaying an interface ID using EDM<br>Filtering Interface ID Assignments table using EDM<br>Displaying priority queue assignments using EDM<br>Displaying priority mapping using EDM<br>Egress mapping configuration using EDM<br>Viewing egress mapping information using EDM<br>Configuring egress mapping using EDM                                                                                                    | 103<br>104<br>104<br>104<br>105<br>105<br>106<br>107<br>107<br>108                                                                |
| Interface ID configuration using EDM<br>Displaying an interface ID using EDM<br>Filtering Interface ID Assignments table using EDM.<br>Displaying priority queue assignments using EDM<br>Displaying priority mapping using EDM<br>Egress mapping configuration using EDM<br>Viewing egress mapping information using EDM<br>Configuring egress mapping using EDM<br>Displaying Meter Capability using EDM                                                                                                    | 103<br>104<br>104<br>104<br>105<br>105<br>106<br>107<br>107<br>108<br>108                                                         |
| Interface ID configuration using EDM<br>Displaying an interface ID using EDM<br>Filtering Interface ID Assignments table using EDM<br>Displaying priority queue assignments using EDM<br>Displaying priority mapping using EDM<br>Egress mapping configuration using EDM<br>Viewing egress mapping information using EDM<br>Configuring egress mapping using EDM<br>Displaying Meter Capability using EDM<br>Displaying Shaper Capability using EDM                                                                                                    | 103<br>104<br>104<br>104<br>105<br>105<br>106<br>107<br>107<br>108<br>109<br>110                                                  |
| Interface ID configuration using EDM<br>Displaying an interface ID using EDM<br>Filtering Interface ID Assignments table using EDM<br>Displaying priority queue assignments using EDM<br>Displaying priority mapping using EDM<br>Egress mapping configuration using EDM<br>Viewing egress mapping information using EDM<br>Configuring egress mapping using EDM<br>Displaying Meter Capability using EDM<br>Displaying Shaper Capability using EDM<br>QoS IP classifier element management using EDM                                                                                                    | 103<br>104<br>104<br>104<br>105<br>105<br>106<br>107<br>107<br>108<br>109<br>110<br>111                                           |
| Interface ID configuration using EDM<br>Displaying an interface ID using EDM<br>Filtering Interface ID Assignments table using EDM<br>Displaying priority queue assignments using EDM<br>Displaying priority mapping using EDM<br>Egress mapping configuration using EDM<br>Viewing egress mapping information using EDM<br>Configuring egress mapping using EDM<br>Displaying Meter Capability using EDM<br>Displaying Shaper Capability using EDM<br>QoS IP classifier element management using EDM<br>Viewing IP classifier element configuration using EDM                                                                                                    | 103<br>104<br>104<br>104<br>105<br>105<br>106<br>107<br>107<br>108<br>109<br>110<br>111<br>111                                    |
| Interface ID configuration using EDM<br>Displaying an interface ID using EDM<br>Filtering Interface ID Assignments table using EDM<br>Displaying priority queue assignments using EDM<br>Displaying priority mapping using EDM<br>Egress mapping configuration using EDM<br>Viewing egress mapping information using EDM<br>Configuring egress mapping using EDM<br>Displaying Meter Capability using EDM<br>Displaying Shaper Capability using EDM<br>QoS IP classifier element management using EDM<br>Viewing IP classifier element configuration using EDM<br>Creating an IP classifier element using EDM                                                                                               | 103<br>104<br>104<br>104<br>105<br>105<br>106<br>107<br>107<br>108<br>109<br>110<br>111<br>111<br>113                             |
| Interface ID configuration using EDM<br>Displaying an interface ID using EDM<br>Filtering Interface ID Assignments table using EDM.<br>Displaying priority queue assignments using EDM<br>Displaying priority mapping using EDM<br>Egress mapping configuration using EDM<br>Viewing egress mapping information using EDM<br>Configuring egress mapping using EDM<br>Displaying Meter Capability using EDM<br>Displaying Shaper Capability using EDM<br>QoS IP classifier element management using EDM<br>Viewing IP classifier element configuration using EDM<br>Creating an IP classifier element using EDM<br>Deleting IP classifier elements using EDM                                                 | 103<br>104<br>104<br>104<br>105<br>105<br>106<br>107<br>107<br>108<br>109<br>110<br>111<br>111<br>111<br>113<br>116               |
| Interface ID configuration using EDM<br>Displaying an interface ID using EDM<br>Filtering Interface ID Assignments table using EDM<br>Displaying priority queue assignments using EDM<br>Displaying priority mapping using EDM<br>Egress mapping configuration using EDM<br>Viewing egress mapping information using EDM<br>Configuring egress mapping using EDM<br>Displaying Meter Capability using EDM<br>Displaying Shaper Capability using EDM<br>QoS IP classifier element management using EDM<br>Viewing IP classifier element configuration using EDM<br>Creating an IP classifier element using EDM<br>Deleting IP classifier element using EDM<br>QoS L2 classifier element management using EDM | 103<br>104<br>104<br>104<br>105<br>106<br>107<br>107<br>108<br>109<br>110<br>111<br>111<br>111<br>113<br>116<br>117               |
| Interface ID configuration using EDM<br>Displaying an interface ID using EDM<br>Filtering Interface ID Assignments table using EDM.<br>Displaying priority queue assignments using EDM<br>Displaying priority mapping using EDM<br>Egress mapping configuration using EDM<br>Viewing egress mapping information using EDM<br>Configuring egress mapping using EDM<br>Displaying Meter Capability using EDM<br>Displaying Shaper Capability using EDM<br>QoS IP classifier element management using EDM<br>Viewing IP classifier element configuration using EDM<br>Creating an IP classifier element using EDM<br>Deleting IP classifier elements using EDM                                                 | 103<br>104<br>104<br>104<br>105<br>105<br>106<br>107<br>107<br>107<br>108<br>109<br>110<br>111<br>111<br>113<br>116<br>117<br>117 |

| Deleting L2 classifier elements using EDM                              | 120 |
|------------------------------------------------------------------------|-----|
| QoS system classifier element management using EDM                     | 121 |
| Viewing QoS system classifier elements using EDM                       | 121 |
| Viewing the QoS system classifier pattern using EDM                    | 124 |
| Configuring a QoS system classifier element using EDM                  |     |
| Deleting QoS system classifier elements using EDM                      | 125 |
| QoS classifier management using EDM                                    | 126 |
| Displaying classifiers using EDM                                       | 126 |
| Adding classifiers using EDM                                           | 127 |
| Deleting classifiers using EDM                                         |     |
| Filtering classifiers using EDM                                        | 128 |
| QoS classifier block management using EDM                              |     |
| Displaying classifier blocks using EDM                                 |     |
| Appending classifier blocks using EDM                                  |     |
| Adding classifier blocks using EDM                                     |     |
| Deleting classifier blocks using EDM                                   |     |
| Filtering classifier blocks using EDM                                  |     |
| QoS action configuration using EDM                                     |     |
| Displaying QoS actions using EDM.                                      |     |
| Adding QoS actions using EDM                                           |     |
| Deleting QoS actions using EDM                                         |     |
| QoS interface action extension configuration using EDM                 |     |
| Displaying Interface action extensions using EDM                       |     |
| Adding Interface action extensions using EDM                           |     |
| Deleting Interface action extensions using EDM                         |     |
| QoS meter configuration using EDM.                                     |     |
| Displaying QoS meters using EDM                                        |     |
| Adding QoS meters using EDM                                            |     |
| Deleting QoS meters using EDM                                          |     |
| QoS interface shaper configuration using EDM.                          |     |
| Viewing QoS interface shaper information using EDM                     |     |
| Creating a QoS interface shaper using EDM                              |     |
| Deleting a QoS interface shaper using EDM.                             |     |
| QoS interface queue shaper configuration using EDM.                    |     |
| Viewing QoS interface queue shaper information using EDM               |     |
| Creating a QoS interface queue shaper using EDM                        |     |
| Deleting a QoS interface queue shaper using EDM                        |     |
| QoS policy configuration using EDM.                                    |     |
| Displaying QoS policies using EDM.                                     |     |
| Adding QoS policies using EDM.                                         |     |
| Deleting QoS policies using EDM.                                       |     |
| QoS Policy Stats using EDM.                                            |     |
| QoS traffic profile filter classifier configuration using EDM.         |     |
| Viewing QoS traffic profile filter classifier information using EDM.   |     |
| Filtering QoS traffic profile filter classifier information using EDM. |     |
| Creating a QoS traffic profile filter classifier using EDM.            |     |
| Deleting a QoS traffic profile filter classifier using EDM             | 158 |

| QoS traffic profile filter set configuration using EDM         | 158         |
|----------------------------------------------------------------|-------------|
| Viewing QoS traffic profile filter set information using EDM   | 158         |
| Creating a QoS traffic profile filter set using EDM            | 159         |
| Deleting a QoS traffic profile filter set using EDM            | 161         |
| Filtering QoS traffic profile filter set information using EDM | 161         |
| Configuring the QoS agent using EDM                            | 162         |
| Displaying policy class support using EDM                      | 1 <b>65</b> |
| Displaying policy device identification using EDM              | 165         |
| QoS resource allocation using EDM                              | 166         |
| Filtering the resource allocation table using EDM              | 166         |
| Displaying resource allocation using EDM                       | 1 <b>67</b> |

# **Chapter 1: New in this release**

The following sections detail what is new in Avaya Ethernet Routing Switch 4000 Series Configuration - Quality of Service, NN47205-504 for Release 5.6.

## **Features**

There are no updates to the feature descriptions in this document.

## Other changes

There are no feature-related changes in this document.

New in this release

# **Chapter 2: Introduction**

This document provides information you need to configure Quality of Service (QoS) for the Avaya Ethernet Routing Switch 4000 Series.

### **ACLI command modes**

ACLI provides the following command modes:

- User EXEC
- Privileged EXEC
- Global Configuration
- Interface Configuration

Mode access is determined by access permission levels and password protection.

If no password is set, you can enter ACLI in User EXEC mode and use the enable command to move to the next level (Privileged EXEC mode). However, if you have read-only access, you cannot progress beyond User EXEC mode, the default mode. If you have read-write access you can progress from the default mode through all of the available modes.

With sufficient permission, you can use the rules in the following table to move between the command modes.

| Command mode and sample prompt         | Entrance commands                 | Exit commands                                                                                           |
|----------------------------------------|-----------------------------------|----------------------------------------------------------------------------------------------------|
| User EXEC 4526T>                       | No entrance command, default mode | exit<br>or<br>logout                                                                                    |
| Privileged EXEC 4526T#                 | enable                            | exit<br>or<br>logout                                                                                    |
| Global Configuration<br>4526T(config)# | configure                         | To return to Privileged EXEC<br>mode, enter:<br>end<br>or<br>exit<br>To exit ACLI completely,<br>enter: |

| Command mode and sample prompt               | Entrance commands                                                                                                    | Exit commands                                                                                                    |
|----------------------------------------------|----------------------------------------------------------------------------------------------------|----------------------------------------------------------------------------------------------------|
|                                              |                                                                                                    | logout                                                                                                    |
| Interface Configuration<br>4526T(config-if)# | From Global Configuration<br>mode: To configure a port,<br>enter: interface<br>fastethernet <port<br>number&gt; To configure a<br/>VLAN, enter: interface<br/>vlan <vlan number=""></vlan></port<br> | To return to Global<br>Configuration mode, enter:<br>exit<br>To return to Privileged EXEC<br>mode, enter:<br>end<br>To exit ACLI completely,<br>enter:<br>logout |

See Avaya Ethernet Routing Switch 4000 Series Fundamentals, NN47205-102.

# Chapter 3: Policy-based Network Fundamentals

This chapter provides an overview of the Differentiated Services (DiffServ) Quality of Service (QoS) network architecture. The Avaya Ethernet Routing Switch 4000 Series provides a Command Line Interface (ACLI) and Enterprise Device Manager (EDM) to configure QoS.

### **Policy-based networks**

System administrators can use Policy-enabled networks to prioritize the network traffic. Prioritizing network traffic provides improved service for selected applications. The system administrators can use QoS, to establish service level agreements (SLA) with network customers.

In general, QoS helps with two network issues: bandwidth and time-sensitivity. QoS can help you allocate bandwidth to critical applications, and limit bandwidth for noncritical applications. Applications, such as video and voice, must have a certain amount of bandwidth to work correctly; using QoS, you can provide that bandwidth, when necessary. Also, you can place a high priority on applications that are sensitive to timing or that cannot tolerate delay by assigning that traffic to a high-priority queue.

Avaya uses Differentiated Services (DiffServ) to provide QoS functionality. A DiffServ architecture enables service discrimination of traffic flows by offering network resources to high classes at the expense of low classes of service. With this architecture you can prioritize or aggregate flows and provides scalable QoS.

Briefly, with DiffServ, you can use policies to identify traffic to forward or drop, meter, re-mark, and assign to certain interfaces. The system marks the DiffServ (DS) field of IP packets to define packet treatment as it moves through the network. Flow prioritization is facilitated by identifying, metering, and re-marking. You can specify a number of policies, and each policy can match one or many flows to support complex classification scenarios.

#### Port-based and Role-based QoS policies

Software Release 5.4 supports both port-based and role-based Quality of Service (QoS) policies. In a port-based Quality of Service environment, apply policies directly to individual ports. In a role-based Quality of Service environment, individual ports are first assigned to a role and that role is assigned a policy.

A port-based Quality of Service environment provides direct application of Quality of Service policies and eliminates the need to group ports when you assign policies.

You can apply port-based and role-based policies to the same port; however, the switch administrator must divide resources across the individual policies.

### **QoS overview**

Differentiated services (DiffServ) is a QoS network architecture that offers different levels of service for various types of data traffic. DiffServ designates a specific level of performance on a packet-by-packet basis, instead of using the best-effort model for data delivery. Preferential treatment (prioritization) can apply to applications that require high performance and reliable service, such as voice and video over IP.

To differentiate between traffic flows, the DiffServ (DS) field, as defined in RFCs 2474 and 2475, is marked. The DS field in the IP header is an octet, and the DS architecture uses the first 6 bits, called the DS codepoint (DSCP). The DSCP marking dictates the forwarding treatment given to the packet at each hop. This marking occurs at the edge of the DiffServ domain, and is based on the policy or filter for the particular microflow or an aggregate flow. The QoS system also can interact with 802.1p and Layer 2 QoS.

Within the DiffServ network, the marked packets are placed in a queue according to the marking, which in turn determines the per-hop behavior (PHB) of that packet. For example, if a video stream is marked as high priority; then it is placed in a high-priority queue. As those packets traverse the DiffServ network, the video stream is forwarded before any other packets.

To ensure that the traffic stream conforms to the bandwidth assigned, policing within the network is necessary.

## **DiffServ Concepts**

DiffServ is described in IETF RFCs 2474 and 2475. This architecture is flexible and allows for either end-to-end QoS or intradomain QoS by implementing complex classification and mapping functions at the network boundary or access points. Within a DiffServ domain, the packet treatment is regulated by this classification and mapping.

The DiffServ basic elements are implemented within the network and include

- packet classification functions
- a small set of per-hop forwarding behaviors
- traffic metering and marking

Traffic is classified as it enters the DS network, and is then assigned the appropriate PHB based on that classification. Within the IP packet, the 6 bits in the DSCP are marked to identify how the packet is treated at each subsequent network node.

DiffServ assumes the existence of a Service Level Agreement (SLA) between DS domains that share a border. The SLA defines the profile for the aggregate traffic flowing from one network to the other, based on policy criteria. In a given traffic direction, the traffic is expected to be metered at the ingress point of the downstream network.

As the traffic moves within the DiffServ network, policies ensure that traffic, marked by the various DSCPs, is treated according to that marking.

## **QoS** components

The Avaya Ethernet Routing Switch 4000 Series supports the following Avaya QoS classes:

- Critical and Network classes have the highest priority over all other traffic.
- Premium class is an end-to-end service that functions similarly to a virtual leased line. Traffic in this service class is normally guaranteed an agreed-upon peak bandwidth. Traffic requiring this service must be shaped at the network boundary to undergo a negligible delay and delay variance. This service class is suitable for real-time applications, such as video and voice over IP. The recommended PHB for this service is the Expedited Forwarding (EF) PHB.
- Platinum, Gold, Silver, and Bronze classes use the Assured Forwarding (AF) PHB. These classes are for real-time, delay-tolerant traffic and non-real-time, mission-critical traffic.
- Standard class is the best-effort IP service with an additional, optional use of traffic classification that is used at the network boundary to request optimal effort treatment for packets that are in-profile (packets that do not break the service agreements between the user and the service provider).

The following table describes the service classes and their required treatment.

#### Table 1: Service Classes

| Traffic category                                    | Service class | Application type                                                     | Required treatment                                                                                                    |
|-----------------------------------------------------|---------------|----------------------------------------------------------------------|----------------------------------------------------------------------------------------------------|
| Real-time, delay-<br>intolerant, fixed<br>bandwidth | Premium       | Real-time applications<br>such as video and<br>Voice over IP (VoIP). | Expedited Forwarding<br>(EF) - end-to-end<br>function similar to a<br>virtual leased line.<br>Guaranteed agreed peak<br>bandwidth and 100%<br>priority. |

| Traffic category                                                                           | Service class                         | Application type                                                                                                    | Required treatment                                                                                                    |
|--------------------------------------------------------------------------------------------|---------------------------------------|----------------------------------------------------------------------------------------------------|----------------------------------------------------------------------------------------------------|
| Critical and<br>standard network<br>control                                                | Critical and<br>Network               | Critical and standard network control traffic.                                                                                                    | Weighted Round Robin -<br>65% proportion                                                                                                    |
| Real-time, delay-<br>tolerant traffic and<br>non-real-time,<br>mission-critical<br>traffic | Platinum, Gold,<br>Silver, and Bronze | Communications<br>requiring interaction<br>with additional minimal<br>delay (such as low-cost<br>VoIP). Single human<br>communication with no<br>interaction (such as<br>Web site streaming<br>video). Transaction<br>processing (such as<br>Telnet, Web browsing),<br>and. e-mail, FTP,<br>SNMP. | Assured Forwarding (AF)                                                                                                    |
| Non-real time,<br>non-mission-<br>critical                                                 | Standard                              | Bulk transfer (such as<br>large FTP transfers,<br>after-hours tape<br>backup).                                                                                                    | Best-effort delivery. Uses<br>remaining available<br>bandwidth. Optional use<br>of traffic classification at<br>the network boundary<br>requests optimal<br>treatment for in-profile<br>packets. |

## Automatic QoS

When enabled, Avaya Automatic QoS (AAQ) support augments default interface class processing based on role type using filtering logic to identify traffic based on defined DSCP values. Identified traffic is given preferential treatment and is marked for downstream processing. The following table shows DSCP values used to identify traffic:

| NT DSCP   | Traffic type              |
|-----------|---------------------------|
| 0x2F (47) | VoIP Data (Premium)       |
| 0x29 (41) | VoIP Signaling (Platinum) |
| 0x23 (35) | Video (Platinum)          |
| 0x1B (27) | Streaming (Gold)          |

AutoQoS mode may function in pure mode or in mixed mode. Depending on active AutoQoS mode, DSCP values may be maintained or remarked by AQ application. When AutoQoS mode is pure, packets are sent with DSCP value unchanged. When AutoQoS mode is mixed, DSCP

value is remarked and packets are sent with "Standard DSCP" (see the following table). The following table shows standard DSCP, CoS, and drop precedence values:

| NT DSCP   | CoS | Drop precedence | Standard DSCP |
|-----------|-----|-----------------|---------------|
| 0x2F (47) | 6   | Low             | 0x2E (EF)     |
| 0x29 (41) | 5   | Low             | 0x28 (CS5)    |
| 0x23 (35) | 5   | Low             | 0x22 (AF41)   |
| 0x1B (27) | 4   | Low             | 0x1A (AF31)   |

## Automatic QoS 802.1AB MED interoperability

Automatic QoS 802.1AB MED interoperability enhances automatic QoS implementation on the switch so you can use QoS and 802.1AB MED simultaneously. With the enhancement, if you configure 802.1AB MED, the switch publishes the private Automatic QoS DSCP value to the end device rather than the default value defined by the network policy.

## Automatic QoS and ADAC interoperability

Automatic QoS and ADAC interoperability enhances automatic QoS implementation on the switch so you can use Automatic QoS and ADAC simultaneously. With Release 5.6 you can enable ADAC and configure Avaya Automatic QoS on the port so that ADAC can use the Automatic QoS DSCP markings.

## Specifying interface groups

Interface groups are used to create role-based policies. Role-based policies differ from portbased policies in that role-based policies group ports to apply a common set of rules. Alternatively, port-based polices are used to apply rules to one port only.

Each port can belong to only one interface group. The web-based interface for QoS uses the term Interface Configurations for this function. One policy references only one interface group; however, you can configure several policies to reference the same interface group.

When you move a port to another interface group (role combination), the classification elements associated with the previous interface group are removed and the classifications elements associated with the new interface group are installed on the port.

## Important:

If you assign a port that is part of a MultiLink Trunk (MLT) to an interface group, only that port joins the interface group. The other ports in the MLT do not automatically become part of the interface group (role combination).

By default, ports are assigned to the default interface group (role combination), which is named allQoSPolicyIfcs. Each port is associated with the default interface group, until a port is either associated with another interface group or the port is removed from all interface groups. Ports that are associated with no interface group are disabled for QoS; they remain disabled across reboots until that port is assigned to an interface group or the switch is reset to factory defaults (when it is reassigned to allQosPolicyIfcs).

### Important:

You must remove all ports from an interface group and all policies applied to that group before you delete the group.

## Interface shaping

Interface shaping involves limiting the rate at which all traffic egressing through a specific interface is transmitted on to the network.

Interface shaping ensures that the limited bandwidth resources are used efficiently by the traffic generation rate at egress.

Shaping for each interface provides full control over bandwidth or consumption on your networks. Interface-based shaping in conjunction with ingress flow metering, is a vital component of the overall bandwidth management solution.

### Important:

Different results can be obtained using a meter and/or shaper with the same parameters. This is due to the adding of the VLAN encapsulation, when applicable. Metering is applied to packets received by a port before adding VLAN encapsulation. Shaping is applied to packets sent on a port, after the port has added the VLAN encapsulation to the packet.

## Egress queue shaping

QoS shaper rate queue servicing on the Avaya Ethernet Routing Switch 4000 uses a weighted round robin algorithm to shape traffic. With egress queue shaping, you can specify the maximum and minimum egress shaping rates on an individual port and queue basis. You can configure shaping criteria for any or all egress queues associated with a switch port. The

number of egress queues available for a port is determined by the QoS agent egress queue set value.

You can use queue shaping in conjunction with interface shaping.

Bandwidth allocation for queues is done according to Strict Priority and WRR algorithm. When shapers on queues with minimum rate are configured, the system first tries to assure minimum rate for all queues. Then the system uses the remaining bandwidth according to Strict Priority, WRR and shape maximum rate configured for each queue. In case the sum of shape minimum rates configured (queue shapers) exceeds the line rate, minimum shape rate will be assured for queue 1 and then remaining bandwidth will be distributed to the rest of the queues using WRR algorithm in order to assure the minimum rates for the rest of queues. For the same scenario ERS5600 switches may use strict priority, WRR and RR algorithms, depending on the active queue set.

### **ADAC for Avaya IP phones**

For conceptual information relating to ADAC for Avaya IP phones, as well as procedures used to configure ADAC, see Avaya Ethernet Routing Switch 4000 Series Configuration - VLANs, Spanning Tree and Multi-Link Trunking, NN47205-501.

## **NSNA** solution

The Avaya Ethernet Routing Switch 4000 Series can be configured as a network access device for the NSNA solution.

NSNA is a protective framework to secure the network completely from endpoint vulnerability. The NSNA solution addresses endpoint security and enforces policy compliance. NSNA delivers endpoint security by enabling only trusted, role-based access privileges premised on the security level of the device, user identity, and session context. NSNA enforces policy compliance, such as for Sarbanes-Oxley and COBIT, ensuring that the required antivirus applications or software patches are installed before users are granted network access.

The NSNA solution provides a policy-based, clientless approach to corporate network access. The NSNA solution provides both authentication and enforcement.

For more information about NSNA, see Avaya Ethernet Routing Switch 4000 Series Configuration — Security., NN47205-505.

## Rules

Packet classifiers identify packets according to a particular content in the packet header, such as the source address, destination address, source port number, destination port number, and other data. Packet classifiers identify flows for additional processing.

Three types of classifier elements can be used to construct a classifier:

- Layer 2 (L2) classifier elements
- IP classifier elements
- System classifier

### **Classifier definition**

A classifier is made up of one or more classifier elements. The classifier elements dictate the classification criteria of the classifiers. Only one element of each type, IP or L2 or System Classifier Element, can be used to construct a classifier.

Figure 1: Relationship of classifier elements, classifiers, and classifier blocks on page 21 displays the relationship between the classifier elements, classifiers, and classifier blocks.

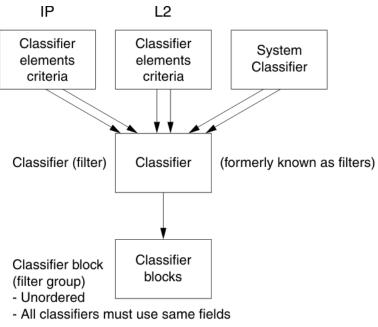

11437EA

#### Figure 1: Relationship of classifier elements, classifiers, and classifier blocks

The system automatically creates some classifiers on untrusted ports and when AutoQoS is enabled. Additional classifiers are user-created.

When you assign a filter name to a VLAN (for example, redFilter), the switch automatically creates all the necessary QoS classifiers with the name you assigned (in this case, redFilter) if that filter does not already exist.

If you had previously defined the filter; then that pre-existent filter is used. Once a filter is created (either by you or automatically by the switch), it can be modified (that is, entries can be deleted or added).

### **IP classifier elements**

The Avaya Ethernet Routing Switch 4000 Series classifies packets based on the following parameters in the IP header:

- IPv4/IPv6 address type
- IPv6 flow identifier
- IPv4/IPv6 source address/mask
- IPv4/IPv6 destination address/mask
- IPv4 protocol type/IPv6 next-header
- IPv4/IPv6 DSCP value
- IPv4/IPv6 Layer 4 source port number with TCP/UDP (range of)

- IPv4/IPv6 Layer 4 destination port number with TCP/UDP (range of)
- IP flags
- TCP control flags
- IPv4 options

#### Layer 2 classifier elements

The Avaya Ethernet Routing Switch 4000 Series classifies packets based on the following parameters in the Layer 2 header:

- source MAC address/mask
- destination MAC address/mask
- VLAN ID number (range of)
- VLAN tag
- EtherType
- IEEE 802.1p user priority values
- Packet type

### Important:

Layer 2 classifier elements with an Ethernet Type of 0x0800 are treated as an IPv4 classifier, and those with an Ethernet Type of 0x86DD are treated as an IPv6 classifier.

#### System classifier elements

System classifier elements support pattern matching, also referred to as offset filtering. Offset filtering identifies fields within protocol headers, or portions thereof, on which to identify traffic for additional QoS processing. This eliminates the limitations that arise by supporting only certain protocol header fields, such as IP source address, IP protocol field, and VLAN ID for flow classification.

Fully customized classifiers can be created to match non-IP-based traffic, as well as to identify IP-based traffic using non-typical fields in Layers 2, 3, 4, and beyond.

The Avaya Ethernet Routing Switch 4000 Series Content Aware Processor (CAE) lookup engine supports selection of 16 bytes within the first 128 bytes of the packet.

Beginning with software release 5.4, the following system classifier elements are supported:

- unknown IP multicast
- known IP multicast

- unknown non-IP multicast
- known non-IP multicast
- non-IP packet
- unknown unicast packet

### **Classifiers and classifier blocks**

Classifier elements can be combined into classifiers, and grouped into classifier blocks. Classifiers are created by referencing an L2 classifier element, IP element, a system classifier element, or one of each type.

Each classifier can have a maximum of a single IP classifier element, one L2 classifier element, one system classifier element or any combination of one IP, L2 and system classifier element.

Classifiers can be combined into classifier blocks. Each classifier block has one or more classifiers.

As classifier blocks are planned, keep in mind that only a single IP classifier element, a single L2 classifier element, and a single system classifier element can appear in each classifier. For example, to group five IP classifier elements create five separate classifiers, each with a unique IP classifier element, and then create a classifier block referencing those five classifiers.

When grouping IP Classifier Elements that match on layer 4 UDP or TCP port ranges all port ranges that are to be grouped must either satisfy or violate the following rule:

- Minimum value: even number
- Maximum value: minimum port number in binary with the right most consecutive 0s replaced with 1s using the formula: Port Maximum = ((Port minimum + 2^n) -1) where n is equal to the number of consecutive trailing zeros.

For example, if the requirement is to match the TCP port ranges 3460 to 3463 and 3470 to 3472, the range 3460 to 3463 is in compliance with the minimum /maximum rule. The second range 3470 to 3472 is not in compliance with the minimum /maximum rule. To group these two ranges into a single Classifier Block, the second range needs to be broken up into two separate ranges that are in compliance with the minimum /maximum rule.

The following Classifier Elements need to be created:

- IP Classifier Element 1 Match TCP port range 3460-3463
- IP Classifier Element 2 Match TCP port range 3470-3471
- IP Classifier Element 3 Match TCP port range 3472-3472

These IP Classifier Elements can then be combined into a Classifier Block and associated with a Policy.

Also, if one of the classifier elements in a classifier block has associated actions or meters, then all classifier elements of that classifier block must also have associated actions or meters that are not necessarily identical.

A classifier or classifier block is associated through a policy with interface groups. Packets received from any port that is in an interface group are classified with the same filter criteria.

Each classifier or classifier block is associated with actions that are executed when the packet matches the filter criteria in the group. The filter criteria and the associated actions, metering criteria, and interface groups are referenced by a policy, which dictates the overall traffic treatment (refer to Figure 2: Flowchart of QoS Actions on page 26 for an illustration of the traffic treatment).

Classifier elements, through individual classifiers or a classifier block, are associated with an interface group, action, and metering through a policy. Multiple policies can be applied to a given flow. The policy evaluation order is determined by the policy precedence. The order of precedence is from the highest precedence value to the lowest precedence (that is, a value of 7 is evaluated before a value of 6).

### 😵 Note:

Although there are 8 policy precedences available, the eighth precedence is permanently occupied by ARP, so, for practical purposes, 7 precedences are available.

In summary, classifiers combine different classifier elements. Classifier blocks combine classifiers to form an unordered set of classification data. Unordered data means that all classifiers associated with a policy are applied as if simultaneously, with no precedence.

## **QoS traffic profile filter sets**

A filter set is a collection of policies that are identified as a single, named unit, with each policy referencing classifier and action criteria for identifying and processing traffic.

A filter set classifier element identifies the protocol fields and field content used for traffic identification. You can assign a unique identifier, or name, to a filter set classifier element, and all classifier elements that comprise a filter set share the same name.

Filter set classifier elements can be combined into a block when resources are limited. A single filter set (non-block) classifier element consumes one precedence level. Any number of filter set classifier elements combined in a block still only consumes one precedence level. Therefore, combining compatible filter set classifier elements into blocks can positively impact resource usage.

Policies within a set are applied to ingress traffic in a specific order. The evaluation order dictates the order in which classifier elements associated with the same filter set name are applied. Elements with a low evaluation order are applied before elements with a higher evaluation order. An evaluation order must be unique within a filter set. The evaluation order for a classifier block is determined by the lowest evaluation order of the elements that are members of the block.

The following are some characteristics of QoS traffic profile filter set support:

- Filter set components (filters and actions) can be added or deleted while the filter set is associated with a port.
- Multiple filter sets can be applied to a port.

#### Traffic profile filter set metering

You can use policy-based and classifier-based metering modes with traffic profile filter sets. Traffic metering can be applied to individual classifiers, blocks of classifiers and individual block members.

Policy-based metering associates a unique meter with each policy that comprises the filter set. Each meter can independently apply to an individual classifier or block of classifiers. There are two types of policy-based metering:

- uniform metering—each meter has the same characteristics derived from the filter set instance definition.
- individual metering—each meter has unique characteristics derived from the individual classifier or master block classifier member associated with the filter set policy.

Classifier-based metering associates a unique meter with each classifier for which you provide metering information. You can configure classifier-based meters for one, multiple, or all classifiers associated with a filter set. Each classifier-based meter has unique characteristics determined by classifier data. Without this classifier data, a meter is not associated with the classifier.

## **Specifying actions**

Figure 2: Flowchart of QoS Actions on page 26 summarizes how QoS matches packets with actions.

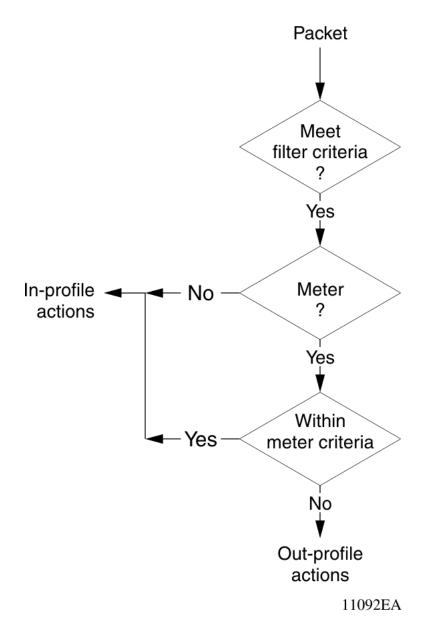

#### Figure 2: Flowchart of QoS Actions

The following table shows a summary of the allowable actions for different matching criteria.

#### **Table 2: Summary of Allowable Actions**

| Actions                     | In-Profile | Out-Of-Profile |
|-----------------------------|------------|----------------|
| Drop/transmit               | Х          | Х              |
| Update DSCP                 | Х          | X              |
| Update 802.1p user priority | Х          |                |
| Set drop precedence         | X          | X              |

The Avaya Ethernet Routing Switch 4000 Series filters collectively direct the system to initiate the following actions on a packet, depending on the configuration:

- Drop
- Re-mark the packet
  - Re-mark a new DiffServ Codepoint (DSCP)
  - Re-mark the 802.1p field
  - Assign a drop precedence

### Important:

The 802.1p user priority value, used for out-of-profile packets, is derived from the associated in-profile action to prevent reordering at egress of packets from a single flow.

Packets received on an interface are matched against all policies associated with that interface. So, potentially, any number of policies--from none to many--are applied to the packet, depending on the policies associated with the specific interface. The set of actions applied to the packet is a result of the policies associated with that interface, ranging from no actions to many actions.

For example, if one policy associated with the specific interface specifies only a value updating the DSCP value, while another policy associated with that same interface specifies only a value for updating the 802.1p user priority value, both of these actions occur. If conflicts among actions are detected--for example, if two policies on the specified interface request that the DSCP be updated, but specify different values--the value from the policy with the higher precedence is used.

The actions applied to packets include those actions defined from user-defined policies and those actions defined from system default policies. The user-defined actions always carry higher precedences than the system default actions. This means that, if user-defined policies do not specify actions that overlap with the actions associated with system default policies (for example, the DSCP and 802.1p update actions installed on untrusted interfaces), the default policy actions with the lowest precedence will be included in the set of actions to be applied to the identified traffic.

### Important:

You must define an additional wild card rule to enable native Non-Match support.

## Specifying interface action extensions

The interface action extensions add to the base set of actions.

The following table shows a summary of the allowable interface action extensions for different matching criteria.

#### Table 3: Summary of allowable interface action extensions

| Interface action extensions | In-Profile | Out-Of-Profile |
|-----------------------------|------------|----------------|
| Set egress unicast port     | Х          |                |
| Set egress non-unicast port | Х          |                |

The Avaya Ethernet Routing Switch 4000 Series does not initiate an action extension based packet type. So, user should redirect all incoming traffic, no matter of packet types (both unicast and non-unicast), towards same port, using interface action extension.

### Important:

When specifying interface action extensions, you must use both options (**Set egress unicast interface** and **Set egress non-unicast interface**). Same port for both unicast and non-unicast packets redirection should be used.

## **Specifying meters**

QoS metering, which operates at ingress, provides different levels of service to data streams through user-configurable parameters. A meter is used to measure the traffic stream against a traffic profile, which you create. Thus, creating meters yields In-Profile and Out-of-Profile traffic.

Different meters can be associated with different classifiers across a block of classifiers. Policies can be configured without metering, or policies can be configured with a single meter or match action that applies to all the classifiers associated with that policy. Meters and action criteria cannot be defined in both the policy definition and the individual classifier definition.

A policy can be created with a meter that is applied to all classifiers, and a policy can be created that has meters applied to individual classifiers; however, both types cannot be in the same policy or action.

A meter applied to a policy has that metering criteria applied to each port of the interface group (role combination). In other words, the specified bandwidth is allocated on each port, not distributed across all ports.

Using meters, a Committed Rate in Kb/s (1000 b/s in each Kb/s) can be set. All traffic within this Committed Rate is In-Profile. Additionally, a Maximum Burst Rate can be set that specifies an allowed data burst larger than the Committed Rate for a brief period. After this is set, the system offers suggestions in choosing the Duration for this burst. Combined, these parameters define the In-Profile traffic.

## Important:

The range for the committed rate is 0 kb/s to 32 GB/s, if value of 0 is selected the specific rate will be ignored.

An example of traffic policing is limiting traffic entering a port to a specified bandwidth, such as 5000 Kb/s (Committed Rate). Instead of dropping all traffic that exceeds this threshold, a Maximum Burst Rate can be configured to exceed the threshold (Committed Rate), for a brief period of time (Duration), without being dropped.

Meter definitions where the committed burst size is too small, based on the requested committed rate, are rejected. The committed burst size can be only one of the following discrete values (in bytes): 4096 (4K), 8192 (8K), 16384 (16K), 32768 (32K), 65536 (64K), 131072 (128K), 262144 (256K), 524288 (512K), 1048576 (1024K), 16777216 (16384K), 2097152 (2048K), 4194304 (4096K), 8388608 (8192K).

### Trusted, untrusted, and unrestricted interfaces

Avaya Ethernet Routing Switch 4000 Series ports are classified into three categories:

- trusted
- untrusted
- unrestricted

The classifications of trusted, untrusted, and unrestricted actually apply to groups of ports (interface groups). These three categories are also referred to as interface classes. In your network, trusted ports are usually connected to the core of the DiffServ network, and untrusted ports are typically access links that are connected to end stations. Unrestricted ports can be either access links or connected to the core network.

At factory default, all ports are considered untrusted. However, for those interface groups created, the default is unrestricted.

Because a port can belong to only one interface group, a port is classified as trusted, untrusted, or unrestricted. These types are also referred to as interface classes.

Trusted and untrusted ports are automatically associated with policies that initiate default traffic processing. This default processing occurs if:

no actions are initiated based on user-defined policy criteria that matches the traffic.

OR

the actions associated with the user-defined policy do not conflict with the default processing actions.

The default processing of trusted and untrusted interfaces is as follows:

 Trusted interfaces -- IPv4 traffic received on trusted interfaces is re-marked at the layer 2 level, that is, the 802.1p user priority value is updated based on the DSCP value in the packet at ingress and the installed DSCP-to-CoS mapping data. The DSCP value is not updated. Remapping occurs, by default, only for standardized DSCP values (for example, EF, AFXX) and any proprietary Avaya values. The DSCP values that are remapped are associated with a non-zero 802.1p user priority value in the DSCP-to-COS Mapping Table.

- Untrusted interfaces -- IPv4 traffic received on untrusted interfaces is re-marked at the layer 3 level--that is, the DSCP value is updated. The new DSCP value is determined differently depending on whether the packet is untagged or tagged:
  - Untagged frames

The DSCP value is derived using the default port priority of the interface receiving the ingressing packet. This default port priority is used to perform a lookup in the installed CoS-to-DSCP mapping table.

The 802.1p user priority value is unchanged--that is, the default port priority determines this value.

(Thus, the DSCP value on untagged frames on untrusted interfaces is updated using the default port priority of the ingress interface; the user sets the default port priority).

- Tagged frames

The DSCP value is re-marked to indicate best-effort treatment is all that is required for this traffic.

The 802.1p user priority value is updated based on the DSCP-to-CoS mapping data associated with the best effort DSCP, which is 0.

The following table shows the default guidelines the switch uses to re-mark various fields of IPv4 traffic (and layer 2 traffic matching IPv4) based on the class of the interface. These actions occur if the user does not intervene at all; they are the default actions of the switch.

| Table 4: Default QoS fields I | by class of interfaceIPv4 only |
|-------------------------------|--------------------------------|
|-------------------------------|--------------------------------|

| Type of filter                                                               | Action         | Trusted                                               | Untrusted                                                                                                    | Unrestricted       |
|------------------------------------------------------------------------------|----------------|-------------------------------------------------------|----------------------------------------------------------------------------------------------------|--------------------|
| IPv4 filter<br>criteria or<br>Layer 2 filter<br>criteria<br>matching<br>IPv4 | DSCP           | Does not<br>change                                    | <ul> <li>TaggedUpdates to 0<br/>(Standard)</li> <li>UntaggedUpdates using<br/>mapping table and port's<br/>default value</li> </ul> | Does not<br>change |
|                                                                              | IEEE<br>802.1p | Updates<br>based on<br>DSCP<br>mapping<br>table value | Updates based on DSCP mapping table value                                                                                           | Does not<br>change |

#### Important:

The default for layer 2 non-IP traffic is to pass the traffic through all interface classes with the QoS values for 802.1p and drop precedence unchanged.

The Avaya Ethernet Routing Switch 4000 Series does not trust the DSCP of IPv4 traffic received from an untrusted port, however, it does trust the DSCP of IPv4 traffic received from a trusted port.

L2 non-IP traffic, received on either a trusted port or an untrusted port, traverses the switch with no change.

IPv4 traffic, received on a trusted port, has the 802.1p user priority value re-marked and the drop precedence set, based on the DSCP in the received IP packet.

If an IPv4 packet is received from a trusted port, and either it does not match any of the classifier elements installed by the user on this port or it does match a classifier element but is not dropped, the Avaya Ethernet Routing Switch 4000 Series uses default system classifiers to change the packet IEEE 802.1p and drop precedence based on the DSCP of the packet.

If an IPv4 packet is received from an untrusted port and it does not match any one of the classifier elements installed by the user on the port, the Avaya Ethernet Routing Switch 4000 Series uses default system classifiers to change the packet DSCP, IEEE 802.1p priority, and drop precedence as follows:

- If the packet is tagged, the 802.1p user priority value is derived from the DSCP-to-CoS mapping table using the best effort DSCP, which is 0.
- If an IPv4 packet is untagged, the Avaya Ethernet Routing Switch 4000 Series uses the default classifier to change the DSCP based on the default IEEE 802.1p priority of the ingress untrusted port to index into the DSCP-to-CoS mapping table to determine the DSCP value.

# Table 5: System requirements for network service class definitions and mapping to DSCP

| DiffServ Code Point<br>(DSCP)                                          | Logical<br>queue<br>number | Recommended<br>scheduler | Network service class |
|------------------------------------------------------------------------|----------------------------|--------------------------|-----------------------|
| CS7, CS6                                                               | 2                          | Weighted                 | Network               |
| EF, CS5                                                                | 1                          | Priority                 | Premium               |
| AF1x, CS1                                                              | 3                          | Weighted                 | Bronze                |
| AF4x, AF3x, AF2x, CS4,<br>CS3, CS2, DF (CSO), all<br>unspecified DSCPs | 4                          | Weighted                 | Standard              |

### **QoS DSCP** mutation

QoS DSCP mutation enables the recolor of DSCP values on packet egress. QoS trusted interface support is extended by adding an egress DSCP value to the DSCP-to-COS mapping table. The switch uses the ingress DSCP value to update the Class of Service (COS) and recolor the DSCP value on egress. By default, the DSCP value is left unchanged.

## Specifying policies

### Important:

Configure interface groups (role combinations), classification criteria, actions, and meters before attempting to reference that data in a policy.

When network traffic attributes match those specified in a traffic pattern, the policy instructs the network device to perform a specified action on each packet that passes through it. A policy is a set of rules and actions that are applied to specific ports.

### A Caution:

It is recommended that you configure all applications that assign filters (IP Source Guard, UDP Forwarding) before you configure any QoS policies and QoS Access Lists.

When configuring policies, it is important to consider that the policy with the highest precedence is evaluated first, and then the policy with the next lowest precedence and so on. The valid precedence range for QoS policies is 1 to 7. For example, with a precedence of 1 to 7, the system begins the evaluation with 7, moves on to 6, and so forth. Although there are 8 precedences available, the eighth precedence is permanently occupied by ARP, so, for practical purposes, 7 precedences are available.

The valid precedence range can change if certain features are enabled. QoS shares resources with other switch applications such as MAC Security and Port Mirroring. Allocations for non-QoS applications are dynamic. The following list describes how the precedence range is affected by enabling these features:

- When MAC Security is enabled, it uses the highest available precedence value.
- When Port Mirroring is enabled using one of the following modes, it uses the highest available precedence:
  - Asrc
  - Adst
  - AsrcBdst
  - AsrcBdstOrBsrcAdst
  - AsrcOrAdst
  - XrxYtxOrYrxXtx
  - XrxYtx

#### Caution:

Issuing "qos agent reset-default" will not free resources used by Port-Mirroring.

Other applications that use QoS include EAPOL, IP Source Guard and UDP Forwarding. In the case of EAPOL, this feature should be enabled prior to any other QoS application since functionality may be affected.

A policy can reference an individual classifier or a classifier block.

A policy is a network traffic-controlling mechanism that monitors the characteristics of the traffic (for example, its source, destination, and protocol), and performs a controlling action on the traffic when certain user-defined characteristics are matched. A policy action is the effect a policy has on network traffic that matches the traffic profile of the policy.

The policies tie together:

- Actions
- Meters
- Classifier elements or classifiers or classifier blocks
- Interface groups

The policies, by connecting these user-defined configurations, control the traffic on the switch.

Ports can be assigned to interface groups that are linked to policies. Port-based policies eliminate the need to create an interface group for a single port, and are used to directly apply a policy to a single port.

Although a single policy can reference only one interface group, you can configure several policies that reference the same interface group. The policies determine the traffic treatment of the flows.

### Important:

Policies can be enabled and disabled. Policies do not have to be deleted to be disabled. To modify a policy, it must first be deleted and a new policy created.

Statistics can also be tracked for QoS. The Avaya Ethernet Routing Switch 4000 Series supports statistics for each policy and for each policy, classifier, or interface statistics tracking.

### Packet flow using QoS

Using DiffServ and QoS, a specific performance level for packets can be designated. This system enables network traffic prioritization. However, it requires some thought to configure the prioritization. A number of policies can be specified and each policy can match one or many flows, supporting complex classification scenarios.

This section contains a very simplified introduction to the many ways to prioritize packets using QoS. In simple terms, the methods of prioritizing packets depend on the DSCP and the 802.1 priority level and drop precedence.

The QoS class basically directs to the group of packets that receive the best network throughput, which group of packets receive the next best throughput, and so on. The level of service for each packet is determined by the configurable DSCP.

The available levels of QoS classes are currently named Network, Premium, Platinum, Gold, Silver, Bronze, and Standard. The level of service for each packet is determined by the configurable DSCP.

Classifier elements, classifiers, and classifier blocks basically sort the packets by various configurable parameters. These parameters include VLAN IDs, IP source and subnet address, IP protocol, and many others.

The classifiers/classifier blocks are associated with policies, and policies are organized into a hierarchy. The policy with the highest precedence is evaluated first. The classifier elements, classifiers, and classifier blocks are associated with interface groups, in that packets from a specific port will have the same classification parameters as all others in the particular interface group (role combination).

## 😵 Note:

When configuring rate limiting, the user configures a percentage of port bandwidth based upon the current operational speed. Rate limiting is implemented in the hardware based on packet per second. Based upon an average packet size of 500 bytes the packet per second rate is computed. For example, if a user had specified to limit the forwarding rate of broadcast packets to 1000 packets/second, any additional broadcast packets are discarded when the broadcast packet rate exceeds the threshold value. During each second first 1000 broadcast packets are allowed; then any additional broadcast packets that arrive on this port until the next second are discarded.

Meters, operating at ingress, keep the sorted packets within certain parameters. A committed rate of traffic can be configured, allowing a certain size for a temporary burst, as In-Profile traffic. All other traffic is configured as Out-of-Profile traffic. If you choose not to meter the flow, you do not configure meters.

Actions determine how the traffic is treated.

The overall total of all the interacting QoS factors on a group of packets is a policy. Policies that monitor the characteristics of the traffic and perform a controlling action on the traffic when certain user-defined characteristics are matched can be configured.

Figure 3: QoS Policy Schematic on page 35 provides a schematic overview of QoS policies.

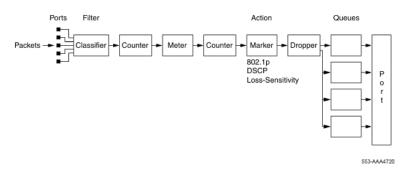

Figure 3: QoS Policy Schematic

### Queue sets

A QoS queue set is used to logically represent the queuing capabilities that are associated with an egress QoS interface. A queue set is comprised of a number of related queuing components that dictate the queuing behavior supported by the set itself. These include:

- Queue count-the number of different CoS queues in the set.
- Queue service discipline—indicates the means through which queues (competing for limited transmission bandwidth) and the packets held in the queues are scheduled for transmission.
- Queue bandwidth allocation—indicates the absolute or relative amount of bandwidth that can be consumed by the queues in the set. When queues are serviced using a Weighted Round Robin (WRR) or Weighted Fair Queuing (WFQ) discipline, these values represent the weights associated with the queues.
- Queue service order—when multiple service disciplines are in use, the service order indicates service precedence assigned to individual queues (strict priority) or clusters of queues (WRR).
- Queue size—indicates the maximum buffering resources that can be consumed by the individual queue.

Each QoS egress port has eight queue sets consisting of anywhere from 1 to 8 queues, depending on the queue set you assign to the QoS interfaces. Packets are assigned to a queue based on the IEEE 802.1p, or Class of Service (CoS), value associated with that packet. Depending on the queue set you configure, some queues are serviced in an absolute priority fashion and some queues can be serviced in a Weighted Round Robin (WRR) fashion.

Beginning with software release 5.4, the queue set, the number of queues per QoS interface, the buffer allocation of the queue set, and the CoS-to-queue priority for each queue within the queue set can be configured.

## Important:

Egress queuing and buffering characteristics and the CoS-to-queue priorities are the same across all QoS ports. The Avaya Ethernet Routing Switch 4000 has factory default queue set and buffer allocation mode values based on the following parameters:

- factory default queue set: queue set 2
- buffer allocation mode: Medium

### Modifying CoS-to-queue priorities

The association of 802.1p, or CoS, values to each queue within the queue set can be modified. Within the queue set a value of 0 to 7 can be assigned to each queue in the set.

#### Important:

Any modification to the CoS-to-queue values takes effect immediately; the system does not have to be reset to modify these values.

### **QoS configuration guidelines**

Classifiers can be installed that act on traffic destined for the switch, such as ICMP Echo Requests (ping) and SNMP messages. If the associated action is to drop the traffic, the switch is locked from further use.

When you use QoS on the switch, the system shares resources across groups of ports. The number of access lists, or policies, that you can apply to a port depends on the number of available precedences.

Precedences are a resource that the system shares between QoS and non-QoS applications. The number of resources available to share changes, depending on the number of applications you enable. Applications include MAC security, port mirroring, EAPOL, IP Source Guard, and UDP Forwarding.

### 😵 Note:

Although there are 8 precedences available, the eighth precedence is permanently occupied by ARP, so, for practical purposes, 7 precedences are available.

Each hardware device (ASIC) contains a specific number of ports and supports the following scaling:

- Up to 128 classifiers for each mask precedence for each ASIC for ERS45xx and ERS4826 models.
- Up to 256 classifiers for each mask precedence for each ASIC for ERS4850 models.
- Up to 64 meters for each mask precedence for each ASIC for ERS45xx and ERS4826 models.

- Up to 128 meters for each mask precedence for each ASIC for ERS4850 models.
- Up to 64 counters for each mask precedence for each ASIC for ERS45xx and ERS4826 models.
- Up to 128 counters for each mask precedence for each ASIC for ERS4850 models.
- Up to 8 precedence masks for each port (1 precedence is permanently occupied by ARP).
- Up to 16 range checkers for each ASIC for ERS45xx and ERS4826 models.
- Up to 32 range checkers for each ASIC for ERS4850 models.
- Up to 8 policies, composed of up to 128 rules each can be added for each ASIC for ERS45xx and ERS4826 models..
- Up to 8 policies, composed of up to 256 rules each can be added for each ASIC for ERS4850 models.

To view QoS resources, use ACLI command show gos diag.

The following table describes the ports supported by each ASIC for each model in the ERS 4000 portfolio.

| Model        | ASIC Device 1 | ASIC Device 2 |
|--------------|---------------|---------------|
| 4526FX       | Port 1 - 26   |               |
| 4550T        | Port 1 - 24   | Port 25 - 50  |
| 4550T-PWR    | Port 1 - 24   | Port 25 - 50  |
| 4548GT       | Port 1 - 24   | Port 25 - 48  |
| 4548GT-PWR   | Port 1 - 24   | Port 25 - 48  |
| 4526T        | Port 1 - 26   |               |
| 4526T-PWR    | Port 1 - 26   |               |
| 4524GT       | Port 1 - 24   |               |
| 4524GT-PWR   | Port 1 - 24   |               |
| 4526GTX      | Port 1 - 26   |               |
| 4526GTX-PWR  | Port 1 - 26   |               |
| 4526T-PWR+   | Port 1 – 26   |               |
| 4550T-PWR+   | Port 1 – 24   | Port 25–50    |
| 4826GTS      | Port 1 – 26   |               |
| 4826GTS-PWR+ | Port 1 — 26   |               |
| 4850GTS      | Port 1 — 50   |               |
| 4850GTS-PWR+ | Port 1 — 50   |               |

#### **QoS configuration example**

If you are using QoS on the Avaya Ethernet Routing Switch 4000 Series 4548GT switch, you can add up to 128 rules to any ports from 1 to 24, using policy preference 7. You can also add another 128 rules to any ports from 25 to 48, using the same policy preference (7).

Resources used by a QoS policy remain reserved, from the QoS perspective, even if you disable the policy. To release these resources, you must delete the policy.

## Important:

A maximum of 16 port ranges are supported for each hardware device (ASIC).

Using unrestricted role for ports, traffic will be prioritized based on 802.1p priority, allowing filters to be configured based on specific application needs. For example, assign all packets marked with DSCP 46 (2E) priority, such as with VoIP, to the highest priority queue.

Example

```
qos if-group name "Trust_VoIP" class unrestricted
no qos if-assign port 2-50
qos if-assign port 1 name Trust_VoIP
qos ip-element 1 ds-field 46
qos classifier 1 set-id 1 name "Trust_VoIP" element-type ip element-
id 1
qos policy 1 name "Trust_VoIP" if-group "Trust_VoIP" clfr-type
classifier clfr-id 1 in-profile-action 7 precedence 6 track-
statistics
```

## QoS agent disable or enable

You can use the QoS agent to temporarily disable and then enable all QoS functions on a switch or stack to simplify the repair of QoS configurations.

You cannot use the QoS agent to temporarily disable QoS when non-QoS applications are using the QoS functionality.

# Chapter 4: Configuring Quality of Service using ACLI

This chapter discusses how to configure DiffServ and Quality of Service (QoS) parameters for policyenabled networks using the Avaya Command Line Interface (ACLI).

## Important:

When the ignore value is used in QoS, the system matches all values for that parameter.

## Viewing QoS Parameters using ACLI

Use the following procedure to display QoS parameters and policy configuration.

#### **Procedure steps**

To display QoS parameters, use the following command from Privileged EXEC mode:

| show qos                                            |  |  |
|-----------------------------------------------------|--|--|
| [acl-assign <1 - 65535>                             |  |  |
| if-group                                            |  |  |
| if-assign [port <portlist>] </portlist>             |  |  |
| queue-set                                           |  |  |
| queue-set-assignment                                |  |  |
| ingressmap                                          |  |  |
| egressmap                                           |  |  |
| ip-element [user   system   all   <1-65535>]        |  |  |
| 12-element [user   system   all   <1-65535>]        |  |  |
| classifier [user   system   all   <1-65535>]        |  |  |
| classifier-block [user   system   all   <1-65535> ] |  |  |

| action [user   system   all]                                                                |
|---------------------------------------------------------------------------------------------|
| if-action-extension [user   system   all   <1-65535>]                                       |
| meter [user   system   all   <1-65535>]                                                     |
| if-queue-shaper [port <portlist>] </portlist>                                               |
| if-shaper [port <portlist>]</portlist>                                                      |
| policy [user   system   all   <1-65535>]                                                    |
| agent                                                                                       |
| diag [unit   <cr>]  </cr>                                                                   |
| ip-acl <1 - 65535>                                                                          |
| 12-acl <1 - 65535>                                                                          |
| capability [meter   shaper] [port <portlist>]]</portlist>                                   |
| nsna [classifier   interface   name ]                                                       |
| system-element [user   system   all   <1-65535>]                                            |
| statistics <1-65535>                                                                        |
| <pre>traffic-profile <classifier interface="" set="" statistics=""  =""></classifier></pre> |
| port                                                                                        |

## **Variable Definitions**

| Variable                               | Value                                                                                                    |
|----------------------------------------|----------------------------------------------------------------------------------------------------|
| acl-assign <1 - 65535>                 | Displays the specified access list assignment entry.                                                                    |
| if-group                               | Displays the interface groups.                                                                                          |
| if-assign [port <portlist>]</portlist> | Displays the list of interface assignments.                                                                             |
| queue-set                              | Displays the queue set configuration.                                                                                   |
| queue-set-assignment                   | Displays the association between the 802.1p priority to that of a specific queue.                                       |
| ingressmap                             | Displays the 802.1p priority to DSCP mapping.                                                                           |
| egressmap                              | Displays the association between DSCP, 802.1p priority, drop precedence, new DSCP, and the egress type of service name. |

| Variable                                            | Value                                                                            |
|-----------------------------------------------------|----------------------------------------------------------------------------------|
| ip-element [user   system   all  <br><1-65535>]     | Displays the IP classifier element entries.                                      |
|                                                     | <ul> <li>user - displays only user-created and default entries</li> </ul>        |
|                                                     | <ul> <li>system - displays only system entries</li> </ul>                        |
|                                                     | <ul> <li>all - displays user-created, default, and system<br/>entries</li> </ul> |
|                                                     | <ul> <li>&lt;1-65535&gt; - displays a particular entry</li> </ul>                |
|                                                     | The default setting is all.                                                      |
| I2-element [user   system   all                     | Displays the Layer 2 element entries.                                            |
| <1-65535>]                                          | <ul> <li>user - displays only user-created and default entries</li> </ul>        |
|                                                     | <ul> <li>system - displays only system entries</li> </ul>                        |
|                                                     | <ul> <li>all - displays user-created, default, and system<br/>entries</li> </ul> |
|                                                     | <ul> <li>&lt;1-65535&gt; - displays a particular entry</li> </ul>                |
|                                                     | The default setting is all.                                                      |
| system-element [user   system   all<br>  <1-65535>] | Displays the system classifier element entries.                                  |
| classifier [user   system   all                     | Displays the classifier set entries.                                             |
| <1-65535>]                                          | <ul> <li>user - displays only user-created and default entries</li> </ul>        |
|                                                     | <ul> <li>system - displays only system entries</li> </ul>                        |
|                                                     | <ul> <li>all - displays user-created, default, and system<br/>entries</li> </ul> |
|                                                     | <ul> <li>&lt;1-65535&gt; - displays a particular entry</li> </ul>                |
|                                                     | The default setting is all.                                                      |
| classifier-block [user   system   all               | Displays the classifier block entries.                                           |
| <1-65535>]                                          | <ul> <li>user - displays only user-created and default entries</li> </ul>        |
|                                                     | <ul> <li>system - displays only system entries</li> </ul>                        |
|                                                     | <ul> <li>all - displays user-created, default, and system<br/>entries</li> </ul> |
|                                                     | <ul> <li>&lt;1-65535&gt; - displays a particular entry</li> </ul>                |
|                                                     | The default setting is all.                                                      |
| action [user   system   all                         | Displays the base action entries.                                                |
| <1-65535>]                                          | <ul> <li>user - displays only user-created and default entries</li> </ul>        |
|                                                     | <ul> <li>system - displays only system entries</li> </ul>                        |

| Variable                                   | Value                                                                                     |
|--------------------------------------------|-------------------------------------------------------------------------------------------|
|                                            | <ul> <li>all - displays user-created, default, and system<br/>entries</li> </ul>          |
|                                            | <ul> <li>&lt;1-65535&gt; - displays a particular entry</li> </ul>                         |
|                                            | The default setting is all.                                                               |
| if-action-extension [user   system         | Displays the interface action entries.                                                    |
| all   <1-65535>]                           | <ul> <li>user - displays only user-created and default entries</li> </ul>                 |
|                                            | <ul> <li>system - displays only system entries</li> </ul>                                 |
|                                            | <ul> <li>all - displays user-created, default, and system<br/>entries</li> </ul>          |
|                                            | <ul> <li>&lt;1-65535&gt; - displays a particular entry</li> </ul>                         |
|                                            | The default setting is all.                                                               |
| meter [user   system   all                 | Displays the meter entries.                                                               |
| <1-65535>]                                 | <ul> <li>user - displays user-created and default entries</li> </ul>                      |
|                                            | <ul> <li>system - displays only system entries</li> </ul>                                 |
|                                            | <ul> <li>all - displays user-created, default, and system<br/>entries</li> </ul>          |
|                                            | <ul> <li>&lt;1-65535&gt; - displays a particular entry</li> </ul>                         |
|                                            | The default setting is all.                                                               |
| if-queue-shaper port <portlist></portlist> | Displays the interface egress queue shaping parameters.                                   |
| if-shaper port <portlist></portlist>       | Displays the interface shaping parameters.                                                |
| policy [user   system   all                | Displays the policy entries.                                                              |
| 1-65535>]                                  | • user - displays only user-created and default entries                                   |
|                                            | <ul> <li>system - displays only system entries</li> </ul>                                 |
|                                            | <ul> <li>all - displays user-created, default, and system<br/>entries</li> </ul>          |
|                                            | • <1-65535> - displays a particular entry                                                 |
|                                            | The default setting is all.                                                               |
| statistics <1-65535>                       | Displays the policy and filter statistics values.                                         |
| nsna [classifier   interface   name ]      | Displays the NSNA entries:                                                                |
|                                            | classifier - displays QoS NSNA classifier entries.                                        |
|                                            | • interface - displays QoS NSNA interface entries.                                        |
|                                            | <ul> <li>name - specify the label to display a particular NSNA template entry.</li> </ul> |

| Variable                                                                             | Value                                                        |
|--------------------------------------------------------------------------------------|--------------------------------------------------------------|
| agent                                                                                | Displays the global QoS parameters.                          |
| ip-acl <1 - 65535>                                                                   | Displays the specified IP access list assignment entry.      |
| l2-acl <1 - 65535>                                                                   | Displays the specified Layer 2 access list assignment entry. |
| capability [meter   shaper] [port<br><portlist>]</portlist>                          | Displays QoS meter or shaper port capabilities.              |
| traffic-profile <classifier interface<br=""  ="">  set   statistics&gt;</classifier> | Displays QoS traffic profile entries.                        |
| port                                                                                 | Displays QoS port configurations.                            |

## **Configuring QoS Access Lists**

The ACLI commands described in this section allow for the configuration and management of QoS access lists. For information on displaying this information, refer to <u>Viewing QoS</u> <u>Parameters using ACLI</u> on page 39.

## Assigning ports to an access list

When you apply an IP or L2 ACL to a port using the gos acl-assign port x acl-type command, you may encounter the following error:

```
% Cannot modify settings
% Inadequate resources available for application policy criteria
```

This error message indicates that you exceeded the amount of QoS precedences available for application policies. The number of IP or L2 classifier elements you can apply to a port depends on the number of available QoS precedences that are not being utilized by other applications that also utilize QoS precedences. Applications that utilize QoS precedences on the ERS 4000 include ARP, DHCP, UDP Forwarding, MAC Security, and Port Mirroring.

On the ERS 4000, by default, four out of the eight QoS precedences are reserved for ARP, DHCP, and two default QoS policies (UntrustedClfrs1 and UntrustedClfrs2), leaving only four QoS precedences available.

You can view which QoS precedences are being utilized by using the  ${\tt show}\ {\tt gos}\ {\tt diag}\ {\tt command}.$ 

In the following example, the show gos diag output displays that four out of the eight QoS precedences are being utilized by ARP, DHCP and two default QoS policies (UntrustedClfrs1

and UntrustedClfrs2) leaving only four QoS precedences available; therefore, you can only apply an IP or L2 ACL policy with four IP or L2 classifier elements to a port.

 4000# show qos diag

 Unit/Port
 Mask Precedence Usage

 8
 7
 6
 5
 4
 2
 1

 ----- ----- ----- ----- 1/1
 AR DH
 Q
 Q

AR=ARP DH=DHCP Q=QoS

With only four available QoS precedences, if you create five IP or L2 classifier elements in an IP or L2 ACL and attempt to apply the ACL to a port, the ERS 4000 rejects the ACL and returns the Inadequate resources available for application policy criteria error message. In this scenario, to successfully apply an IP or L2 ACL to a port, you must delete one of the IP or ACL elements in the IP or L2 ACL before you can apply the ACL to a port.

Use the following procedure to assign ports to an access list.

#### **Procedure steps**

To assign ports to an access list, use the following command from Global Configuration mode:

```
[no] qos acl-assign [<1 - 55000>] [enable] | [port <port_list>]
acl-type {ip|12} name <WORD>
```

Use the **no** form of this command to remove an access list assignment.

#### **Variable Definitions**

| Variable                     | Value                                                                                                    |
|------------------------------|----------------------------------------------------------------------------------------------------|
| <1 - 55000>                  | A unique identifier for the access list assignment.                                                           |
| enable                       | Enable the access-list assignment entry.                                                                      |
| port <port_list></port_list> | The list of ports assigned to the specified access list.                                                      |
| acl-type {ip   I2}           | The type of access list used; IP or Layer 2.                                                                  |
| name <word></word>           | The name of the access list to be used. Access lists must be configured before ports can be assigned to them. |

## **Creating an IP access list**

Use the following procedure to create an IP access list.

#### **Procedure steps**

To create an IP access list, use the following command from Global Configuration mode:

```
[no] qos ip-acl name <WORD>
[addr-type <addrtype>]
[src-ip <source_ip>]
[ds-ip <destination_ip>]
[ds-field <dscp>]
[{protocol <protocol_type> | next_header <header>}]
[src-port-min <port> src-port-max <port>]
[dst-port-min <port> dst-port-max <port>]
[session-id <sessionid>] [drop-action {enable | disable}]
[update-dscp <0 - 63>] [update-1p <0 - 7>]
[set-drop-prec {high drop | low drop}]
[block <block_name>]
```

Use the no form of this command to remove an access list.

#### **Variable Definitions**

| Variable                                                                       | Value                                                                                                    |
|--------------------------------------------------------------------------------|----------------------------------------------------------------------------------------------------|
| name <word></word>                                                             | The name assigned to this access list.                                                                                      |
| addr-type <addrtype></addrtype>                                                | The IP address type to use for the access list; range is ipv4 or ipv6.                                                      |
| src-ip <source_ip></source_ip>                                                 | The source IP address and mask to use for this access list, in the form of a.b.c.d/x for IPv4, or x:x:x:x:x:x:x/z for IPv6. |
| dst-ip <destination_ip></destination_ip>                                       | The destination IP address to use for this access list.                                                                     |
| ds-field <dscp></dscp>                                                         | The DSCP value to use for this access list; range is 0-63.                                                                  |
| {protocol <protocol_type><br/>  next_header <header>}</header></protocol_type> | The protocol type or IP header to use with this access list.                                                                |
| src-port-min <port> src-<br/>port-max <port></port></port>                     | The minimum and maximum source ports to use with this access list. Both values must be specified.                           |
| dst-port-min <port> dst-<br/>port-max <port></port></port>                     | The minimum and maximum destination ports to use with the access list. Both values must be specified.                       |
| session-id <sessionid></sessionid>                                             | The flow ID to use with this access list.                                                                                   |
| drop-action {enable  <br>disable}                                              | The drop action to use for this access list. Enable specifies to drop packets and disable specifies to not drop packets.    |
| update-dscp <0 - 63>                                                           | The DSCP value to update for this access list.                                                                              |
| update-1p <0 - 7>                                                              | The 802.1p value to update for this access list.                                                                            |

| Variable                                | Value                                                  |
|-----------------------------------------|--------------------------------------------------------|
| set-drop-prec {high-drop  <br>low-drop} | The drop precedence to configure for this access list. |
| block <block_name></block_name>         | The block name to associate with the access list.      |

## Creating a Layer 2 access list

Use the following procedure to create a Layer 2 access list.

#### **Procedure steps**

To create a Layer 2 access list, use the following command from Global Configuration mode:

| [no] qos | l2-acl | name <word></word>                                            |
|----------|--------|---------------------------------------------------------------|
|          |        | [src-mac <source_mac_address>]</source_mac_address>           |
|          |        | [src-mac-mask                                                 |
|          |        | <source_mac_address_mask>]</source_mac_address_mask>          |
|          |        | [dst-mac <destination_mac_address>]</destination_mac_address> |
|          |        | [dst-mac-mask                                                 |
|          |        | <destination_mac_address_mask></destination_mac_address_mask> |
|          |        | [vlan-min <vid_min></vid_min>                                 |
|          |        | vlan-max <vid_max>]</vid_max>                                 |
|          |        | [vlan-tag <tagged untagged=""  ="">]</tagged>                 |
|          |        | [ethertype <etype>]</etype>                                   |
|          |        | <pre>[priority <ieeelp_seq>]</ieeelp_seq></pre>               |
|          |        | [drop-action {enable   disable}]                              |
|          |        | [update-dscp <0 - 63>]                                        |
|          |        | [update-1p <0 - 7>]                                           |
|          |        | [set-drop-prec {high-drop   low-<br>drop}]                    |
|          |        | [block <block_name>]</block_name>                             |

Use the **no** form of this command to remove a Layer 2 access list.

## **Variable Definitions**

| Variable                                                                                 | Value                                                                                                    |
|------------------------------------------------------------------------------------------|----------------------------------------------------------------------------------------------------|
| name <word></word>                                                                       | The name assigned to this access list.                                                                                   |
| src-mac<br><source_mac_address></source_mac_address>                                     | The source MAC address to use for this access list.                                                                      |
| src-mac-mask<br><source_mac_address_ma<br>sk&gt;</source_mac_address_ma<br>              | The source MAC address mask to use for this access list.                                                                 |
| [dst-mac<br><destination_mac_address<br>&gt;]</destination_mac_address<br>               | The destination MAC address to use for this access list.                                                                 |
| dst-mac-mask<br><destination_mac_address<br>_mask&gt;</destination_mac_address<br>       | The destination MAC address mask to use for this access list.                                                            |
| vlan-min <vid_min> vlan-<br/>max <vid_max></vid_max></vid_min>                           | The minimum and maximum VLANs to use with this access list. Both values must be specified.                               |
| vlan-tag <tagged td=""  <=""><td>Specify the VLAN tag classifier criteria:</td></tagged> | Specify the VLAN tag classifier criteria:                                                                                |
| untagged>                                                                                | • untagged                                                                                                    |
|                                                                                          | • tagged                                                                                                    |
|                                                                                          | The default is Ignore.                                                                                                   |
| ethertype <etype></etype>                                                                | The Ethernet protocol type to use with the access list.                                                                  |
| priority <ieee1p_seq></ieee1p_seq>                                                       | The priority value to use with this access list. Valid range is 0-7 or all.                                              |
| drop-action {enable  <br>disable}                                                        | The drop action to use for this access list. Enable specifies to drop packets and disable specifies to not drop packets. |
| update-dscp <0 - 63>                                                                     | The DSCP value to update for this access list.                                                                           |
| update-1p <0 - 7>                                                                        | The 802.1p value to update for this access list.                                                                         |
| set-drop-prec {high-drop  <br>low-drop}                                                  | The drop precedence to configure for this access list.                                                                   |
| block <block_name></block_name>                                                          | The block name to associate with the access list.                                                                        |

## **Configuring the CoS-to-Queue Assignments**

CoS-to-queue assignments can be queried and modified using the following ACLI procedures.

## Configuring CoS-to-Queue assignments

Use the following procedure to associate the 802.1p priority values with a specific queue within a specific queue set. This association determines the egress scheduling treatment that traffic with a specific 802.1p priority value receives.

#### **Procedure steps**

To configure CoS-to-Queue assignments, use the following command from Global Configuration mode:

qos queue-set-assignment queue-set <1-8> 1p <0-7> queue <1-8>

#### **Variable Definitions**

| Variable        | Value                                                                                                    |
|-----------------|----------------------------------------------------------------------------------------------------|
| 1p <0-7>        | Enter the 802.1p priority value for which the queue association is being modified; range is between 0 and 7.                  |
| queue <1-8>     | Enter a number from 1–8 to specify the queue within the identified queue set to assign the 802.1p priority traffic at egress. |
| queue-set <1-8> | Specifies the QoS queue set. Values range from 1 to 8.                                                                        |

## **Configuring QoS Interface Groups**

Ports can be added or deleted to or from an interface group or add or delete the interface groups themselves. This section covers the following ACLI commands.

## Adding ports to an interface group

Use the following procedure to add ports to an interface group.

#### **Procedure steps**

To add ports to an interface group, use the following command from Interface Configuration mode:

```
[no] qos if-assign [port <portlist>] name [<WORD>]
```

Use the no form of this command to remove ports.

## Important:

The system automatically removes the port from an existing interface group to assign it to a new interface group.

#### **Variable Definitions**

| Variable                   | Value                                      |
|----------------------------|--------------------------------------------|
| port <portlist></portlist> | Enter the ports to add to interface group. |
| name <word></word>         | Specify name of interface group.           |

## Creating an interface group

Use the following procedure to create an interface group.

#### **Procedure steps**

To create an interface group, use the following command from Global Configuration mode:

```
[no] qos if-group name <WORD> class <trusted | untrusted |
unrestricted>
```

Use the **no** form of this command to delete an interface group.

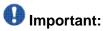

An interface group referenced by an installed policy cannot be deleted.

#### Variable Definitions

| Variable                                                         | Value                                                                                                    |
|------------------------------------------------------------------|----------------------------------------------------------------------------------------------------|
| name <word></word>                                               | Enter the name of the interface group; maximum is 32 US-<br>ASCII. Name must begin with a letter az or AZ.                    |
| class <trusted untrusted<br=""  ="">  unrestricted&gt;</trusted> | Defines a new interface group and specifies the class of traffic received on interfaces associated with this interface group: |
|                                                                  | • trusted                                                                                                    |
|                                                                  | untrusted                                                                                                    |
|                                                                  | unrestricted                                                                                                    |

## DSCP and 802.1p and queue association configuration using ACLI

Use the information in this section to configure DSCP, IEEE802.1p priority, and queue set association.

## Configuring egress mapping using ACLI

Use the following procedure to configure DSCP-to-802.1p priority and drop precedence associations that are used for assigning these values at packet egress, based on the DSCP in the received packet.

## Important:

During periods of congestion, low drop precedence traffic will be buffered, while high drop precedence traffic could be dropped due to buffer availability on the ERS48xx. Since the high drop precedence traffic may not be buffered and queued at egress, it may not be processed as per the stated WRR relative percentages. Low drop precedence traffic streams will contend for the same buffer resources, with the buffers queued and processed at egress per the WRR percentages.

#### **Procedure steps**

To configure egress mapping, use the following command from Global Configuration mode:

```
qos egressmap [name <WORD>] [ds <0-63>] [1p <0-7>] [dp <low-
drop | high-drop>] [ds-new <0-63>]
```

#### **Variable Definitions**

| Variable                                   | Value                                                                                                    |
|--------------------------------------------|----------------------------------------------------------------------------------------------------|
| name <word></word>                         | Specifies the label for the egress mapping.                                                                                                  |
| ds <0-63>                                  | Specifies the DSCP value used as a lookup key for 802.1p priority and drop precedence at egress when appropriate; range is between 0 and 63. |
| 1p <0-7>                                   | Specifies the 802.1p priority value associated with the DSCP. Values range from 0–7.                                                         |
| dp <low-drop high-drop=""  =""></low-drop> | Enter the drop precedence values associated with the DSCP:<br>• low-drop<br>• high-drop                                                      |
| ds-new <0-63>                              | Specifies a new DSCP value to use when DSCP mutation is required. Values range from 0–63.                                                    |

## **Resetting egress mapping values**

Use the following procedure to reset the egress mapping entries to factory default values.

#### **Procedure steps**

To reset the entries, use the following command from Global Configuration mode:

default qos egressmap

## **Configuring ingress mapping values**

Use the following procedure to configure 802.1p priority-to-DSCP associations that are used for assigning default values at packet ingress based on the 802.1p value in the ingressing packet.

#### **Procedure steps**

To configure ingress mapping values, use the following command from Global Configuration mode:

qos ingressmap [name <WORD>] 1p <0-7> ds <0-63>

#### **Variable Definitions**

| Variable           | Value                                                                                                  |
|--------------------|----------------------------------------------------------------------------------------------------|
| name <word></word> | Specify the label for the ingress mapping.                                                             |
| 1p <0-7>           | Enter the 802.1p priority used as lookup key for DSCP assignment at ingress; range is between 0 and 7. |
| ds <0-63>          | Enter the DSCP value associated with the target 802.1p priority; range is between 0 and 63.            |

## **Resetting ingress mapping values**

Use the following procedure to reset ingress mapping values to factory default values.

#### **Procedure steps**

To reset the value, use the following command from Global Configuration mode:

```
default qos ingressmap
```

## **Configuring QoS for the NSNA solution**

When you assign a filter set name using the nsna vlan <vid> color <red|yellow| green> filter <name> command (for example, nsna vlan 110 color red filter redFilter), the switch automatically creates all the necessary (default) QoS classifiers for the specified color with the name you assigned (in this case, redFilter) if that filter set does not already exist. If you had previously defined the filter set (using the **qos** nsna command); then that pre-existent filter set is used. Once a filter set is created, it can be modified using the **qos** nsna command. NSNA functionality applies QoS filter sets to NSNA-enabled ports. A user defines a filter set first by defining the individual filters, followed by the overall filter set itself. The individual filters and the filter set share the same name string.

## 🚱 Note:

You must make any modifications to NSNA QoS filters before you enable NSNA globally or on any switch port.

#### 😵 Note:

When the NSNA filters are applied to a port, any existing QoS filters on that port are disabled, and the NSNA filters are applied. Pre-existing policies are re-enabled when NSNA is disabled.

## Important:

New entries on nsna qos filters need to be added before enable nsna globally or nsna on ports. Otherwise an error can be returned. If NSNA is enabled and if you need to add new nsna qos entries to existing nsna qos filters, you have to disable NSNA.

## **Configuring QoS for NSNA filters**

Use the following procedure to configure QoS for NSNA filters.

#### **Procedure steps**

To configure QoS for NSNA filters, use the following command from Global Configuration mode:

qos nsna

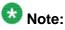

When using NSNA along with other applications, such as IP Source Guard, you must ensure resources are available for each application. It is recommended that applications such as IP Source Guard be applied to a small number of ports when used along with the QoS NSNA solution.

## Variable Definitions

| Variable                                                                                                    | Value                                                                                                    |
|----------------------------------------------------------------------------------------------------|----------------------------------------------------------------------------------------------------|
| classifier name [addr-type {ipv4 <br>ipv6}] [block] [drop-action] [ds-field]<br>[dst-ip] [dst-mac] [dst-port-min]<br>[ethertype] [eval-order] [flow-id][ip-<br>flag][ipv4–option][master] [next-<br>header][pkt-type] [priority] | Creates the QoS NSNA classifier entry.<br>Optional parameters:                                                                                                    |
|                                                                                                    | <ul> <li>addr-type {ipv4 ipv6} specifies the type of IP address<br/>used by this classifier entry. The type is limited to<br/>IPv4 and IPv6 addresses.</li> </ul> |
| [protocol] [set-drop-prec] [src-ip]<br>[src-mac] [src-port-min][tcp-                                                                                                    | <ul> <li>block specifies the label to identify access list<br/>elements that are of the same block.</li> </ul>                                                    |
| control] [update-1p] [update-dscp]<br>[vlan-min] [ vlan-tag]                                                                                                    | <ul> <li>drop-action specifies whether or not to drop non-<br/>conforming traffic.</li> </ul>                                                                     |
|                                                                                                    | <ul> <li>ds-field specifies the value for the DiffServ<br/>Codepoint (DSCP) in a packet.</li> </ul>                                                               |
|                                                                                                    | <ul> <li>dst-ip specifies the IP address to match against the<br/>destination IP address of a packet.</li> </ul>                                                  |
|                                                                                                    | <ul> <li>dst-mac specifies the MAC address against which<br/>the MAC destination address of incoming packets is<br/>compared.</li> </ul>                          |
|                                                                                                    | <ul> <li>dst-port-min specifies the minimum value for the<br/>layer 4 destination port number in a packet.</li> </ul>                                             |
|                                                                                                    | <ul> <li>ethertype specifies a value indicating the version of<br/>Ethernet protocol being used.</li> </ul>                                                       |
|                                                                                                    | <ul> <li>eval-order specifies the evaluation order for all<br/>elements with the same name.</li> </ul>                                                            |
|                                                                                                    | • flow-id specifies the flow identifier for IPv6 packets.                                                                                                    |
|                                                                                                    | <ul> <li>ip-flag specifies the IP fragment flag criteria</li> </ul>                                                                                               |
|                                                                                                    | <ul> <li>ipv4–option specifies if the options field is present in<br/>the packet header</li> </ul>                                                                |
|                                                                                                    | <ul> <li>master specifies that this is the master classifier in<br/>the block</li> </ul>                                                                          |
|                                                                                                    | <ul> <li>next-header specifies the IPv6 next-header value.</li> <li>Values are in the range 0-255.</li> </ul>                                                     |
|                                                                                                    | • pkt-type specifies the data link layer frame format                                                                                                    |
|                                                                                                    | <ul> <li>priority specifies a value for the 802.1p user<br/>priority.</li> </ul>                                                                                  |
|                                                                                                    | <ul> <li>protocol specifies the IPv4 protocol value.</li> </ul>                                                                                                   |
|                                                                                                    | <ul> <li>set-drop-prec specifies automatic drop<br/>precendence</li> </ul>                                                                                        |

| Variable                                                                                            | Value                                                                                                    |
|----------------------------------------------------------------------------------------------------|----------------------------------------------------------------------------------------------------|
|                                                                                                    | <ul> <li>src-ip specifies the IP address to match against the<br/>source IP address of a packet.</li> </ul>                                                                                                    |
|                                                                                                    | <ul> <li>src-mac specifies the MAC source address of<br/>incoming packets.</li> </ul>                                                                                                    |
|                                                                                                    | <ul> <li>src-port-min specifies the minimum value for the<br/>Layer 4 source port number in a packet.</li> </ul>                                                                                                    |
|                                                                                                    | <ul> <li>tcp-control specifies the control flags present in the<br/>TCP header</li> </ul>                                                                                                    |
|                                                                                                    | <ul> <li>update-1p specifies an 802.1p value used to update<br/>user priority.</li> </ul>                                                                                                    |
|                                                                                                    | <ul> <li>update-dscp specifies a value used to update the<br/>DSCP field in an IPv4 packet.</li> </ul>                                                                                                    |
|                                                                                                    | <ul> <li>vlan-min specifies the minimum value for the VLAN<br/>ID in a packet.</li> </ul>                                                                                                    |
|                                                                                                    | <ul> <li>vlan-tag specifies the type of VLAN tagging in a packet.</li> </ul>                                                                                                    |
| set name [committed-rate]<br>[commited-burst-size] [drop-out-                                       | Creates the QoS NSNA set.<br>Optional parameters:                                                                                                    |
| action] [max-burst-rate] [max-<br>burst-duration] [set-drop-prec-<br>ouot-action][track-statistics] | <ul> <li>committed-rate specifies the committed rate in Kbps,<br/>range is 64–10230000.</li> </ul>                                                                                                    |
| [update-dscp-out-action]                                                                            | <ul> <li>committed-burst-size specifies the committed burst<br/>size in Kilobytes.</li> </ul>                                                                                                    |
|                                                                                                    | • drop-out-action specifies the action to take when a packet is out-of-profile. This action is only applied if metering is being enforced, and if the traffic is deemed out of profile based on the level of traffic and the metering criteria. Options are <b>enable</b> (packet is dropped) and <b>disable</b> (packet is not dropped). |
|                                                                                                    | <ul> <li>max-burst-rate specifies the maximum number of<br/>bytes allowed in a single transmission burst.</li> </ul>                                                                                                    |
|                                                                                                    | <ul> <li>max-burst-duration specifies the maximum burst<br/>duration in milliseconds.</li> </ul>                                                                                                    |
|                                                                                                    | <ul> <li>set-drop-prec-out-action specifies the drop<br/>precedence value associated with out of profile<br/>traffic. Options are high-drop (higher probability<br/>that it will be dropped at congestion) and low-<br/>drop (lower probability that it will be dropped at<br/>congestion).</li> </ul>                                    |
|                                                                                                    | • track-statistics specifies how to track policy statistics<br>for the NSNA set. Options are <b>aggregate</b><br>(classifiers share the statistics resource), <b>disable</b>                                                                                                    |

| Variable | Value                                                                                                    |
|----------|----------------------------------------------------------------------------------------------------|
|          | (statistics tracking is desabled) and <b>individual</b> (each classifier has its own statistics resource).                             |
|          | <ul> <li>update-dscp-out-action specifies the action to take<br/>when a dscp filed in an IPv4 packet is out of<br/>profile.</li> </ul> |

#### Job aid: Using QoS NSNA commands

The following command is an example of adding a classifier to an existing filter set (in this example, the ALPHAYELLOW filter set):

qos nsna classifier name ALPHAYELLOW dst-ip 10.80.22.25/32 ethertype
0x0800 drop-action disable eval-order 70

The following commands are an example of adding a classifier block (remedial) to an existing filter set (ALPHAYELLOW):

## 😵 Note:

To consume only one precedence level, group classifiers in a classifier block.

qos nsna classifier name ALPHAYELLOW dst-ip 10.80.22.25/32 ethertype
0x0800 drop-action disable block remedial eval-order 70

qos nsna classifier name ALPHAYELLOW dst-ip 10.16.50.30/32 ethertype
0x0800 drop-action disable block remedial eval-order 71

qos nsna classifier name ALPHAYELLOW dst-ip 10.81.21.21/32 ethertype 0x0800 drop-action disable block remedial eval-order 72

The following commands are an example of classifiers configured to allow various TCP/UDP destination ports in the red filter set, and configured as a classifier block (novell):

qos nsna classifier name red protocol 17 dst-port-min 427 dst-portmax 427 ethertype 0x0800 drop-action disable block novell eval-order 101

qos nsna classifier name red protocol 6 dst-port-min 524 dst-port-max 524 ethertype 0x0800 drop-action disable block novell eval-order 102

qos nsna classifier name red protocol 6 dst-port-min 396 dst-port-max 396 ethertype 0x0800 drop-action disable block novell eval-order 103

## 😵 Note:

To modify an entry in a filter set, you must delete the entry and add a new entry with the desired modifications.

## Deleting a classifier, classifier block, or an entire filter set

Use the following procedure to classifier, classifier block or filter set.

## 😵 Note:

You cannot delete all the classifiers in a filter set. There should always be at least one remaining.

#### **Procedure steps**

1. To delete an entire filter set, use the following command from the Global configuration mode:

no qos nsna name <filter name>

2. To delete a classifier, use the following command from the Global configuration mode:

no qos nsna name <filter name> eval-order <value>

3. To delete a classifier block, use the command for deleting a classifier to delete all the classifier members in that block.

## **QoS IP classifier element management using ACLI**

Use the information in this section to configure and manage QoS IP classifier elements.

## Configuring an IP classifier element using ACLI

Use the following procedure to create and manage an IP classifier element.

#### **Procedure steps**

To configure an IP classifier element, use the following command from Global Configuration mode:

```
qos ip-element <1-55000> [addr-type <addrtype>] [ds-field
<0-63>] [dst-ip <dst-ip-info>] [dst-port-min <0-65535>] [flow-
id <0x00-0xfffff>] [ip-flag <ip-flags>] [ipv4-option <no-opt|
with-opt>] [name <WORD>] [next-header <0-255>] [protocol
```

```
<0-255>] [session-id <1-4294967295>] [src-ip <src-ip-info>]
[src-port-min <0-65535>] [tcp-control <a|f|p|r|s|u>]
```

## Important:

An IP element that is referenced in a classifier cannot be deleted.

#### Variable Definitions

The following table defines parameters that you enter with the qos ip-element <1-55000> [addr-type <addrtype>] [ds-field <0-63>] [dst-ip <dst-ip-info>] [dstport-min <0-65535>] [flow-id <0x00-0xfffff>] [ip-flag <ip-flags>] [ipv4-option <no-opt|with-opt>] [name <WORD>] [next-header <0-255>] [protocol <0-255>] [session-id <1-4294967295>] [src-ip <src-ip-info>] [src-port-min <0-65535>] [tcp-control <a|f|p|r|s|u>] command.

| Variable                                        | Value                                                                                                    |
|-------------------------------------------------|----------------------------------------------------------------------------------------------------|
| <1-55000>                                       | Specifies the IP classifier element identification number. Values range from 1–55000.                                                                                       |
| addr-type <addr_type></addr_type>               | Specify the address type, either ipv4 or ipv6. The default is ipv4.                                                                                                    |
| ds-field <0-63>                                 | Specifies the value for the DSCP in a packet. Values range from 0–63.                                                                                                    |
| dst-ip <dst-ip-info></dst-ip-info>              | Enter the source IP address and mask in the form of a.b.c.d/x or a.b.c.d x.x.x.x for IPv4, or x:x:x:x:x:x:x/z for IPv6.<br>Default is 0.0.0.0.                              |
| dst-port-min <0-65535>                          | Specifies the minimum value permitted for the Layer 4 destination port number in a packet. Values range from 0–65535.                                                       |
| flow-id <0x00-0xfffff>                          | Specifies the flow identifier for IPv6 packets. Values range from -1–1048575 (0x00 to 0xfffff hexadecimal). A value of -1 indicates that the system ignores this parameter. |
| ip-flag <ip_flags></ip_flags>                   | Specifies the value of flags present in an IPv4 header.                                                                                                    |
| ipv4-option <no-opt with-opt></no-opt with-opt> | Specifies whether the Option field is present in the packet header. Values include:                                                                                         |
|                                                 | <ul> <li>no-opt—indicates that only IPv4 packets without<br/>options match this classifier element.</li> </ul>                                                              |
|                                                 | <ul> <li>with-opt—indicates that only IPv4 packets that<br/>include options match this classifier element.</li> </ul>                                                       |

| Variable                                | Value                                                                                                    |
|-----------------------------------------|----------------------------------------------------------------------------------------------------|
| name <word></word>                      | Specifies an alphanumeric label for the IP classifier element. Value is a character string from 1–16 characters in length.                                 |
| next-header <0-255>                     | Specifies the IPv6 next header the classifier element will match. Values range from 0–255. A value of 255 indicates that the system ignores the parameter. |
| protocol <0-255>                        | Specifies the IPv4 protocol. Values range from 0–255.                                                                                                    |
| session-id <1-4294967295>               | Specifies the session identification number. Values range from 1–4294967295.                                                                               |
| src-ip <src_ip_info></src_ip_info>      | Specifies the source IP address and mask in the form of a.b.c.d/x for IPv4, or x:x:x:x:x:x:x/z for IPv6. Default is 0.0.0.0.                               |
| src-port-min <0-65535>                  | Specifies the minimum value permitted for the Layer 4 source port number in a packet. Values range from 0–65535.                                           |
| tcp-control <a f p r s u></a f p r s u> | Specifies the control flags present in an TCP header.<br>Values include:                                                                                   |
|                                         | • a=Ack                                                                                                    |
|                                         | • f=Fin                                                                                                    |
|                                         | • p=Psh                                                                                                    |
|                                         | • r=Rst                                                                                                    |
|                                         | • s=Syn                                                                                                    |
|                                         | • u=Urg                                                                                                    |

## **Deleting an IP classifier element using ACLI**

Use the following procedure to delete an IP classifier element.

#### **Procedure steps**

To delete an IP classifier element, use the following command from Global Configuration mode:

no qos ip-element <1-55000>

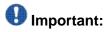

An IP element that is referenced in a classifier cannot be deleted.

#### **Variable Definitions**

The following table defines parameters that you enter with the no qos ip-element <1-55000> command.

| Variable  | Value                                                                                                  |
|-----------|----------------------------------------------------------------------------------------------------|
| <1-55000> | Specifies the identification number of the IP classifier element to delete. Values range from 1–55000. |

## Viewing IP classifier element information using ACLI

Use the following procedure to display IP classifier configuration information.

#### **Procedure steps**

To display IP classifier element information, use the following command from the Privileged EXEC mode:

show qos ip-element

#### Variable Definitions

The following table defines optional parameters that you can enter with the **show qos ip**-**element** command.

| Variable          | Value                                                                                                    |
|-------------------|----------------------------------------------------------------------------------------------------|
| <1-65535>         | Specifies the IP classifier element entry for which to display configuration information. Values range from 1–65535. |
| <all></all>       | Displays information for all configured IP classifier element configuration information.                             |
| <system></system> | Displays information for only system related IP classifier element configuration information.                        |
| <user></user>     | Displays information for only user-configured IP classifier element configuration information.                       |

## **QoS L2 classifier element management using ACLI**

Use the information in this section to configure and manage QoS L2 classifier elements.

## Configuring a Layer 2 classifier element using ACLI

Use the following procedure to create and manage a Layer 2 (L2) classifier element.

#### **Procedure steps**

To configure Layer 2 element entries, use the following command from Global Configuration mode:

```
qos l2-element <1-55000> [dst-mac <dst_mac_addr>][dst-mac-mask
<dst_mac_mask>] [ethertype <0x00-0xffff>] [name <WORD>] [pkt-
type <etherII|llc|snap>] [priority <0-7|all>] [session-id
<1-4294967295>] [src-mac <src_mac_addr>] [src-mac-mask
<src_mac_mask>] [vlan-min <1-4094>] [vlan-tag <tagged|
untagged>]
```

## Important:

A Layer 2 element referenced in a classifier cannot be deleted.

#### **Variable Definitions**

The following table defines parameters that you enter with the qos 12-element <1-55000> [dst-mac <dst\_mac\_addr>][dst-mac-mask <dst\_mac\_mask>] [ethertype <0x00-0xffff>] [name <WORD>] [pkt-type <etherII|llc|snap>] [priority <0-7|all>] [session-id <1-4294967295>] [src-mac <src\_mac\_addr>] [srcmac-mask <src\_mac\_mask>] [vlan-min <1-4094>] [vlan-tag <tagged| untagged>] command.

| Variable                              | Value                                                                                                    |
|---------------------------------------|----------------------------------------------------------------------------------------------------|
| <1-55000>                             | Specifies the L2 classifier element identification number. Values range from 1–55000.                                      |
| dst-mac <dst_mac_addr></dst_mac_addr> | Specifies the MAC address against which the MAC destination address of incoming packets is compared. Use the H.H.H format. |

| Variable                                       | Value                                                                                                    |
|------------------------------------------------|----------------------------------------------------------------------------------------------------|
| dst-mac-mask <dst_mac_mask></dst_mac_mask>     | Specifies the destination MAC address mask. Use the H.H.H format.                                                                                                    |
| ethertype <0x00-0xffff>                        | Specifies a value for the Ethernet type. Values range<br>from 0x00 to 0xffff. If you enter a value of 0xffff, the<br>system ignores this parameter.<br>Default is ignore. |
| name <word></word>                             | Specifies an alphanumeric label for the L2 classifier<br>entry. Value is a character string from 1–16 characters<br>in length.                                            |
| pkt-type <etherii iic snap></etherii iic snap> | Specifies the data link layer frame format that frames must have to match this L2 classifier entry. Values include:                                                       |
|                                                | <ul> <li>ethernetII—only EthernetII format frames can match<br/>this classifier</li> </ul>                                                                                |
|                                                | <ul> <li>snap—only IEEE 802 SNAP format frames can<br/>match this classifier</li> </ul>                                                                                   |
|                                                | <ul> <li>IIc—only IEEE 802 LLC format frames can match<br/>this classifier</li> </ul>                                                                                     |
| priority <0-7 all>                             | Specifies a value for the 802.1p user priority.                                                                                                    |
|                                                | • 0-7—selects a specific priority value from 0–7                                                                                                    |
|                                                | <ul> <li>all—selects all priority values</li> </ul>                                                                                                    |
| session-id <1-4294967295>                      | Specifies the session identification number. Values range from 1–4294967295.                                                                                              |
| src-mac <src_mac_addr></src_mac_addr>          | Specifies the source MAC address of incoming packets. Use the H.H.H format.                                                                                               |
| src-mac-mask <src_mac_mask></src_mac_mask>     | Specifies a mask identifying the source MAC address.<br>Use the H.H.H format.                                                                                             |
| vlan-min <1-4094>                              | Specifies the minimum VLAN ID range for the L2 classifier element. Values range from 1–4094.                                                                              |
| vlan-tag <tagged untagged></tagged untagged>   | Specifies the type of VLAN tagging in a packet. Values include:                                                                                                    |
|                                                | • untagged                                                                                                    |
|                                                | • tagged                                                                                                    |

## Deleting a Layer 2 classifier element using ACLI

Use the following procedure to delete an L2 classifier element.

#### **Procedure steps**

To delete an IP classifier element, use the following command from Global Configuration mode:

```
no qos 12-element <1-55000>
```

#### Umportant:

An IP element that is referenced in a classifier cannot be deleted.

#### **Variable Definitions**

The following table defines parameters that you enter with the no gos 12-element <1-55000> command.

| Variable  | Value                                                                                                  |
|-----------|----------------------------------------------------------------------------------------------------|
| <1-55000> | Specifies the identification number of the L2 classifier element to delete. Values range from 1–55000. |

## Viewing Layer 2 classifier element information using ACLI

Use the following procedure to display Layer 2 classifier configuration information.

#### **Procedure steps**

To display Layer 2 classifier element information, use the following command from the Privileged EXEC mode:

show qos 12-element

#### **Variable Definitions**

The following table defines optional parameters that you can enter with the **show qos** 12element command.

| Variable  | Value                                                                                                    |
|-----------|----------------------------------------------------------------------------------------------------|
| <1-65535> | Specifies the L2 classifier element entry for which to display configuration information. Values range from 1–65535. |

| Variable          | Value                                                                                          |
|-------------------|------------------------------------------------------------------------------------------------|
| <all></all>       | Displays information for all configured L2 classifier element configuration information.       |
| <system></system> | Displays information for only system related L2 classifier element configuration information.  |
| <user></user>     | Displays information for only user-configured L2 classifier element configuration information. |

## QoS system classifier element management using ACLI

Use the information in this section to configure and manage QoS system classifier elements.

## Configuring a QoS system classifier element using ACLI

Use this procedure to create and manage a QoS system classifier element.

## Important:

In order to be able to create a policy based on a system classifier element, you should specify a pattern-ip-version at system element creation. Otherwise, a system element with pattern ip version – Not Applicable will be created. This element will be useful as a template for other system elements.

#### **Procedure steps**

To create and manage a QoS system classifier element, use the following command from Global Configuration mode:

```
qos system-element <1-55000> [known-ip-mcast] [known-non-ip-
mcast] [name <WORD>] [non-ip] [pattern-data <WORD>] [pattern-
format <tagged | untagged>] [pattern-ip-version <ipv4|ipv6|non-
ip>] [pattern-l2-format <ethernetII|llc|snap>] [session-id
<1-4294967295>] [unknown-ip-mcast] [unknown-non-ip-mcast]
[unknown-ucast]
```

#### **Variable Definitions**

The following table defines parameters that you enter with the qos system-element <1-55000> [known-ip-mcast] [known-non-ip-mcast] [name <WORD>] [non-ip] [pattern-data <WORD>] [pattern-format <tagged | untagged>] [pattern-ip-version <ipv4|ipv6|non-ip>] [pattern-l2-format

| <pre><ethernetii llc snap>] [session</ethernetii llc snap></pre> | n-id <1-4294967295>] [unknown-ip- |
|------------------------------------------------------------------|-----------------------------------|
| mcast] [unknown-non-ip-mcast]                                    | [unknown-ucast] command.          |

| Variable                                                            | Value                                                                                                    |
|---------------------------------------------------------------------|----------------------------------------------------------------------------------------------------|
| <1-55000>                                                           | System classifier element entry id; range is 1–55000.                                                                              |
| known-ip-mcast                                                      | Matches frames with known IP multicast destination address.                                                                        |
| known-non-ip-mcast                                                  | Matches frames with known non-IP multicast destination address.                                                                    |
| name <word></word>                                                  | Specifies an alphanumeric label for the system classifier entry. Value is a character string from 1–16 characters in length.       |
| non-ip                                                              | Matches non-IP frames.                                                                                                    |
| pattern-data <word></word>                                          | Matches frames with specific byte pattern data. The format of the WORD string is byte numbers separated by colons (XX:XX:XX::XX.). |
| pattern-format <tagged  <br="">untagged&gt;</tagged>                | Specifies the format of the pattern data and mask.<br>Values include tagged or untagged.                                           |
| pattern-ip-version <ipv4 ipv6 non-<br>ip&gt;</ipv4 ipv6 non-<br>    | Specifies the IP version of the pattern data and mask.<br>Values include ipv4, ipv6, or non-ip.                                    |
| pattern-l2-format <ethernetii llc <br>snap&gt;</ethernetii llc <br> | Specifies the format of the L2 pattern data and mask. Values include:                                                              |
|                                                                     | • ethernetII                                                                                                    |
|                                                                     | • llc                                                                                                    |
|                                                                     | • snap                                                                                                    |
| session-id <1-4294967295>                                           | Specifies the session identifier.                                                                                                  |
| unknown-ip-mcast                                                    | Matches frames with an unknown IP multicast destination address.                                                                   |
| unknown-non-ip-mcast                                                | Matches frames with an unknown non-IP multicast destination address.                                                               |
| unknown-ucast                                                       | Matches frames with an unknown unicast destination address.                                                                        |

## Deleting a QoS system classifier element using ACLI

Use this procedure to delete a QoS system classifier element from your system.

## Important:

In order to be able to create a policy based on a system classifier element, you should specify a pattern-ip-version at system element creation. Otherwise, a system element with pattern

ip version – Not Applicable will be created. This element will be useful as a template for other system elements.

#### **Procedure steps**

To delete a QoS system classifier element, use the following command from the Global Configuration mode:

no qos system-element <1-55000>

#### Variable Definitions

The following table defines parameters that you enter with the **qos** system-element <1-55000> command.

| Variable  | Value                                                                                        |
|-----------|----------------------------------------------------------------------------------------------|
| <1-55000> | Specifies the identifier for system classifier element to delete. Values range from 1–55000. |

## Viewing system classifier element information using ACLI

Use this procedure to display system classifier configuration information.

#### **Procedure steps**

To display system classifier element information, use the following command from the Privileged EXEC mode:

show qos system-element

#### **Variable Definitions**

The following table defines optional parameters that you can enter with the **show qos system-element** command.

| Variable  | Value                                                                                                    |
|-----------|----------------------------------------------------------------------------------------------------|
| <1-65535> | Specifies the system classifier element entry for which to display configuration information. Values range from 1–65535. |

| Variable          | Value                                                                                              |
|-------------------|----------------------------------------------------------------------------------------------------|
| <all></all>       | Displays information for all configured system classifier element configuration information.       |
| <system></system> | Displays information for only system related classifier element configuration information.         |
| <user></user>     | Displays information for only user-configured system classifier element configuration information. |

## **QoS classifier management using ACLI**

Use the information in this section to configure and manage QoS classifiers.

## Configuring a QoS classifier using ACLI

Use the following procedure to facilitate the linking of individual IP, L2 and system classifier elements into a single classifier.

#### **Procedure steps**

To configure classifier entries, use the following command from Global Configuration mode:

```
qos classifier <1-55000> set-id <1-55000> [name <WORD>]
element-type {ip | 12 | system} element-id <1-55000> [session-
id <1-4294967295>]
```

Use the no form of this command to remove a classifier entry.

## Important:

A classifier that is referenced in a classifier block or installed policy cannot be deleted.

#### **Variable Definitions**

| Variable             | Value                                                            |
|----------------------|------------------------------------------------------------------|
| classifier <1-55000> | Enter an integer to specify the classifier ID; range is 1–55000. |

| Variable                       | Value                                                                |
|--------------------------------|----------------------------------------------------------------------|
| set-id <1-55000>               | Enter an integer to specify the classifier set ID; range is 1–55000. |
| name <word></word>             | Specify the set label; maximum is 16 alphanumeric characters.        |
| element-type {ip   I2  system} | Specify the element type; either ip or I2, or system classifier.     |
| element-id <1-55000>           | Specify the element ID; range is 1–55000.                            |
| session-id <1-4294967295>      | Specify the session ID.                                              |

## Deleting a QoS classifier using ACLI

Use the following procedure to delete a QoS classifier from your system.

#### **Procedure steps**

To delete a QoS classifier, use the following command from Global Configuration mode:

no qos classifier <1-55000>

#### Important:

A classifier that is referenced in a classifier block or installed policy cannot be deleted.

#### **Variable Definitions**

The following table defines parameters that you enter with the no qos classifier <1-55000> command.

| Variable  | Value                                                            |
|-----------|------------------------------------------------------------------|
| <1-55000> | Enter an integer to specify the classifier ID; range is 1–55000. |

## Viewing QoS classifier information using ACLI

Use the following procedure to display QoS classifier configuration information.

#### **Procedure steps**

To display QoS classifier configuration information, use the following command from the Privileged EXEC mode:

```
show qos classifier
```

#### **Variable Definitions**

The following table defines optional parameters that you can enter with the **show qos classifier** command.

| Variable          | Value                                                                                                    |
|-------------------|----------------------------------------------------------------------------------------------------|
| <1-65535>         | Specifies the classifier element entry for which to display configuration information. Values range from 1–65535. |
| <all></all>       | Displays information for all configured classifier element configuration information.                             |
| <system></system> | Displays information for only system related classifier element configuration information.                        |
| <user></user>     | Displays information for only user-configured classifier element configuration information.                       |

## **QoS classifier block management using ACLI**

Use the information in this section to view and manage QoS classifier blocks.

## **Configuring classifier block entries using ACLI**

Use this procedure to combine individual classifiers.

#### **Procedure steps**

To configure classifier block entries, use the following command from the Global Configuration mode:

```
qos classifier-block <1-55000> block-number <1-55000> [name
<WORD>]{set-id <1-55000> | set-name <WORD>} [{in-profile-action
```

```
<1-55000> | in-profile-action-name <WORD>} | {meter <1-55000> |
meter-name <WORD>}] [session-id <1-4294967295>] [eval-order]
```

## Important:

A classifier block that is referenced in an installed policy cannot be deleted.

#### **Variable Definitions**

The following table defines parameters that you enter with the qos classifier-block <1-55000> block-number <1-55000> [name <WORD>]{set-id <1-55000> | set-name <WORD>} [{in-profile-action <1-55000> | in-profile-action-name <WORD>} | {meter <1-55000> | meter-name <WORD>}] [session-id <1-4294967295>] [eval-order <1-65535>] command.

| Variable                                | Value                                                                                                    |  |
|-----------------------------------------|----------------------------------------------------------------------------------------------------|--|
| <1-55000>                               | Enter an integer to specify the classifier block ID; range is 1–55000.                                          |  |
| block-number <1-55000>                  | Specify the classifier block number; range is 1–55000.                                                          |  |
| [eval-order <1-65535>]                  | Specifies the block entry evaluation order. Values range from 1–655355.                                         |  |
| name <word></word>                      | Specify the label for the classifier block; maximum is 16 alphanumeric characters.                              |  |
| set-id <1-55000>                        | Specify the classifier set to be linked to the classifier block; range is 1–55000.                              |  |
| set-name <word></word>                  | Specify the classifier set name to be linked to the classifier block; maximum is 16 alphanumeric characters.    |  |
| in-profile-action <1-55000>             | Specify the in profile action to be liqosked to the filter block; range is 1–55000.                             |  |
| in-profile-action-name<br><word></word> | Specify the in profile action name to be linked to the classifier block; maximum is 16 alphanumeric characters. |  |
| meter <1-55000>                         | Specify the meter to be linked to the classifier block; range is 1–55000.                                       |  |
| meter-name <word></word>                | Specify the meter name to be linked to the classifier block; maximum is 16 alphanumeric characters.             |  |
| session-id <1-4294967295>               | Specify the session ID.                                                                                         |  |

## Deleting a classifier block entry using ACLI

Use this procedure to delete a classifier block from your system.

#### **Procedure steps**

To delete a classifier block, use the following command from the Global Configuration mode:

no qos classifier-block <1-55000>

#### Umportant:

A classifier block that is referenced in an installed policy cannot be deleted.

#### **Variable Definitions**

The following table defines parameters that you enter with the no qos classifier-block <1-55000> command.

| Variable  | Value                                                                  |
|-----------|------------------------------------------------------------------------|
| <1-55000> | Enter an integer to specify the classifier block ID; range is 1–55000. |

## Viewing a classifier block entry using ACLI

Use this procedure to display a classifier block from your system.

#### **Procedure steps**

To display a classifier block, use the following command from the Global Configuration mode:

show qos classifier-block

## Important:

A classifier block that is referenced in an installed policy cannot be deleted.

#### **Variable Definitions**

The following table defines optional parameters that you can enter with the **show qos classifier-block** command.

| Variable          | Value                                                                                                    |
|-------------------|----------------------------------------------------------------------------------------------------|
| <1-65535>         | Specifies the classifier element entry for which to display configuration information. Values range from 1–65535. |
| <all></all>       | Displays information for all configured classifier element configuration information.                             |
| <system></system> | Displays information for only system related classifier element configuration information.                        |
| <user></user>     | Displays information for only user-configured classifier element configuration information.                       |

## QoS traffic profile filter set configuration using ACLI

Use the information in this section to configure QoS traffic profile filter set support.

## Configuring a QoS traffic profile filter set classifier using ACLI

Use this procedure to add a QoS traffic profile filter set classifier.

#### **Procedure steps**

To create a new traffic profile filter set classifier element, use the following command from the Global configuration mode:

qos traffic-profile classifier [name <WORD>]

#### Variable definitions

The following table defines the variables you can enter with the **qos** traffic-profile classifier [name <WORD>] command.

| Variable           | Value                                                                                                    |
|--------------------|----------------------------------------------------------------------------------------------------|
| name <word></word> | Specifies an alphanumeric identifier for the traffic profile. The value is a character string from 1–16 characters in length. All classifiers associated with a specific traffic-profile filter set share the same name. |

| Variable                                                     | Value                                                                                                    |
|--------------------------------------------------------------|----------------------------------------------------------------------------------------------------|
| addr-type <ipv4 ipv6=""  =""></ipv4>                         | Specifies the type of IP address used by this classifier entry. The type is limited to IPv4 and IPv6 addresses.   |
| block <word></word>                                          | Specifies the label to identify traffic profile classifier elements that are of the same block.                   |
| committed-rate <64-10230000>                                 | Specifies the committed rate for metering.<br>Values range from 64-10230000 Kbps.                                 |
| committed-burst-size <burst-<br>size-options&gt;</burst-<br> | Specifies the committed burst size in KiloBytes.                                                                  |
| drop-action <disable  <br="">enable&gt;</disable>            | Specifies whether to drop (enable) or pass (disable) traffic matching the classifier criteria.                    |
| drop-out-action <disable  <br="">enable&gt;</disable>        | Specifies whether to drop (enable) or pass (disable) out of profile packets                                       |
| ds-field <0-63>                                              | Specifies the value for the DiffServ Codepoint (DSCP) in a packet.                                                |
| dst-ip <dst-ip-info></dst-ip-info>                           | Specifies the IP address to match against the destination IP address of a packet.                                 |
|                                                              | <ul> <li>IPv4 source—use the A.B.C.D/&lt;0-32&gt;<br/>format</li> </ul>                                           |
|                                                              | <ul> <li>IPv6 source—use the x:x:x:x:x:x:x:x/<br/>&lt;0-128&gt; format</li> </ul>                                 |
| dst-mac <dst-mac-info></dst-mac-info>                        | Specifies MAC address against which the MAC destination address of incoming packets is compared.                  |
| <pre>src-mac <src-mac></src-mac></pre>                       | Specifies the MAC source address of incoming packets.                                                             |
| dst-mac-mask <dst-mac-mask></dst-mac-mask>                   | Specifies the mask for the MAC address against which the MAC destination address of incoming packets is compared. |
| <pre>src-mac-mask <src-mac-mask></src-mac-mask></pre>        | Specifies the MAC source address mask of incoming packets.                                                        |
| dst-port-min <0-65535>                                       | Specifies the minimum value for the Layer 4 destination port classifier.                                          |
| src-port-min <0-65535>                                       | Specifies the minimum value for the Layer 4 source port number in a packet.                                       |
| dst-port-max <0-65535>                                       | Specifies the maximum value for the Layer 4 destination port classifier.                                          |

| Variable                                                  | Value                                                                                                    |
|-----------------------------------------------------------|----------------------------------------------------------------------------------------------------|
| <pre>src-port-max &lt;0-65535&gt;</pre>                   | Specifies the maximum value for the Layer 4 source port number in a packet.                                                                                                    |
| ethertype <0x0-0xFFFF>                                    | Specifies the type of information carried in the data portion of the frame. Values range from 0x0 to 0xFFFF hexadecimal.                                                               |
| eval-order <1-255>                                        | Specifies the evaluation order for all elements with the same name. Values range from 1–255.                                                                                           |
| flow-id <0x0-0xFFFF>                                      | Specifies the flow identifier for IPv6 packets.<br>Values range from 0x0 to 0xFFFF<br>hexadecimal.                                                                                     |
| ip-flag <ip-flags></ip-flags>                             | Specifies the IP fragment flag criteria.                                                                                                    |
| ipv4-option <no-opt with-<br=""  ="">opt&gt;</no-opt>     | Specifies the IPv4 option criteria.                                                                                                    |
| master                                                    | Designates the classifier as the master block member.                                                                                                    |
| max-burst-rate<br><64-4294967295>                         | Specifies the maximum burst rate. Values range from 64 to 4294967295 Kbps. You configure this parameter when a committed metering rate is specified.                                   |
| <pre>max-burst-duration &lt;1-4294967295&gt;</pre>        | Specifies the maximum burst duration in<br>milliseconds (ms). Values range from 1 to<br>4294967295 ms. You configure this<br>parameter when a committed metering rate is<br>specified. |
| next-header <0-255>                                       | Specifies the IPv6 next-header value. Values range from 0–255.                                                                                                    |
| pkt-type <etherll llc=""  =""  <br="">snap&gt;</etherll>  | Specifies the filter packet format ethertype encoding criteria.                                                                                                    |
| priority <0-7   all>                                      | Specifies a 802.1p user priority value for classifier.                                                                                                    |
| protocol <0-255>                                          | Specifies the IPv4 protocol value. Values range from 0–255.                                                                                                    |
| set-drop-prec <high-drop  <br="">low-drop&gt;</high-drop> | Specifies the drop precedence for traffic matching the classifier criteria.                                                                                                    |

| Variable                                                              | Value                                                                                                    |
|-----------------------------------------------------------------------|----------------------------------------------------------------------------------------------------|
|                                                                       | <ul> <li>high-drop—a higher probability that the<br/>packet will be dropped when traffic<br/>congestion occurs</li> </ul> |
|                                                                       | <ul> <li>low-drop—a lower probability that the<br/>packet will be dropped when traffic<br/>congestion occurs</li> </ul>   |
| set-drop-prec-out-action<br><high-drop low-drop=""  =""></high-drop>  | Specifies the drop precedence value associated with out of profile traffic.                                               |
|                                                                       | <ul> <li>high-drop—a higher probability that the<br/>packet will be dropped when traffic<br/>congestion occurs</li> </ul> |
|                                                                       | <ul> <li>low-drop—a lower probability that the<br/>packet will be dropped when traffic<br/>congestion occurs</li> </ul>   |
| <pre>src-ip <src-ip-info></src-ip-info></pre>                         | Specifies the IP address to match against the source IP address of a packet.                                              |
|                                                                       | <ul> <li>IPv4 source—use the A.B.C.D/&lt;0-32&gt;<br/>format</li> </ul>                                                   |
|                                                                       | <ul> <li>IPv6 source—use the x:x:x:x:x:x:x/<br/>&lt;0-128&gt; format</li> </ul>                                           |
| tcp-control <urg ack="" psh=""  =""  <br="">Rst   Syn   Fin&gt;</urg> | Specifies the TCP control criteria.                                                                                       |
| update-1p <0-7>                                                       | Specifies the 802.1p user priority update value.                                                                          |
| update-dscp <0-63>                                                    | Specifies the DSCP update value.                                                                                          |
| update-dscp-out-action <0-63>                                         | Specifies the DSCP update value in out of profile packets.                                                                |
| vlan-min <1-4094>                                                     | Specifies the minimum VLAN ID value for the classifier.                                                                   |
| vlan-max <1-4094>                                                     | Specifies the maximum VLAN ID value for the classifier.                                                                   |
| vlan-tag <tagged untagged=""  =""></tagged>                           | Specifies whether VLAN tagged or untagged traffic is matched by the classifier.                                           |

# Deleting a QoS traffic profile filter set classifier using ACLI

Use this procedure to delete an existing QoS traffic profile filter classifier.

To delete a QoS traffic profile filter classifier, use the following command from the Global configuration mode:

```
no qos traffic-profile classifier name <WORD> [eval-order
<1-255>]
```

#### Variable definitions

The following table defines parameters that you enter with the no qos traffic-profile classifier name <WORD> [eval-order <1-255>] command.

| Variable           | Value                                                                                                    |
|--------------------|----------------------------------------------------------------------------------------------------|
| name <word></word> | Specifies an alphanumeric identifier used to target the traffic profile filter set classifier being deleted. The value is a character string from 1–16 characters in length. |
| eval-order <1-255> | Specifies the evaluation order for all elements with the same name. Values range from 1–255.                                                                                 |

# Configuring a QoS traffic profile filter set using ACLI

Use this procedure to create a new or modify an existing traffic profile filter set.

#### **Procedure steps**

To configure a QoS traffic profile filter set, use the following command from the Global configuration mode:

qos traffic-profile set port <port> name <name>

#### Variable definitions

The following table defines the variables you enter with the qos traffic-profile set port <port> command.

| Variable                                                                              | Value                                                                                                    |
|---------------------------------------------------------------------------------------|----------------------------------------------------------------------------------------------------|
| committed-rate <64-10230000>                                                          | Specifies the committed rate for metering.<br>Values range from 64-10230000 Kbps.                                                                                                    |
| committed-burst-size <burst-<br>size-options&gt;</burst-<br>                          | Specifies the committed burst size in KiloBytes.                                                                                                    |
| drop-out-action <enable  <br="">disable&gt;</enable>                                  | Specifies whether to drop (enable) or pass<br>(disable) out-of-profile packets. You<br>configure this parameter when a metering<br>type is selected and a committed metering<br>rate is specified.                                            |
| enable                                                                                | Enables the traffic profile filter set.                                                                                                    |
| name <word></word>                                                                    | Specifies the traffic profile filter set name.<br>This name is used to identify classifier<br>elements that are associated with the filter<br>set.                                                                                            |
| max-burst-rate<br><64-4294967295>                                                     | Specifies the maximum burst rate. Values range from 64 to 4294967295 Kbps. You configure this parameter when a committed metering rate is specified.                                                                                          |
| <pre>max-burst-duration &lt;1-4294967295&gt;</pre>                                    | Specifies the maximum burst duration in milliseconds (ms). Values range from 1 to 4294967295 ms. You configure this parameter when a committed metering rate is specified.                                                                    |
| meter-mode <uniform-per-< td=""><td>Specifies the metering type.</td></uniform-per-<> | Specifies the metering type.                                                                                                    |
| policy   individual-per-<br>policy   classifier>                                      | • uniform-per-policy—a unique meter is<br>applied to each policy that comprises the<br>filter set with uniform rate and burst data<br>derived from the filter set specification<br>used for each meter                                        |
|                                                                                       | • individual-per-policy—a unique meter is<br>applied to each policy that comprises the<br>filter set with rate and burst data derived<br>from the classifier data or the filter set<br>specification                                          |
|                                                                                       | <ul> <li>classifier—a meter is defined for each<br/>individual filter set classifier using rate and<br/>burst data associated with the classifier. If<br/>this data is not present a meter is not<br/>allocated for the classifier</li> </ul> |
| port <port></port>                                                                    | Specifies the ports on which the traffic profile filter set is to be applied.                                                                                                    |

| Variable                                                                    | Value                                                                                                    |
|-----------------------------------------------------------------------------|----------------------------------------------------------------------------------------------------|
| set-drop-prec-out-action<br><high-drop low-drop=""  =""></high-drop>        | Specifies the drop precedence value for out-<br>of-profile traffic.                                                                                                    |
|                                                                             | <ul> <li>high-drop—there is a higher probability of<br/>packets being dropped when network<br/>congestion is encountered.</li> </ul>                                                      |
|                                                                             | <ul> <li>low-drop—there is a lower probability of<br/>packets being dropped when network<br/>congestion is encountered.</li> </ul>                                                        |
|                                                                             | You configure this parameter when a metering type is selected and a committed metering rate is specified.                                                                                 |
| <pre>track-statistics <aggregate  disable individual=""></aggregate ></pre> | Specifies how to track policy statistics for the traffic profile filter set.                                                                                                    |
|                                                                             | <ul> <li>aggregate—all traffic profile classifiers<br/>associated with a policy share the statistics<br/>resource</li> </ul>                                                              |
|                                                                             | <ul> <li>disable—statistics tracking is disabled for<br/>all traffic profile classifiers</li> </ul>                                                                                       |
|                                                                             | <ul> <li>individual—each traffic profile filter set<br/>classifier has its own statistics resource</li> </ul>                                                                             |
| update-dscp-out-action <0-63>                                               | Updates the DSCP value in out-of-profile IP packets. Values range from 0 to 63. You configure this parameter when a metering type is selected and a committed metering rate is specified. |

# Disabling a QoS traffic profile filter set using ACLI

Use this procedure to delete or disable an existing traffic profile filter set.

If you have already disabled a QoS Traffic Profile set, you can re-enable it using one of the following commands:

- **qos traffic-profile set name <WORD> enable** to enable the QoS traffic profile filter set on all ports where it was initially applied
- qos traffic-profile set port <port> name <WORD> enable to enable the QoS traffic profile filter set on specified ports only

To disable or delete a QoS traffic profile filter set, use the following command from the Global configuration mode:

no qos traffic-profile set [port <port>] name <WORD> enable

#### Variable definitions

The following table defines parameters that you enter with the no qos traffic-profile set port <port> name <WORD> enable command.

| Variable           | Value                                                                                                    |
|--------------------|----------------------------------------------------------------------------------------------------|
| port <port></port> | Specifies the port or ports on which to disable or delete the traffic profile filter set.                     |
| name <word></word> | Specifies the traffic profile filter set name to disable or delete.                                           |
| enable             | Disables the traffic profile filter set.                                                                      |
|                    | Important:<br>If you do not include <i>enable</i> with the<br>command, the filter set instance is<br>deleted. |

# Viewing QoS traffic profile filter set classifier information using ACLI

Use this procedure to display QoS traffic profile filter set classifier configuration information.

#### **Procedure steps**

To display information for configured QoS traffic profile classifiers, use the following command from the Privileged EXEC configuration mode:

```
show qos traffic-profile classifier [name <WORD>][eval-order
<1-255>]
```

#### Variable definitions

The following table defines parameters that you enter with the **show qos traffic-profile classifier** [name <WORD>] [eval-order <1-255>] command.

| Variable           | Value                                                                                                    |
|--------------------|----------------------------------------------------------------------------------------------------|
| name <word></word> | Specifies the alphanumeric identifier of a specific traffic profile filter set for which to display classifier configuration information. |
| eval-order <1–255> | Specifies the evaluation order for all elements with the same name. Value ranges from 1 to 255.                                           |

### Viewing QoS traffic profile filter set information using ACLI

Use this procedure to display QoS traffic profile filter set configuration information for a traffic profile filter set instance.

#### **Procedure steps**

To display traffic profile filter set information for configured QoS traffic profile set instances, use the following command from the Privileged EXEC configuration mode:

show qos traffic-profile set [port <port>] name <WORD>

#### Variable definitions

The following table defines parameters that you enter with the **show qos traffic-profile set** [port <port>] [name <WORD>] command.

| Variable           | Value                                                                                                    |
|--------------------|----------------------------------------------------------------------------------------------------|
| name <word></word> | Specifies the alphanumeric identifier of the traffic profile filter set for which to display configuration information. |
| port <port></port> | Specifies the classifier port or ports for which<br>to display traffic profile filter set configuration<br>information. |

# Viewing QoS traffic profile filter set interface information using ACLI

Use this procedure to display QoS traffic profile filter set configuration information for switch or stack interfaces.

#### **Procedure steps**

To display QoS traffic profile filter set interface information, use the following command from the Privileged EXEC configuration mode:

```
show qos traffic-profile interface
```

# Viewing QoS traffic profile filter set statistics information using ACLI

Use this procedure to display QoS traffic profile filter set statistics for a specific port and traffic profile filter classifier.

#### **Procedure steps**

To display QoS traffic profile filter set statistics, use the following command from the Privileged EXEC configuration mode:

```
show qos traffic-profile statistics port <port> name <WORD>
[precedence <1-7>]
```

#### Variable definitions

The following table defines parameters that you enter with the **show qos traffic-profile statistics port** <**port**> **name** <**WORD**> [**precedence** <**1**-7>] command.

| Variable           | Value                                                                                                    |
|--------------------|----------------------------------------------------------------------------------------------------|
| name <word></word> | Specifies the alphanumeric identifier of the traffic profile filter set for which to display statistics data. |
| port <port></port> | Specifies the classifier port or ports for which to display traffic profile filter set statistics data.       |

| Variable         | Value                                                                                                    |
|------------------|----------------------------------------------------------------------------------------------------|
| precedence <1-7> | Specifies the policy precedence in relation to<br>other policies associated with the same<br>traffic profile. Values range from 1–7.<br>Specifying a precedence value displays<br>statistics data for filter set classifiers<br>associated with the specified precedence<br>value only.<br>If you do not specify a precedence value,<br>statistics data is displayed for all precedence<br>values used by the filter set instance. |

# **Configuring QoS actions**

The configuration of QoS actions directs the Avaya Ethernet Routing Switch 4000 Series to take specific action on each packet. Use the following procedure to create or update a QoS action.

# Important:

Certain options can be restricted based on the policy associated with the specific action. An action that is referenced in a meter or an installed policy cannot be deleted.

# Important:

You may notice unequal drop rates for two similar packet flows using similar sized fixed length packets when QOS congestion testing is performed on Avaya Ethernet Routing Switch 4000.

# Important:

During periods of congestion, low drop precedence traffic will be buffered, while high drop precedence traffic could be dropped due to buffer availability on the ERS48xx. Since the high drop precedence traffic may not be buffered and queued at egress, it may not be processed as per the stated WRR relative percentages. Low drop precedence traffic streams will contend for the same buffer resources, with the buffers queued and processed at egress per the WRR percentages.

### **Procedure steps**

To create or update a QoS action, use the following command from Global Configuration mode:

```
[no] qos action <10-55000> [name <WORD>] [drop-action <enable |
disable | deferred-pass>] [update-dscp <0-63>] [update-1p
{<0-7> | use-tos-prec | use-egress}] [set-drop-prec <low-drop |</pre>
```

```
high-drop>] [action-ext <1-55000> | action-ext-name <WORD>]
[session-id <1-4294967295>]
```

Use the **no** form of this command to delete a QoS action.

| Variable                                                                                                   | Value                                                                                                    |
|----------------------------------------------------------------------------------------------------|----------------------------------------------------------------------------------------------------|
| <10-55000>                                                                                                 | Enter an integer to specify the QoS action; range is 10–<br>55000.                                                                                          |
| name <word></word>                                                                                         | Assigns a name to a QoS action with the designated action ID. Enter the name for the action; maximum is 16 alphanumeric characters                          |
| drop-action <enable disable<="" td=""  =""><td>Specifies whether packets are dropped or not:</td></enable> | Specifies whether packets are dropped or not:                                                                                                    |
| deferred-pass>                                                                                             | enabledrop the traffic flow                                                                                                    |
|                                                                                                    | <ul> <li>disabledo not drop the traffic flow</li> </ul>                                                                                                    |
|                                                                                                    | <ul> <li>deferred-passtraffic flow decision deferred to other<br/>installed policies</li> </ul>                                                             |
|                                                                                                    | Default is deferred pass.                                                                                                    |
|                                                                                                    | Important:<br>If you omit this parameter, the default value applies.                                                                                        |
| update-dscp <0-63>                                                                                         | Specifies whether DSCP value are updated or left<br>unchanged; unchanged equals ignore. Enter the 6-bit DSCP<br>value; range is 0–63.<br>Default is ignore. |
| update-1p<0-7>                                                                                             | Specifies whether 802.1p priority value are updated or left unchanged; unchanged equals ignore:                                                             |
|                                                                                                    | <ul> <li>ieee1penter the value you want; range is 0–7</li> </ul>                                                                                            |
|                                                                                                    | <ul> <li>use-egressuses the egress map to assign value</li> </ul>                                                                                           |
|                                                                                                    | <ul> <li>use-tos-precuses the type of service precedence to<br/>assign value.</li> </ul>                                                                    |
|                                                                                                    | Default is ignore.                                                                                                    |
| set-drop-prec <low-drop td=""  <=""><td>Enter the loss-sensitivity value:</td></low-drop>                  | Enter the loss-sensitivity value:                                                                                                    |
| high-drop>                                                                                                 | • low-drop                                                                                                    |
|                                                                                                    | • high-drop                                                                                                    |
|                                                                                                    | Default is low-drop.                                                                                                    |

| Variable                      | Value                                                                            |
|-------------------------------|----------------------------------------------------------------------------------|
| action-ext <1-55000>          | Enter an integer to specify the action extension; range is 1–55000.              |
| action-ext-name <word></word> | Specify a label for the action extension; maximum is 16 alphanumeric characters. |
| session-id <1-4294967295>     | Specify the session ID.                                                          |

# **Configuring interface action extension entries**

QoS interface action extensions direct the Avaya Ethernet Routing Switch 4000 Series to take specific action on each packet.

Use the following procedure to create interface action extension entries.

### Umportant:

An interface extension that is referenced in an action entry cannot be deleted.

## Important:

All traffic (both unicast and non-unicast) should be redirected to the same port.

### **Procedure steps**

To create entries, use the following command from Global Configuration mode:

```
[no] qos if-action-extension <1-55000> [name <WORD>] {egress-
ucast <port> | egress-non-ucast <port> } [sesson-id]
```

Use the **no** form of this command to delete entries.

| Variable           | Value                                                                                                    |
|--------------------|----------------------------------------------------------------------------------------------------|
| <1-55000>          | Enter an integer to specify the QoS action. The range is 1–55000                                                                   |
| name <word></word> | Assigns a name to a QoS action with the designated action ID. Enter the name for the action; maximum is 16 alphanumeric characters |

| Variable                                                         | Value                                                         |
|------------------------------------------------------------------|---------------------------------------------------------------|
| egress-ucast <port>   egress-non-<br/>ucast <port></port></port> | Specify redirection of unicast/non-unicast to specified port. |
| session-id                                                       | Specify the session ID.                                       |

# **Configuring QoS meters**

Use the following procedure to set the meters, if you want to meter or police the traffic, configure the committed rate, burst rate, and burst duration.

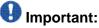

In case committed rate is not a multiple of 64, this value is rounded down to the highest multiple of 64, smaller than committed rate. For example, a committed rate of 1000 kbps is automatically rounded down to 960 kbps.

### **Procedure steps**

To configure or create a QoS meter, use the following command from Global Configuration mode:

```
[no] qos meter <1-5000> [name <WORD>] [committed-rate
<64-10230000>] [burst-size <burst-size>] [max-burst-rate
<64-4294967295>] [max-burst-duration <1-4294967295>] {in-
profile-action <1-55000> | in-profile-action-name <WORD>} {out-
profile-action <1,9-55000> | out-profile-action-name <WORD>}
[session-id <1-4294967295>]
```

Use the no form of this command to delete a QoS meter entry.

# Important:

A meter that is referenced in an installed policy cannot be deleted.

| Variable | Value                                                       |
|----------|-------------------------------------------------------------|
| <1-5000> | Enter an integer to specify the QoS meter; range is 1–5000. |

| Variable                              | Value                                                                                                    |
|---------------------------------------|----------------------------------------------------------------------------------------------------|
| name <word></word>                    | Specify name for meter; maximum is 16 alphanumeric characters.                                                                                                    |
| committed-rate <64-10230000>          | Specifies rate that traffic must not exceed for extended periods to be considered in-profile. Enter the rate in Kb/s for in-profile traffic in increments of 1000 Kbits/sec; range is 64–10230000 Kbits/sec.                                                          |
| burst-size <burst-size></burst-size>  | Committed burst size in Kilobytes. The value range is:<br>4, 8, 16, 32, 64, 128, 256, 512, 1024, 2048, 4096,<br>8192, 16384.                                                                                                    |
| max-burst-rate <64-4294967295>        | Specifies the largest burst of traffic that can be<br>received a given time for the traffic to be considered<br>in-profile. Used in calculating the committed burst size.<br>Enter the burst size in Kb/s for in-profile traffic; range<br>is 64–4294967295 Kbits/sec |
| max-burst-duration<br><1-4294967295>  | Specifies the amount of time that the largest burst of traffic that can be received for the traffic to be considered in-profile. Used in calculating the committed burst size. Enter the burst duration in ms for in-profile traffic; range is 1–4294967295 ms.       |
| in-profile-action <1-55000>           | Specify the in-profile action ID; range is 1–55000.                                                                                                    |
| in-profile-action-name <word></word>  | Specify the in-profile action name.                                                                                                    |
| out-profile-action-name <word></word> | Specify the out-profile action name.                                                                                                    |
| out-profile-action <1,9-55000>        | Specify the out-of-profile action ID; range is 1,9–<br>55000.                                                                                                    |
| session-id <1-4294967295>             | Specify the session ID.                                                                                                    |

# **Configuring QoS Interface Shaper**

Use the following procedure to configure the interface shaping parameters for a set of ports.

# **Procedure steps**

To configure parameters, use the following command from Interface Configuration mode:

```
[no] qos if-shaper [name <WORD>] [port <portlist>] [shape-rate
<64-10230000>] [burst-size <burst-size>] [max-burst-rate
<64-4294967295>] [max-burst-duration <1-4294967295>]
```

Use the **no** form of this command to disable interface shaping for a set of ports.

# **Variable Definitions**

| Variable                             | Value                                                                                                    |
|--------------------------------------|----------------------------------------------------------------------------------------------------|
| name <word></word>                   | Specify name for if-shaper; maximum is 16 alphanumeric characters.                                                      |
| port <portlist></portlist>           | Specify the port or list of ports for which to apply egress shaping.                                                    |
| shape-rate <64-10230000>             | Shaping rate in kilobits/sec; range is 64-10230000 kilobits/sec.                                                        |
| burst-size <burst-size></burst-size> | Committeed burst size in Kilobytes. The value range is: 4, 8, 16, 32, 64, 128, 256, 512, 1024, 2048, 4096, 8192, 16384. |
| max-burst-rate <64-4294967295>       | Maximum burst rate in kilobits/sec; range is 64-4294967295Kbits/sec.                                                    |
| max-burst-duration<br><1-4294967295> | Maximum burst duration in milliseconds; range is 1–4294967295 ms.                                                       |

# **QoS interface queue shaper management using ACLI**

Use the information in this section to configure and manage a queue shaper for one or more interfaces.

# Creating a QoS interface queue shaper using ACLI

Use the following procedure to create an egress queue shaper for one or more interfaces.

#### **Procedure steps**

To create an egress queue shaper, use the following command from the Interface Configuration mode:

```
qos if-queue-shaper [port <portlist>] [queue <1-8>] [name
<WORD>] shape-rate <0-10230000> shape-min-rate <0-10230000>
```

# Important:

If you configure the shape rate to 0 for a specific queue or port, shaping is not performed on that queue or port.

#### **Variable Definitions**

| Variable                    | Value                                                                                                    |
|-----------------------------|----------------------------------------------------------------------------------------------------|
| name <word></word>          | Specifies an alphanumeric label used to identify the QoS interface queue shaper. Value is a character string ranging from 1–16 characters in length.                                         |
| port <portlist></portlist>  | Specifies the port or list of ports for which to apply egress queue shaping.                                                                                                    |
| queue <1-8>                 | Specifies the queue for the selected interface port or<br>ports, on which traffic is shaped. The range of<br>available values is determined by the OoS agent<br>default queue configuration. |
| shape-min-rate <0-10230000> | Specifies the minimum QoS interface queue shaping rate, in kilobits per second (Kbps). Values range from 0 to10230000 Kbps.                                                                  |
| shape-rate <0-10230000>     | Specifies the QoS interface queue shaping rate, in kilobits per second (Kbps). Values range from 0 to10230000 Kbps.                                                                          |

# Deleting a QoS interface queue shaper using ACLI

Use the following procedure to delete an egress queue shaper for one or more interfaces.

#### **Procedure steps**

To delete an egress queue shaper, use the following command from the Interface Configuration mode:

```
no qos if-queue-shaper [port <portlist>] [queue <1-8>]
```

#### Variable Definitions

| Variable                   | Value                                                                                                    |
|----------------------------|----------------------------------------------------------------------------------------------------|
| name <word></word>         | Specifies an alphanumeric label used to identify the QoS interface queue shaper. Value is a character string ranging from 1–16 characters in length.                                         |
| port <portlist></portlist> | Specifies the port or list of ports for which to delete egress queue shaping.                                                                                                    |
| queue <1-8>                | Specifies the queue for the selected interface port or<br>ports, on which traffic is shaped. The range of<br>available values is determined by the OoS agent<br>default queue configuration. |

# Viewing QoS interface queue shaper information using ACLI

Use the following procedure to display egress queue shaper information for one or more interfaces.

#### **Procedure steps**

To display egress queue shaper information, use the following command from the Interface Configuration mode:

show qos if-queue-shaper [port <portlist>]

#### **Variable Definitions**

| Variable                   | Value                                                                          |
|----------------------------|--------------------------------------------------------------------------------|
| port <portlist></portlist> | Specifies the port or list of ports for which to display egress queue shaping. |

# **Configuring QoS Policies**

Use the following procedure to configure QoS policies.

# Important:

All components associated with a policy, including the interface group, element, classifier, classifier block, action, and meter, must be defined before referencing those components in a policy.

#### **Related topics:**

<u>Procedure steps</u> on page 90 <u>Variable Definitions</u> on page 90

### **Procedure steps**

To configure QoS policies, use the following command from Global Configuration mode:

[no] qos policy <1-55000> [enable] [name <WORD>] [port <port\_list>] if-group <WORD> clfr-type {classifier | block} {clfr-id <1-55000> | clfr-name <WORD>} {{in-profile-action <1-55000> | in-profile-action-name <WORD>} | meter <1-55000> | meter-name <WORD>} precedence <1-8> [track-statistics <individual | aggregate>]} [session-id <1-4294967295>]

Use the no form of this command to delete QoS policy entries.

| Variable                                          | Value                                                                                                    |
|---------------------------------------------------|----------------------------------------------------------------------------------------------------|
| <1-55000>                                         | Enter an integer to specify the QoS policy; range is 1–<br>55000.                                                                                                    |
| enable                                            | Enable (basic form) or disable (no form) the QoS policy.                                                                                                    |
| name <word></word>                                | Enter the name for the policy; maximum is 16 alphanumeric characters.                                                                                                    |
| port <port_list></port_list>                      | The ports to which to directly apply this policy.                                                                                                    |
| if-group <word></word>                            | Enter the interface group name to which this policy<br>applies; maximum number of characters is 32 US-<br>ASCII.The group name must begin with a letter within<br>the range az or AZ. |
| clfr-type <classifier block=""  =""></classifier> | Specify the classifier type; classifier or block.                                                                                                    |

| Variable                                                                                                    | Value                                                                                                    |
|----------------------------------------------------------------------------------------------------|----------------------------------------------------------------------------------------------------|
| clfr-id <1-55000>                                                                                                    | Specify the classifier ID; range is 1–55000.                                                                                                    |
| clfr-name <word></word>                                                                                              | Specify the classifier name or classifier block name; maximum is 16 alphanumeric characters.                                                                |
| in-profile-action <1-55000>                                                                                          | Enter the action ID for in-profile traffic; range is 1–<br>55000.                                                                                           |
| in-profile-action-name <word></word>                                                                                 | Enter the action name for in-profile traffic; maximum is 16 alphanumeric characters.                                                                        |
| meter <1-55000>                                                                                                    | Enter meter ID associated with this policy; range is 1–55000.                                                                                               |
| meter-name <word></word>                                                                                             | Enter the meter name associated with this policy; maximum of 16 alphanumeric characters.                                                                    |
| precedence <1-7>                                                                                                    | Specifies the precedence of this policy in relation to other policies associated with the same interface group. Enter precedence number; range is 1–7.      |
|                                                                                                    | Important:                                                                                                    |
|                                                                                                    | Policies with a lower precedence value are<br>evaluated after policies with a higher precedence<br>number. Evaluation goes from highest value to<br>lowest. |
| track-statistics <individual td=""  <=""><td>Specifies statistics tracking on this policy, either:</td></individual> | Specifies statistics tracking on this policy, either:                                                                                                    |
| aggregate>                                                                                                    | <ul> <li>individualstatistics on individual classifiers</li> </ul>                                                                                          |
|                                                                                                    | <ul> <li>aggregateaggregate statistics</li> </ul>                                                                                                    |
| session-id <1-4294967295>                                                                                            | Specify the session ID.                                                                                                    |

# Maintaining the QoS agent using ACLI

The following procedures allow for the maintenance of the QoS agent.

# Enabling the QoS agent using ACLI

Use this procedure to enable QoS agent functionality for a switch or stack.

To enable QoS agent functionality for a switch or stack, use either of the following commands from Global configuration mode:

qos agent oper-mode
qos agent oper-mode enable
default qos agent oper-mode

# **Disabling the QoS agent using ACLI**

Use this procedure to disable QoS agent functionality for a switch or stack.

#### **Procedure steps**

To disable QoS agent functionality for a switch or stack, use either of the following commands from Global configuration mode:

no qos agent oper-mode enable no qos agent oper-mode

### Configuring QoS resource buffer sharing using ACLI

Use this procedure to configure how the QoS buffer resources are shared across ports.

#### **Procedure steps**

To configure QoS resource buffer sharing, use the following command from Global configuration mode:

qos agent buffer [regular|large|maximum]

#### **Variable Definitions**

Use the data in this table to configure the QoS resource buffer sharing.

| Variable | Value                                             |
|----------|---------------------------------------------------|
| regular  | Specifies the minimum amount of resource sharing. |
| large    | Specifies the medium amount of resource sharing.  |
| maximum  | Specifies the maximum amount of resource sharing. |

# Changing the QoS resource buffer size to default using ACLI

Use this procedure to change the QoS resource buffer size to the default value (large).

# Important:

Changes to the QoS buffer size are initiated only after the next switch restart.

#### **Procedure steps**

To configure the QoS resource buffer size to the default value, use the following command from Global configuration mode:

```
default qos agent buffer
```

# **Configuring Automatic QoS support using ACLI**

This procedure describes how to configure the QoS agent AutoQoS mode.

#### **Procedure steps**

To configure QoS agent AutoQoS mode, use the following command from Global configuration mode:

qos agent aq-mode [disable|mixed|pure]

#### **Variable Definitions**

| Variable | Value                                                                                           |
|----------|-------------------------------------------------------------------------------------------------|
| disable  | Specially marked application traffic processing is disabled on all ports.                       |
| mixed    | Avaya application traffic processing is<br>enabled on all port with egress DSCP<br>mapping.     |
| pure     | Avaya application traffic processing is<br>enabled on all ports without egress DSCP<br>mapping. |

# **Configuring NVRAM parameters using ACLI**

Use the following procedure to specify the maximum amount of time, in seconds, before nonvolatile QoS configuration is written to non-volatile storage. Delaying NVRAM access can be used to minimize file input and output. This can aid QoS agent efficiency if a large amount of QoS data is being configured.

#### **Procedure steps**

To configure NVRAM parameters, use the following command from Global Configuration mode:

qos agent nvram-delay <0-604800>

### **Resetting NVRAM parameters using ACLI**

Use the following procedure to reset the NVRAM delay time to factory default.

#### **Procedure steps**

To reset NVRAM delay time, use the following procedure from Global Configuration mode:

default qos agent nvram-delay

### Changing the QoS CoS queue set using ACLI

Use this procedure to modify the number of active QoS CoS queue sets.

### Important:

Changes to the QoS CoS queue set are initiated only after the next switch restart.

#### **Procedure steps**

To modify the number of active QoS CoS queue sets, use the following command from Global configuration mode:

qos agent queue-set <1-8>

#### **Variable Definitions**

Use the data in this table to modify the number of active QoS CoS queue sets.

| Variable | Value                                                                     |
|----------|---------------------------------------------------------------------------|
| <1-8>    | Specifies the number of active QoS CoS queue sets. Values range from 1–8. |

# Changing the QoS CoS queue set to default using ACLI

Use this procedure to change the number of active QoS CoS queue sets to the switch default.

# Important:

Changes to the QoS CoS queue set are initiated only after the next switch restart.

#### **Procedure steps**

To change the number of active QoS CoS queue sets to the switch default, use the following command from Global configuration mode:

default qos agent queue-set

### Changing the QoS agent to factory defaults using ACLI

Use this procedure to change all QoS agent parameters to factory default values.

# Important:

You must restart the switch for changes to QoS CoS queue set and resource buffer size to take effect.

#### **Procedure steps**

To reset the QoS Agent to factory defaults, use the either of the following commands from Global Configuration mode:

default qos agent qos agent reset-default

# Changing the QoS agent to partial factory defaults using ACLI

Use this procedure to change all QoS agent parameters to factory default values except resource buffer sharing and QoS CoS queue set.

#### Procedure steps

To reset the QoS Agent to partial factory defaults, use the following command from Global Configuration mode:

qos agent reset-partial-default

# Configuring QoS statistics tracking using ACLI

Use this procedure to configure the type of statistics tracking to use with QoS.

#### **Procedure steps**

To configure QoS statistics tracking , use the following command from Global Configuration mode:

qos agent statistics-tracking [aggregate|disable|individual]

#### Variable Definitions

Use the data in this table to configure QoS statistics tracking.

| Variable   | Value                                                                                                    |
|------------|----------------------------------------------------------------------------------------------------|
| aggregate  | Allocates a single statistics counter to track data for all classifiers contained in the QoS policy being created.          |
| disable    | Disables statistics tracking.                                                                                               |
| individual | Allocates individual statistics counters to<br>track data for each classifier contained in the<br>QoS policy being created. |

### Changing QoS statistics tracking to default using ACLI

Use this procedure to change the QoS statistics tracking type to the factory default.

#### **Procedure steps**

To change the QoS statistics tracking type to the factory default, use the following command from Global Configuration mode:

default qos agent statistics-tracking

### Viewing QoS agent configuration information using ACLI

Use this procedure to display general switch or stack QoS agent configuration information.

#### **Procedure steps**

To display general switch or stack QoS agent configuration information, use the following command from Privileged EXEC configuration mode:

show qos agent

### Viewing QoS agent configuration details using ACLI

Use this procedure to display detailed switch or stack QoS agent configuration information.

#### **Procedure steps**

To display detailed switch or stack QoS agent configuration information, use the following command from Privileged EXEC configuration mode:

```
show qos agent details
```

# **Clearing QoS statistics using ACLI**

Use this procedure to clear all counters associated with QoS policies and installed meters.

#### Procedure steps

To reset all QoS related counters use the following command from Global Configuration mode:

qos clear-stats

# Chapter 5: Configuring Quality of Service using Enterprise Device Manager

This chapter discusses how to configure DiffServ and Quality of Service (QoS) parameters for policyenabled networks using Enterprise Device Manager (EDM).

#### Umportant:

In addition to the QoS configurations created, the system creates some default classifier elements, classifiers, classifier blocks, policies, and actions. These system default entries cannot be modified or deleted.

# **Prerequisites**

- Open one of the supported browsers.
- Enter the IP address of the switch to open an EDM session.

# **Displaying interface queues using EDM**

Use the following procedure to display the interface queues:

#### **Prerequisites**

- Open one of the supported browsers.
- Enter the IP address of the switch to open an EDM session.

- 1. From the navigation tree, double-click **Qos**.
- 2. In the QoS tree, double-click **QoS Devices**.
- 3. In the work area, click the Interface Queue tab to view the interface queues.

# **Variable Definitions**

| Variable                | Value                                                                                           |
|-------------------------|-------------------------------------------------------------------------------------------------|
| SetId                   | Displays an integer between 1 and 65535 that identifies the specific queue set.                 |
| Queueld                 | Displays an integer that uniquely identifies a specific queue within a set of queues.           |
| Discipline              | Displays the paradigm used to empty the queue:                                                  |
|                         | priorityQueuing                                                                                 |
|                         | weightedRoundRobin                                                                              |
| Bandwidth %             | Displays relative bandwidth available to a given queue with respect to other associated queues. |
| AbsBandwidth            | Displays absolute bandwidth available to this queue, in Kb/s.                                   |
| BandwidthAlloca<br>tion | Displays bandwidth allocation: relative or absolute.                                            |
| ServiceOrder            | Specifies the order in which a queue is serviced based on the defined discipline.               |
| Size                    | Displays the size of the queue in bytes.                                                        |

# Interface group configuration using EDM

Use the information to create and manage interface groups.

### **Displaying interface groups using EDM**

Use the following procedure to display the interface groups.

- 1. From the navigation tree, double-click **Qos**.
- 2. In the QoS tree, double-click QoS Devices.
- 3. In the work area, click the **Interface Group** tab to view the interface group information.

#### **Variable Definitions**

| Variable          | Value                                                                                                    |
|-------------------|----------------------------------------------------------------------------------------------------|
| ld                | Displays a unique identifier of an interface group.                                                                                                    |
| Role              | Specifies the tag used to identify interfaces with the characteristics specified by the attributes of this class instance. These identifiers can be used within a number of classes to identify a physical set of interfaces to which policy rules and actions can apply. |
| InterfaceClass    | Specifies the type of traffic interfaces associated with the specified role combination.                                                                                                    |
| Capabilities      | Specifies the list of the interface capabilities used by<br>the PDP or network manager to select the policies and<br>configurations that can be pushed to the Policy<br>Enforcement Point (PEP).                                                                          |
| StatsTrackingType | Specifies the type of statistics tracking used.                                                                                                    |
| StorageType       | Displays storage type for this interface group:                                                                                                    |
|                   | Volatile                                                                                                    |
|                   | <ul> <li>nonVolatile (default)</li> </ul>                                                                                                    |
|                   | • readOnly                                                                                                    |
|                   | • other                                                                                                    |

# Deleting ports from an interface group using EDM

Use the following procedure to remove ports from an interface group.

- 1. From the navigation tree, double-click **Qos**.
- 2. In the QoS tree, double-click QoS Devices.
- 3. In the work area, click the Interface Group tab.
- 4. Highlight the interface group from which you want to delete ports.
- 5. Click Interface Assignment button on the toolbar. .

The Port Editor: undefined screen appears

- 6. De-select the port numbers to delete them from the interface group.
- 7. Click OK.

### Adding interface groups using EDM

Use the following procedure to add interface groups.

#### **Procedure steps**

- 1. From the navigation tree, double-click **Qos**.
- 2. In the QoS tree, double-click **QoS Devices**.
- 3. In the work area, click the Interface Group tab.
- 4. Click Insert.

The Insert Interface Group screen appears.

- 5. Enter the desired ID number.
- 6. Enter the **Role** combination tag for this Interface Group.
- 7. Select the interface class desired for this interface group: **trusted**, **nonTrusted**, or **unrestricted**.
- 8. Click Insert.

# Deleting interface groups using EDM

Use the following procedure to delete the interface groups.

- 1. From the navigation tree, double-click **Qos**.
- 2. In the QoS tree, double-click **QoS Devices**.
- 3. In the work area, click the Interface Group tab.
- 4. Highlight the interface group to delete.
- 5. Click Delete.

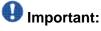

An interface group that is referenced by a policy cannot be deleted. The policy must first be deleted. Also, an interface group that has ports assigned to it cannot be deleted.

The association between interfaces, role combinations, and queue sets can be displayed. A role combination is a unique label that identifies a group of interfaces.

# Assigning ports to an interface group using EDM

Use the following procedure to assign ports to an interface group.

#### **Procedure steps**

- 1. From the navigation tree, double-click Qos.
- 2. In the QoS tree, double-click **QoS Devices**.
- 3. In the work area, click the Interface Group tab.
- 4. Highlight the interface group for which you want to add parts.
- 5. Click the Interface Assignment button on the toolbar.

ThePort Editor: undefined screen appears.

- 6. Select the port numbers to add to the interface group.
- 7. Click **OK**.

#### Important:

Adding or deleting a number of ports on a switch experiencing a heavy load can take a long time and can cause the EDM to time out.

# Interface ID configuration using EDM

Use the following procedure to create and manage interface IDs.

### Displaying an interface ID using EDM

Use the following procedure to display the interface ID.

#### **Procedure steps**

- 1. From the navigation tree, double-click **Qos**.
- 2. In the QoS tree, double-click **QoS Devices**.
- 3. In the work area, click the **Interface ID Assignments** tab to view the interface id information.

#### **Variable Definitions**

| Variable        | Value                                                        |
|-----------------|--------------------------------------------------------------|
| Port            | Displays ports numbers.                                      |
| RoleCombination | Displays the role combination associated with the interface. |
| QueueSet        | Displays the queue set associated with this interface.       |
| Capabilities    | Displays the capabilities.                                   |

# Filtering Interface ID Assignments table using EDM

Use the following procedure to display the selected parts of the Interface ID Assignments tab.

#### **Procedure steps**

- 1. From the navigation tree, double-click **Qos**.
- 2. In the QoS tree, double-click **QoS Devices**.

- 3. In the work area, click the Interface ID Assignments tab.
- 4. Click the **Filter** button on the toolbar.

The Qos Devices, Interface ID Asignments - Filter screen appears.

- 5. Set the conditions to be used to filter the display of the **Interface ID Assignments** table.
  - a. Select **AND** to include all entries in the table that include *all* specified parameters, or select **OR** to include *any* of the specified parameters.
  - b. Select **Ignore Case** to include all entries with the parameters being set, whether in lowercase or uppercase.
  - c. Define the display filtering criteria to return all cases in which an entry **contains**, **equals to**, **does not contain**, or **does not equal to** the set parameters.
  - d. Select All records to display all the entries in the table.
  - e. To display the entries in the table by interface, select **Port** and enter the **Port** string to display.
  - f. To display the entries in the table by role combinations, select **RoleCombination** and enter the **RoleCombination** values to display.
  - g. To display the entries in the table by queue set, select **QueueSet** and enter the **QueueSet** values to display.
- 6. Click Filter.

# Displaying priority queue assignments using EDM

Use the following procedure to view Priority Q Assignments.

### **Prerequisites**

- Open one of the supported browsers.
- Enter the IP address of the switch to open an EDM session.

- 1. From the navigation tree, double-click Qos.
- 2. In the QoS tree, double-click **QoS Devices**.
- 3. In the work area, click the **Priority Q Assign** tab to view the priority queue.

# **Variable Definitions**

| Variable       | Value                                                                                                    |
|----------------|----------------------------------------------------------------------------------------------------|
| Qset           | Supports the assignment of 802.1p user priority values to a queue<br>for each specific queue set. There are 32 queue sets and there are<br>8 priority classes, 0 through 7, for each supported queue set. |
| 802.1pPriority | Specifies the 802.1 user priority value.                                                                                                    |
| Queue          | Specifies the queue in a specified queue set that is assigned a priority value. To change a Queue assignment, click in the cell and type a new value.                                                     |

# **Displaying priority mapping using EDM**

Use the following procedure to display priority mapping.

### **Prerequisites**

- Open one of the supported browsers.
- Enter the IP address of the switch to open an EDM session.

### **Procedure steps**

- 1. From the navigation tree, double-click **Qos**.
- 2. In the QoS tree, double-click **QoS Devices**.
- 3. In the work area, click the **Priority Mapping** tab to view the priority mapping.

# **Variable Definitions**

| Variable       | Value                                                                                                    |
|----------------|----------------------------------------------------------------------------------------------------|
| 802.1pPriority | Specifies the 802.1 user priority value to map to a DSCP value at ingress.                                                                                                  |
| Dscp           | Specifies the DSCP value to associate with the specified 802.1 user priority value at ingress. To change a DSCP assignment, double-click in a Dscp cell and edit the value. |
| Name           | Specifies the type of service.                                                                                                    |

# Egress mapping configuration using EDM

You can use the information in this section to view and modify DSCP to COS mapping configurations.

### Viewing egress mapping information using EDM

Use this procedure to display existing DSCP mapping information.

#### **Procedure steps**

- 1. From the navigation tree, double-click **QoS**.
- 2. In the QoS tree, double-click **QoS Devices**.
- 3. In the work area, click the **DSCP Mapping** tab.

| Variable       | Value                                                                              |
|----------------|------------------------------------------------------------------------------------|
| Dscp           | Indicates the DSCP value.                                                          |
| 802.1pPriority | Indicates the user priority value associated with the DSCP. Values range from 0–7. |

| Variable       | Value                                                                                                    |
|----------------|----------------------------------------------------------------------------------------------------|
| DropPrecedence | Indicates the relative drop precedence value for mapping the DSCP value to a drop precedence. Values include:                 |
|                | lowDropPrec                                                                                                    |
|                | highDropPrec                                                                                                    |
|                | When network congestion occurs, the system drops packets with a high drop precedence before those with a low drop precedence. |
| NewDscp        | Indicates a new DSCP value to use when DSCP mutation is required.                                                             |
| ServiceClass   | Specifies the type of service.                                                                                                |

# Configuring egress mapping using EDM

Use the following procedure to configure DSCP-to-802.1p priority and drop precedence associations that are used for assigning these values at packet egress, based on the DSCP in the received packet.

#### **Procedure steps**

- 1. From the navigation tree, double-click QoS.
- 2. In the QoS tree, double-click **QoS Devices**.
- 3. In the work area, click the **DSCP Mapping** tab.
- 4. To select a DSCP map to edit, click a **Dscp** row.
- 5. In the Dscp row, double-click the cell in the 802.1pPriority column.
- 6. From the list, select a value.
- 7. In the Dscp row, double-click the cell in the **DropPrecedence** column.
- 8. From the list, select a value.
- 9. In the Dscp row, double-click the cell in the **NewDscp** column.
- 10. In the dialog box, type a value.
- 11. In the Dscp row, double-click the cell in the ServiceClass column.
- 12. In the dialog box, type a character string.

### **Variable Definitions**

| Variable       | Value                                                                                                    |
|----------------|----------------------------------------------------------------------------------------------------|
| Dscp           | Indicates the DSCP value. This is a read-only cell.                                                                           |
| 802.1pPriority | Specifies the user priority value associated with the DSCP. Values range from 0–7.                                            |
| DropPrecedence | Specifies the relative drop precedence value for mapping the DSCP value to a drop precedence. Values include:                 |
|                | lowDropPrec                                                                                                    |
|                | highDropPrec                                                                                                    |
|                | When network congestion occurs, the system drops packets with a high drop precedence before those with a low drop precedence. |
| NewDscp        | Specifies a new DSCP value to use when DSCP mutation is required. Values range from 0–63.                                     |
| ServiceClass   | Specifies the type of service. Value is a character string with a maximum of 20 characters.                                   |

Use the data in the following table to configure egress mapping.

# **Displaying Meter Capability using EDM**

Use the following procedure to display QoS interface meter capabilities.

### **Prerequisites**

- Open one of the supported browsers.
- Enter the IP address of the switch to open an EDM session.

### **Procedure steps**

- 1. From the navigation tree, double-click Qos.
- 2. In the QoS tree, double-click **QoS Devices**.
- 3. In the work area, click the **Mater Capability** tab to view the meter capability information.

### **Variable Definitions**

| Variable                                               | Value                                                                                              |
|--------------------------------------------------------|----------------------------------------------------------------------------------------------------|
| Port                                                   | Specifies the port to which the meter is applied.                                                  |
| MeterSupport                                           | Specifies the supported Token Bucket metering algorithm. Release 5.0 supports Simple Token Bucket. |
| Meter Rate(Kbps)/Bucket(KBytes)/<br>Granularity (Kbps) | Displays maximum suppported Meter Rate.                                                            |

# **Displaying Shaper Capability using EDM**

Use the following procedure to display QoS interface shaper capabilities.

# **Prerequisites**

- Open one of the supported browsers.
- Enter the IP address of the switch to open an EDM session.

- 1. From the navigation tree, double-click **Qos**.
- 2. In the QoS tree, double-click QoS Devices.
- 3. In the work area, click the Shaper Capability tab to view the information.

## **Variable Definitions**

| Variable                                               | Value                                                                                                    |
|--------------------------------------------------------|----------------------------------------------------------------------------------------------------|
| Port                                                   | Specifies the port to which the meter is applied.                                                                     |
| ShaperSupport                                          | Displays the location where the shaper is applied.<br>Release 5.0 supports shaping application for each<br>interface. |
| Shaper Rate(Kbps)/Bucket<br>(KBytes)/Granulatiry (Kbps | Displays the maximum supported Shaper Rate,<br>Shaper Budket size, and Shaper Granularity.                            |

# **QoS IP classifier element management using EDM**

Use the information in this section to configure and manage QoS IP classifier elements.

## Viewing IP classifier element configuration using EDM

Use this procedure to display IP classifier element configuration information.

#### **Procedure steps**

- 1. From the navigation tree, double-click **QoS**.
- 2. In the QoS tree, double-click QosRules.
- 3. In the work area, click the IP Classifier Element tab.

#### **Variable Definitions**

Use the data in the following table to view IP classifier element configuration.

| Variable    | Value                                                                                                    |
|-------------|----------------------------------------------------------------------------------------------------|
| ld          | Indicates the number of the IP classifier element.                                                              |
| Name        | Indicates the label of the IP classifier element.                                                               |
| AddressType | Indicates the type of IP address used by this classifier entry. The type is limited to IPv4 and IPv6 addresses. |

| Variable            | Value                                                                                                    |
|---------------------|----------------------------------------------------------------------------------------------------|
| DstAddr             | Indicates the IP address to match against a packet destination IP address.                                                                                 |
| DstMaskLength       | Indicates the length of the destination address mask. Values range from 0–32. The default is 0.                                                            |
| SrcAddr             | Indicates the IP address to match against a packet's source IP address.                                                                                    |
| SrcMasklength       | Indicates the length of the source address mask. Values range from 0–32. The default is 0.                                                                 |
| Dscp                | Indicates the value for the DSCP in a packet. Values range from -1–63 (0x00 to 0x3f hexadecimal).                                                          |
| Protoco/Next Header | Indicates the IPv4 protocol or IPv6 next header the classifier element will match. Values range from 0–255. The following are specific value designations: |
|                     | • 1 = ICMP-IPv4                                                                                                    |
|                     | • 2 = IGMP                                                                                                    |
|                     | • 6 = TCP                                                                                                    |
|                     | • 17 = UDP                                                                                                    |
|                     | • 20 = FTP Data                                                                                                    |
|                     | • 21 = FTP Control                                                                                                    |
|                     | • 23 = Telnet                                                                                                    |
|                     | • 25 = SMTP                                                                                                    |
|                     | • 46 = RSVP                                                                                                    |
|                     | • 58 = ICMP-IPv6                                                                                                    |
|                     | • L4Port:69 = TFTP                                                                                                    |
|                     | • 80 = HTTP                                                                                                    |
|                     | • 443 = HTTPS                                                                                                    |
| DstL4PortMin        | Indicates the minimum value permitted for the Layer 4 destination port number in a packet. Values range from 0–65535.                                      |
| DstL4PortMax        | Indicates the maximum value permitted for the Layer 4 destination port number in a packet. Values range from 0–65535.                                      |
| SrcL4PortMin        | Indicates the minimum value permitted for the Layer 4 source port number in a packet. Values range from 0–65535.                                           |
| SrcL4PortMax        | Indicates the maximum value permitted for the Layer 4 source port number in a packet. Values range from 0–65535.                                           |

| Variable     | Value                                                                                                    |
|--------------|----------------------------------------------------------------------------------------------------|
| IPv6Flowld   | Indicates the flow identifier for IPv6 packets. Values range from -1–1048575 (0x00 to 0xfffff hexadecimal).                                                         |
| IpFlags      | Indicates the value of flags present in an IPv4 header. Values include:                                                                                             |
|              | MoreFragement                                                                                                    |
|              | doNotFragement                                                                                                    |
| TcpCtrlFlags | Indicates the control flags present in an TCP header. Values include:                                                                                               |
|              | • Urg                                                                                                    |
|              | • Ack                                                                                                    |
|              | • Psh                                                                                                    |
|              | • Rst                                                                                                    |
|              | • Syn                                                                                                    |
|              | • Fin                                                                                                    |
| Ipv4Options  | Indicates whether the Option field is present in the packet header. Values include:                                                                                 |
|              | <ul> <li>Present—indicates that only IPv4 packets with options match<br/>this classifier element.</li> </ul>                                                        |
|              | <ul> <li>Not Present—indicates that only IPv4 packets without options<br/>match this classifier element.</li> </ul>                                                 |
|              | <ul> <li>ignore—whether or not options are present in IPv4 packets is<br/>not considered when determining if the IPv4 packet matches<br/>this classifier</li> </ul> |
| Version      | Indicates the version type.                                                                                                    |
| SessionId    | Indicates the session identification number.                                                                                                    |
| Storage      | Indicates the type of storage:                                                                                                    |
|              | • volatile                                                                                                    |
|              | nonVolatile (default)                                                                                                    |
|              | • readOnly                                                                                                    |

# **Creating an IP classifier element using EDM**

Use this procedure to create a new IP classifier element.

### **Procedure steps**

- 1. From the navigation tree, double-click **QoS**.
- 2. In the QoS tree, double-click **QosRules**.
- 3. In the work area, click the IP Classifier Element tab.
- 4. Click Insert.
- 5. Configure the parameters for the IP classifier element.
- 6. Click Insert.

### Variable definitions

Use the data in this table to create an IP classifier element.

| Variable            | Value                                                                                                    |
|---------------------|----------------------------------------------------------------------------------------------------|
| Id                  | Specifies the identification number of the IP classifier element.                                                                                                    |
| Name                | Specifies the label of the IP classifier element.                                                                                                    |
| AddressType         | Specifies the type of IP address used by this classifier entry. The type is limited to IPv4 and IPv6 addresses.                                                            |
| DstAddr             | Specifies the IP address to match against a packet destination IP address.                                                                                                 |
| DstMaskLength       | Specifies the length of the destination<br>address mask. Values range from 0–32. The<br>default is 0.                                                                      |
| SrcAddr             | Specifies the IP address to match against a packet source IP address.                                                                                                    |
| SrcMasklength       | Specifies the length of the source address mask. Values range from 0–32. The default is 0.                                                                                 |
| Dscp                | Specifies the value for the DSCP in a packet.<br>Values range from -1–63 (0x00 to 0x3f<br>hexadecimal). A value of -1 indicates that the<br>system ignores this parameter. |
| Protoco/Next Header | Specifies the IPv4 protocol or IPv6 next<br>header the classifier element will match.<br>Values range from 0–255. A value of 255<br>indicates that the system ignores the  |

| Variable     | Value                                                                                                    |
|--------------|----------------------------------------------------------------------------------------------------|
|              | parameter. The following are specific value designations:                                                                                                    |
|              | • 1 = ICMP-IPv4                                                                                                    |
|              | • 2 = IGMP                                                                                                    |
|              | • 6 = TCP                                                                                                    |
|              | • 17 = UDP                                                                                                    |
|              | • 20 = FTP Data                                                                                                    |
|              | • 21 = FTP Control                                                                                                    |
|              | • 23 = Telnet                                                                                                    |
|              | • 25 = SMTP                                                                                                    |
|              | • 46 = RSVP                                                                                                    |
|              | • 58 = ICMP-IPv6                                                                                                    |
|              | • L4Port:69 = TFTP                                                                                                    |
|              | • 80 = HTTP                                                                                                    |
|              | • 443 = HTTPS                                                                                                    |
| DstL4PortMin | Specifies the minimum value permitted for<br>the Layer 4 destination port number in a<br>packet. Values range from 0–65535.                                                                                                    |
| DstL4PortMax | Specifies the maximum value permitted for<br>the Layer 4 destination port number in a<br>packet. Values range from 0–65535. When<br>you configure DstL4PortMin to 0 and<br>DstL4PortMax to 65535, the system ignores<br>the DstL4Port parameters. |
| SrcL4PortMin | Specifies the minimum value permitted for<br>the Layer 4 source port number in a packet.<br>Values range from 0–65535.                                                                                                    |
| SrcL4PortMax | Specifies the maximum value permitted for<br>the Layer 4 source port number in a packet.<br>Values range from 0–65535. When you<br>configure SrcL4PortMin to 0 and<br>SrcL4PortMax to 65535, the system ignores<br>the SrcL4Port parameters.      |
| IPv6FlowId   | Specifies the flow identifier for IPv6 packets.<br>Values range from -1–1048575 (0x00 to<br>0xfffff hexadecimal). A value of -1 indicates<br>that the system ignores this parameter.                                                              |
| IpFlags      | Specifies the value of flags present in an IPv4 header. Values include:                                                                                                    |

| Variable     | Value                                                                                                    |
|--------------|----------------------------------------------------------------------------------------------------|
|              | MoreFragement                                                                                                    |
|              | doNotFragement                                                                                                    |
| TcpCtrlFlags | Specifies the control flags present in an TCP header. Values include:                                                                              |
|              | • Urg                                                                                                    |
|              | • Ack                                                                                                    |
|              | • Psh                                                                                                    |
|              | • Rst                                                                                                    |
|              | • Syn                                                                                                    |
|              | • Fin                                                                                                    |
| Ipv4Options  | Specifies whether the Option field is present in the packet header. Values include:                                                                |
|              | <ul> <li>Present—indicates that only IPv4 packets<br/>with options match this classifier element.</li> </ul>                                       |
|              | <ul> <li>Not Present—indicates that only IPv4<br/>packets without options match this<br/>classifier element.</li> </ul>                            |
|              | • ignore—whether or not options are present<br>in IPv4 packets is not considered when<br>determining if the IPv4 packet matches this<br>classifier |

# **Deleting IP classifier elements using EDM**

Use this procedure to delete an IP classifier element:

- 1. From the navigation tree, double-click **QoS**.
- 2. In the QoS tree, double-click **QosRules**.
- 3. In the work area, click the IP Classifier Element tab.
- 4. To select an IP classifier element to delete, click the element row.
- 5. Highlight the IP classifier element to delete.
- 6. Click Delete.

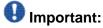

You cannot delete an IP classifier element if it is referenced by a classifier or classifier block. Additionally, an IP classifier element cannot be deleted if it is of the storage type of other or readOnly.

# **QoS L2 classifier element management using EDM**

Use the information in this section to configure and manage QoS L2 classifier elements.

## Viewing L2 classifier element information using EDM

Use this procedure to display information about configured L2 classifiers.

#### **Procedure steps**

- 1. From the navigation tree, double-click QoS.
- 2. In the QoS tree, double-click QosRules.
- 3. In the work area, click the L2 Classifier Element tab.

#### **Variable Definitions**

Use the data in this table to help you understand the L2 classifier element information display.

| Variable       | Value                                                                                                    |
|----------------|----------------------------------------------------------------------------------------------------|
| ld             | Indicates the index that enumerates the classifier entries.                                                    |
| Name           | Indicates a label for the classifier entry.                                                                    |
| DestMacAddr    | Indicates the MAC address against which the MAC destination address of incoming packets will be compared       |
| DstMacAddrMask | Indicates a mask identifying the destination MAC address.                                                      |
| SrcMacAddr     | Indicates the MAC source address of incoming packets.                                                          |
| SrcMacAddrMask | Indicates a mask identifying the source MAC address.                                                           |
| VlanIdMin      | Indicates the minimum value the inner VLAN ID in a double tagged packet must have to match this L2 classifier. |

| Variable       | Value                                                                                                    |
|----------------|----------------------------------------------------------------------------------------------------|
| VlanldMax      | Indicates the minimum value the inner VLAN ID in a double tagged packet must have to match this L2 classifier.                                |
| VlanTag        | Indicates the type of VLAN tagging in a packet. Values include:                                                                               |
|                | • untagged                                                                                                    |
|                | • tagged                                                                                                    |
|                | • ignore                                                                                                    |
| EtherType      | Indicates a value for the Ethernet type. Values range from 0x00 to 0xffff. If you enter a value of 0xffff, the system ignores this parameter. |
| 802.1pPriority | Indicates a value for the 802.1p user priority. Values include:                                                                               |
|                | • priority0                                                                                                    |
|                | • priority1                                                                                                    |
|                | • priority2                                                                                                    |
|                | • priority3                                                                                                    |
|                | • priority4                                                                                                    |
|                | • priority5                                                                                                    |
|                | • priority6                                                                                                    |
|                | • priority7                                                                                                    |
|                | • ignore                                                                                                    |
| PktType        | Indicates the data link layer frame format that frames must have to match this L2 classifier entry. Values include:                           |
|                | <ul> <li>ethernetII—only EthernetII format frames can match this<br/>classifier</li> </ul>                                                    |
|                | <ul> <li>snap—only IEEE 802 SNAP format frames can match this<br/>classifier</li> </ul>                                                       |
|                | <ul> <li>IIc—only IEEE 802 LLC format frames can match this<br/>classifier</li> </ul>                                                         |
|                | <ul> <li>ignore—frame format is not considered in determining<br/>whether or not a frame matches this classifier</li> </ul>                   |
| Version        | Indicates the L2 classifier version.                                                                                                    |
| SessionId      | Indicates the session identifier.                                                                                                    |
| Storage        | Indicates the type of storage.                                                                                                    |

## Creating an L2 classifier element using EDM

Use this procedure to create an L2 classifier element.

#### **Procedure steps**

- 1. From the navigation tree, double-click **QoS**.
- 2. In the QoS tree, double-click **QosRules**.
- 3. In the work area, click the L2 Classifier Element tab.
- 4. Click Insert.
- 5. Configure parameters for the L2 classifier element.
- 6. Click Insert.

#### **Variable Definitions**

Use the data in this table to create an L2 classifier element.

| Variable       | Value                                                                                                    |
|----------------|----------------------------------------------------------------------------------------------------|
| ld             | Specifies the index that enumerates the classifier entries.                                                                                          |
| Name           | Specifies a label for the classifier entry.                                                                                                    |
| DestMacAddr    | Specifies the MAC address against which the MAC destination address of incoming packets is compared.                                                 |
| DstMacAddrMask | Specifies a mask identifying the destination MAC address.                                                                                            |
| SrcMacAddr     | Specifies the source MAC address of incoming packets.                                                                                                |
| SrcMacAddrMask | Specifies a mask identifying the source MAC address.                                                                                                 |
| VlanRange      | Specifies the VLAN range for the L2 classifier element. Values range from 1–4094. When <b>Ignore</b> is selected, the system ignores the VLAN range. |
| VlanTag        | Specifies the type of VLAN tagging in a packet. Values include:<br>• untagged<br>• tagged<br>• ignore                                                |
| EtherType      | Specifies a value for the Ethernet type. Values range from 0x00 to 0xffff. If you enter a value of 0xffff, the system ignores this parameter.        |

| Variable       | Value                                                                                                    |
|----------------|----------------------------------------------------------------------------------------------------|
| 802.1pPriority | Specifies a value for the 802.1p user priority. Values include:                                                             |
|                | • priority0                                                                                                    |
|                | • priority1                                                                                                    |
|                | • priority2                                                                                                    |
|                | • priority3                                                                                                    |
|                | • priority4                                                                                                    |
|                | • priority5                                                                                                    |
|                | • priority6                                                                                                    |
|                | • priority7                                                                                                    |
|                | • ignore                                                                                                    |
| PktType        | Specifies the data link layer frame format that frames must have to match this L2 classifier entry. Values include:         |
|                | <ul> <li>ethernetII—only EthernetII format frames can match this<br/>classifier</li> </ul>                                  |
|                | <ul> <li>snap—only IEEE 802 SNAP format frames can match this<br/>classifier</li> </ul>                                     |
|                | <ul> <li>IIc—only IEEE 802 LLC format frames can match this<br/>classifier</li> </ul>                                       |
|                | <ul> <li>ignore—frame format is not considered in determining<br/>whether or not a frame matches this classifier</li> </ul> |

# **Deleting L2 classifier elements using EDM**

Use this procedure to delete L2 classifier elements from the table.

- 1. From the navigation tree, double-click **QoS**.
- 2. In the QoS tree, double-click **QosRules**.
- 3. In the work area, click the L2 Classifier Element tab.
- 4. To select an L2 classifier element to delete, click the element row.
- 5. Click Delete.

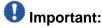

A L2 classifier element cannot be deleted if it is referenced by a classifier or classifier block. Additionally, a L2 classifier element cannot be deleted if it is of the storage type of other or readOnly.

# **QoS system classifier element management using EDM**

Use the information in this section to configure and manage QoS system classifier elements.

## Viewing QoS system classifier elements using EDM

To display System Classifier Elements:

#### **Procedure steps**

- 1. From the navigation tree, double-click QoS.
- 2. In the QoS tree, double-click **QosRules**.
- 3. In the work area, click the System Clfr Element tab.

| Variable           | Value                                                                                                    |
|--------------------|----------------------------------------------------------------------------------------------------|
| Id                 | Indicates the index that enumerates the system classifier entries.                                                                   |
| Name               | Indicates the name of the system classifier element.                                                                                 |
| UnknownUcastFrames | Identifies frames with an unknown unicast destination address.                                                                       |
|                    | <ul> <li>true—indicates frames containing an unknown<br/>unicast destination address match this classification<br/>entry.</li> </ul> |
|                    | <ul> <li>false—indicates that no classification is requested<br/>based on this address type.</li> </ul>                              |
| UnknownMcastFrames | Identifies frames with an unknown multicast destination address.                                                                     |

| Variable          | Value                                                                                                    |
|-------------------|----------------------------------------------------------------------------------------------------|
|                   | <ul> <li>true—indicates frames containing an unknown<br/>multicast destination address match this<br/>classification entry.</li> </ul>           |
|                   | <ul> <li>false—indicates that no classification is requested<br/>based on this address type.</li> </ul>                                          |
| KnownMcastFrames  | Identifies frames with a known multicast destination address.                                                                                    |
|                   | • true—indicates frames containing a known multicast destination address match this classification entry.                                        |
|                   | <ul> <li>false—indicates that no classification is requested<br/>based on this address type.</li> </ul>                                          |
| UnknownIpMcast    | Identifies IP packets with an unknown IP multicast destination address.                                                                          |
|                   | <ul> <li>true—indicates that IP packets containing an<br/>unknown multicast destination address match this<br/>classification entry.</li> </ul>  |
|                   | <ul> <li>false—indicates that no classification is requested<br/>based on this address type.</li> </ul>                                          |
| KnownlpMcast      | Identifies IP packets with a known IP multicast destination address.                                                                             |
|                   | <ul> <li>true—indicates that IP packets containing a known<br/>multicast destination address match this<br/>classification entry.</li> </ul>     |
|                   | <ul> <li>false—indicates that no classification is requested<br/>based on this address type.</li> </ul>                                          |
| UnknownNonIpMcast | Identifies non-IP packets with an unknown MAC multicast destination address.                                                                     |
|                   | • true—indicates that non-IP packets containing an unknown multicast destination address match this classification entry.                        |
|                   | <ul> <li>false—indicates that no classification is requested<br/>based on this address type.</li> </ul>                                          |
| KnownNonIpMcast   | Identifies non-IP packets with a known MAC multicast destination address.                                                                        |
|                   | <ul> <li>true—indicates that non-IP packets containing a<br/>known multicast destination address match this<br/>classification entry.</li> </ul> |
|                   | <ul> <li>false—indicates that no classification is requested<br/>based on this address type.</li> </ul>                                          |

| Variable         | Value                                                                                                    |
|------------------|----------------------------------------------------------------------------------------------------|
| NonlpPkt         | Indicates that targeting non-IP traffic is supported.                                                                                                    |
|                  | <ul> <li>true—indicates that non IP packets match this<br/>classification entry.</li> </ul>                                                                                                    |
|                  | <ul> <li>false—indicates that no classification is requested<br/>based on this packet type.</li> </ul>                                                                                                    |
| PatternFormat    | Indicates the data link layer packet format that is used when specifying pattern match data.                                                                                                    |
|                  | <ul> <li>untagged—indicates that the specified pattern<br/>match data does not include an 802.1Q tag.</li> </ul>                                                                                                    |
|                  | <ul> <li>tagged—indicates that the specified pattern match<br/>data does include an 802.1Q tag.</li> </ul>                                                                                                    |
|                  | The default value is tagged.                                                                                                    |
| PatternIpVersion | Indicates the IP packet format used to specify pattern match data. Values include:                                                                                                    |
|                  | <ul> <li>nonIp - indicates that the specified patern match<br/>data should be applied to non-IP packets</li> </ul>                                                                                                    |
|                  | <ul> <li>ipv4 - indicates that the specified pattern match data<br/>should be applied to IPv4 packets</li> </ul>                                                                                                    |
|                  | <ul> <li>ipv6 - indicates that the specified pattern match data<br/>should be applied to IPv6 packets</li> </ul>                                                                                                    |
| Version          | Indicates the system classifier version.                                                                                                    |
| SessionId        | Indicates the system classifier session identifier.                                                                                                    |
| PatternL2Format  | Indicates the L2 packet format used to specify pattern match data. Values include:                                                                                                    |
|                  | <ul> <li>notApplicable—specify pattern match data without<br/>indicating the target L2 packet format</li> </ul>                                                                                                    |
|                  | <ul> <li>ethernetII—apply the pattern match data to<br/>EthernetII format frames</li> </ul>                                                                                                    |
|                  | <ul> <li>snap—apply the pattern match data to IEEE 802<br/>SNAP format frames</li> </ul>                                                                                                    |
|                  | <ul> <li>IIc—apply the pattern match data to IEEE 802 LLC format frames</li> </ul>                                                                                                    |
| Storage          | Indicates the storage type for this conceptual row.<br>Conceptual rows that has the value permanent need<br>not allow write-access to any columnar objects in the<br>row. This object may not be modified if the associated<br>status object is equal to 'active'. |

### Viewing the QoS system classifier pattern using EDM

Use this procedure to display the QoS system classifier pattern.

#### **Procedure steps**

- 1. From the navigation tree, double-click QoS.
- 2. In the QoS tree, double-click **QosRules**.
- 3. In the work area, click the **System Clfr Element** tab.
- 4. Click Pattern.

### Configuring a QoS system classifier element using EDM

Use this procedure to create and manage a QoS system classifier element.

#### **Procedure steps**

- 1. From the navigation tree, double-click QoS.
- 2. In the QoS tree, double-click **QosRules**.
- 3. In the work area, click the **System Clfr Element** tab.
- 4. Click Insert.
- 5. In the Name dialog box, type label for the system classifier element.
- 6. In the **DestAddressType** section, click a radio button.
- 7. In the PatternData dialog box, type specific pattern data.

OR

Click the PatternData ellipsis to select specific pattern data.

8. In the PatternPosition dialog box, type specific pattern position data.

OR

Click the **PatternPosition** ellipsis to select specific pattern position data.

- 9. Click Insert.
- 10. Click Apply.

### Variable definitions

| Variable        | Value                                                                                                    |
|-----------------|----------------------------------------------------------------------------------------------------|
| Name            | Specifies an alphanumeric label for the system classifier entry. Value is a character string from 1–16 characters in length. |
| DestAddressType | Specifies the address type for matching destination frames.                                                                  |
|                 | none—destination frames are not matched                                                                                      |
|                 | <ul> <li>unknownUcast—matches frames with an<br/>unknown unicast destination address</li> </ul>                              |
|                 | <ul> <li>unknownMcast—matches frames with an<br/>unknown multicast destination address</li> </ul>                            |
|                 | <ul> <li>knownMcast—matches frames with an<br/>known multicast destination address</li> </ul>                                |
|                 | <ul> <li>UnknownIpMcast—matches frames with<br/>an unknown IP multicast destination<br/>address</li> </ul>                   |
|                 | <ul> <li>KnownIpMcast—matches frames with<br/>known IP multicast destination address</li> </ul>                              |
|                 | <ul> <li>UnknownNonIpMcast—matches frames<br/>with an unknown non-IP multicast<br/>destination address</li> </ul>            |
|                 | <ul> <li>KnownNonIpMcast—matches frames with<br/>known non-IP multicast destination<br/>address</li> </ul>                   |
|                 | NonIpPkt—matches non-IP frames                                                                                               |
| PatternData     | Matches frames with specific byte pattern data.                                                                              |
| PatternPosition | Matches frames at a specific position in a packet.                                                                           |

Use the data in this table to configure a QoS system classifier element.

# **Deleting QoS system classifier elements using EDM**

Use this procedure to delete QoS system classifier elements from the table.

### **Procedure steps**

- 1. From the navigation tree, double-click **QoS**.
- 2. In the QoS tree, double-click QosRules.
- 3. In the work area, click the **System Clfr Element** tab.
- 4. To select an system classifier element to delete, click the element row.
- 5. Click Delete.

# **QoS classifier management using EDM**

Use the information in this section to configure and manage QoS classifiers.

## **Displaying classifiers using EDM**

Use the following procedure to display classifiers.

#### **Procedure steps**

- 1. From the navigation tree, double-click **Qos**.
- 2. In the QoS tree, double-click **QoS Rules**.
- 3. In the work area, click the **Classifier** tab to view the classifiers.

| Variable | Value                                                                                                    |
|----------|----------------------------------------------------------------------------------------------------|
| Name     | Specifies the name of the classifier.                                                                      |
| SetId    | Specifies the eEntries with the same SetId belong to the same classifier.                                  |
|          | Important:                                                                                                 |
|          | Click heading on this column to list entries in numerical order to view which entries have the same SetId. |

| Variable  | Value                                                                                                    |
|-----------|----------------------------------------------------------------------------------------------------|
| Specific  | Describes the specific classifier element and its ID number (from the IP Classifier Element screen, the L2 Classifier Element screen, or System Clfr Element screen) that is included in the classifier.                                             |
| SessionId | Specifies the session ID.                                                                                                    |
| Storage   | Specifies the storage type for this conceptual row. Conceptual rows that has the value permanent need not allow write-access to any columnar objects in the row. This object may not be modified if the associated status object is equal to active. |

## Adding classifiers using EDM

Use the following procedure to add a classifier.

#### **Procedure steps**

- 1. From the navigation tree, double-click **Qos**.
- 2. In the QoS tree, double-click **QoS Rules**.
- 3. In the work area, click the **Classifier** tab.
- 4. Click Insert.

The Insert Classifier screen appears.

- 5. Type the name of the classifier element.
- 6. Select the IP Classifier Element, L2 Classifier Element, or System Classifier Element.
- 7. Click Insert.

### Important:

A classifier can be created using the following classifier combinations:

- one IP classifier element
- one L2 classifier element
- one IP classifier element plus one L2 classifier elements

A classifier can also be created by using the following combination:

- one system classifier element
- one IP classifier, one system classifier
- one L2 classifier, one system classifier
- one IP, one L2, plus one system classifier

A classifier can be created by using any combination of classifier elements.

Entries with the same SetId belong to the same classifier. Click on the SetId column header to sort the table by SetId value; this makes it very easy to see which entries have the same SetId value.

### **Deleting classifiers using EDM**

Use the following procedure to delete classifiers.

#### **Procedure steps**

- 1. From the navigation tree, double-click **Qos**.
- 2. In the QoS tree, double-click QoS Rules.
- 3. In the work area, click the Classifier tab.
- 4. Highlight the classifier to delete.
- 5. Click Delete.

## Important:

A classifier that is referenced in a classifier block cannot be deleted. Additionally, a classifier cannot be deleted if it is of the storage type of other or readOnly.

## Filtering classifiers using EDM

Use the following procedure to filter the display of classifiers.

#### **Procedure steps**

- 1. From the navigation tree, double-click Qos.
- In the QoS tree, double-click QoS Rules.
- 3. In the work area, click the **Classifier** tab.
- 4. Click Filter button on the toolbar.

The QoS Rules, Classifier - Filter screen appears.

- 5. Set the conditions to filter the display of the **Classifiers** table.
  - a. Select AND to include all entries in the table that include all specified parameters, or select **OR** to include any of the specified parameters.

- b. Select **Ignore Case** to include all entries with the parameters being set, whether in lowercase or uppercase.
- c. Define the search to return all cases in which an entry **contains**, is **equal to**, **does not contain**, or **does not equal to** the set parameters.
- d. Select All records to display all the entries in the table.
- e. To display the entries in the table by name, select **Name** and enter the **Name** values to display.
- f. To display the entries in the table by setid, select **SetId** and enter the **SetId** values to display.
- 6. Click Filter.

# **QoS classifier block management using EDM**

Use the information in this section to view and manage QoS classifier blocks.

## **Displaying classifier blocks using EDM**

Use the following procedure to display classifier blocks.

#### **Procedure steps**

- 1. From the navigation tree, double-click **Qos**.
- 2. In the QoS tree, double-click **QoS Rules**.
- 3. In the work area, click the **Classifier Block** tab to view the blocks.

| Variable | Value                                                                                                    |
|----------|----------------------------------------------------------------------------------------------------|
| BlockNum | Indicates the entries with the same BlockNum that belong to the same classifier block.                              |
|          | Important:                                                                                                    |
|          | Click heading on this column to list entries in<br>numerical order to view which entries have the<br>same BlockNum. |

| Variable        | Value                                                                                                    |
|-----------------|----------------------------------------------------------------------------------------------------|
| Name            | Displays the name you assigned to that classifier block.                                                                                                    |
| ClassifierSetId | Displays the ID number assigned to that classifier (from the Classifier screen).                                                                                                    |
| Meter           | Displays the meter associated with the classifier block.                                                                                                    |
| Action          | Displays the action followed for those flows not being metered. (For those flows being metered, this attribute is not applied.)                                                                                                    |
| SessionId       | Specifies the session ID.                                                                                                    |
| Storage         | Specifies the storage type for this conceptual row.<br>Conceptual rows that has the value permanent need<br>not allow write-access to any columnar objects in the<br>row. This object may not be modified if the associated<br>status object is equal to active. |

### Appending classifier blocks using EDM

Use the following procedure to append a classifier block.

#### **Procedure steps**

- 1. From the navigation tree, double-click **Qos**.
- 2. In the QoS tree, double-click **QoS Rules**.
- 3. In the work area, click the **Classifier Block** tab.
- 4. Click Append Classifier button on the toolbar.

The Insert Classifier Block screen appears.

- 5. Select the Classifier to append to the Classifier Block.
- 6. Click Insert.

# Adding classifier blocks using EDM

Use the following procedure to add classifier blocks.

#### **Procedure steps**

- 1. From the navigation tree, double-click **Qos**.
- 2. In the QoS tree, double-click QoS Rules.
- 3. In the work area, click the **Classifier Block** tab.
- 4. Click Insert.

The Insert Classifier Block screen appears.

- 5. Enter the name of the classifier block.
- 6. Select the Classifier, Meter, and Action.
- 7. Click Insert.

### Important:

If one of the classifiers in a classifier block has associated actions or meters; then all classifier elements of that classifier block must also have associated actions or meters (not identical values for the actions or meters, but also associated actions or meters).

Entries with the same **BlockNum** belong to the same classifier block. Click on the **BlockNum** column header to sort the table by **Block Number** value.

### **Deleting classifier blocks using EDM**

Use the following procedure to delete classifier blocks.

#### **Procedure steps**

- 1. From the navigation tree, double-click **Qos**.
- 2. In the QoS tree, double-click QoS Rules.
- 3. In the work area, click the **Classifier Block** tab.
- 4. Highlight the classifier block to delete.
- 5. Click Delete.

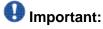

The last classifier element in a classifier block cannot be deleted if it is referenced by a policy. First delete the policy. Additionally, a classifier block cannot be deleted if it is of the storage type of **other** or **readOnly**.

### Filtering classifier blocks using EDM

Use the following procedure to filter a classifier block.

#### **Procedure steps**

- 1. From the navigation tree, double-click Qos.
- 2. In the QoS tree, double-click **QoS Rules**.
- 3. In the work area, click the **Classifier Block** tab.
- 4. Click Filter.
  - The QoSRules, Classifier Block Filter dialog box appears.
- 5. Select the filtering condition, case, and column.
- 6. Type the **BlockNum** and **Name**.
- 7. Click Filter.

# **QoS** action configuration using EDM

Use the information in this section to manage QoS actions.

### **Displaying QoS actions using EDM**

Use the following procedure to display a QoS action.

- 1. From the navigation tree, double-click **Qos**.
- 2. In the QoS tree, double-click QoS.
- 3. In the work area, click the Action tab.

### **Variable Definitions**

| Variable           | Value                                                                                        |
|--------------------|----------------------------------------------------------------------------------------------|
| ld                 | Specifies the identifier for the action.                                                     |
| Name               | Specifies a name for the action.                                                             |
| Drop               | Specifies whether a packet is dropped, not dropped, or whether the decision is deferred.     |
| UpdateDscp         | Specifies a value used to update the DSCP field in an IPv4 packet.                           |
| SetDropPrecedence  | Specifies automatic drop precedence.                                                         |
| UpdateUserPriority | Specifies a value for the 802.1p user priority.                                              |
| Extension          | Specifies linking additional actions. (These are defined on the Interface Action Ext Table.) |
| SessionId          | Specifies the session ID.                                                                    |
| Storage            | Specifies the type of storage:                                                               |
|                    | • volatile                                                                                   |
|                    | • nonVolatile                                                                                |
|                    | • readOnly                                                                                   |

# Adding QoS actions using EDM

Use the following procedure to add a QoS action.

- 1. From the navigation tree, double-click **Qos**.
- 2. In the QoS tree, double-click QoS.
- 3. Click the Action tab.
- 4. Click Insert.
- 5. Enter the information and make the selections to use for this QoS action.
- 6. Click Insert.

## **Deleting QoS actions using EDM**

Use the following procedure to delete a QoS action.

#### **Procedure steps**

- 1. From the navigation tree, double-click Qos.
- 2. In the QoS tree, double-click QoS.
- 3. Click the Action tab.
- 4. Highlight the QoS action to delete.
- 5. Click Delete.

### Important:

A QoS action that is referenced by a meter, classifier block, or policy entry cannot be deleted. First delete the meter, classifier block, or policy. Additionally, a QoS action cannot be deleted it is of the storage type of **other** or **readOnly**.

# **QoS interface action extension configuration using EDM**

Use the information in this section to create and manage QoS interface action extensions.

### **Displaying Interface action extensions using EDM**

Use the following procedure to display a QoS interface action extension.

- 1. From the navigation tree, double-click **Qos**.
- 2. In the QoS tree, double-click QoS.
- 3. In the work area, click the Interface Action Ext tab.

### **Variable Definitions**

| Variable                | Value                                                                                                    |
|-------------------------|----------------------------------------------------------------------------------------------------|
| Id                      | Specifies the number of the interface action extension.                                                                    |
| Name                    | Specifies the label of the interface action extension.                                                                     |
| SetEgressUnicastPort    | Specifies redirection of normally-switched unicast packets to a specified interface.                                       |
| SetEgressNonUnicastPort | Specifies redirection of normally-switched non-unicast packets (broadcast and multicast traffic) to a specified interface. |
| SessionId               | Specifies the session ID.                                                                                                  |
| Storage                 | Specifies the type of storage, either volatile or non-volatile.                                                            |

## Adding Interface action extensions using EDM

Use the following procedure to add a QoS interface action extension.

#### **Procedure steps**

- 1. From the navigation tree, double-click Qos.
- 2. In the QoS tree, double-click QoS.
- 3. In the work area, click the Interface Action Ext tab.
- 4. Click Insert.

The Insert Interface Action Ext screen appears.

- 5. Enter the information and make the selections to use for this Interface action extension.
- 6. Click Insert.

## **Deleting Interface action extensions using EDM**

Use the following procedure to delete a QoS interface action extension.

### **Procedure steps**

- 1. From the navigation tree, double-click **Qos**.
- 2. In the QoS tree, double-click QoS.
- 3. In the work area, click the Interface Action Ext tab.
- 4. Highlight the interface action extension to delete.
- 5. Click **Delete**.

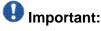

A QoS interface action extension that is referenced by an action entry cannot be deleted. First delete the action.

# **QoS meter configuration using EDM**

Use the information in this section to create and manage QoS meters.

## **Displaying QoS meters using EDM**

Use the following procedure to display a QoS meter.

#### **Procedure steps**

- 1. From the navigation tree, double-click **Qos**.
- 2. In the QoS tree, double-click QoS.
- 3. In the work area, click the Meter tab.

| Variable      | Value                                           |
|---------------|-------------------------------------------------|
| id            | Specifies the unique identifier for this entry. |
| Name          | Specifies a name for this entry.                |
| CommittedRate | Specifies the committed rate (in Kbps).         |

| Variable           | Value                                     |
|--------------------|-------------------------------------------|
| CommittedBurstSize | Specifies the committed burst (in bytes). |
| InProfileAction    | Specifies in profile action.              |
| OutOfProfileAction | Specifies out of profile action.          |
| SessionId          | Specifies the session ID.                 |
| Storage            | Specifies the type of storage.            |

## Adding QoS meters using EDM

Use the following procedure to add a QoS meter.

#### **Procedure steps**

- 1. From the navigation tree, double-click **Qos**.
- 2. In the QoS tree, double-click QoS.
- 3. In the work area, click the Meter tab.
- 4. Click Insert.

The Insert Meter screen appears.

- 5. Enter the information and make the selections to use for this QoS meter.
- 6. Click Insert.

## **Deleting QoS meters using EDM**

Use the following procedure to delete a QoS meter.

- 1. From the navigation tree, double-click **Qos**.
- 2. In the QoS tree, double-click QoS.
- 3. In the work area, click the Meter tab.
- 4. Highlight the QoS meter to delete.
- 5. Click Delete.

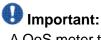

A QoS meter that is referenced by a classifier block or policy cannot be deleted. First delete the classifier block or policy.

# **QoS interface shaper configuration using EDM**

Use the information in this section to create or delete a QoS interface shaper, or to view QoS interface shaper configuration information.

### Viewing QoS interface shaper information using EDM

Use this procedure to display QoS interface shaper configuration information.

#### **Procedure steps**

- 1. From the navigation tree, double-click **QoS**.
- 2. In the QoS tree, double-click QoS.
- 3. In the work area, click the Interface Shaper tab.

| Variable    | Value                                                                                                    |
|-------------|----------------------------------------------------------------------------------------------------|
| Port        | Indicates the interface port number associated with a QoS interface shaper. The port number must correspond to the interface table entry with the same port number. |
| Name        | Indicates an alphanumeric label used to identify the QoS interface shaper.                                                                                          |
| ShapingRate | Indicates the token-bucket rate, in kilobits per second (Kbps).                                                                                                    |
| BurstSize   | Indicates the maximum number of bytes in a single transmission burst, in kilobits per second (Kbps).                                                                |

## Creating a QoS interface shaper using EDM

Use this procedure to create a new QoS interface shaper.

#### **Procedure steps**

- 1. From the navigation tree, double-click QoS.
- 2. In the QoS tree, double-click QoS.
- 3. In the work area, click the Interface Shaper tab.
- 4. Click Insert.
- 5. Click the **Ports** ellipses.
- 6. Select the required ports for the interface shaper.
- 7. Click **Ok**.
- 8. In the **Name** dialog box, type a character string.
- 9. In the **Shaping Rate** dialog box, type a value.
- 10. In the **MaximumBurstRate** dialog box, type a value.
- 11. Double-click the **Duration** box.
- 12. From the list, select a value.
- 13. Click Insert.

| Variable    | Value                                                                                                    |
|-------------|----------------------------------------------------------------------------------------------------|
| Port        | Specifies the interface port number associated with a QoS interface shaper. The port number must correspond to the interface table entry with the same port number. |
| Name        | Specifies an alphanumeric label used to identify the QoS interface shaper.                                                                                          |
| ShapingRate | Specifies the token-bucket rate, in kilobits per second (Kbps). Value must be a multiple of 64 or 1000 Kbps.                                                        |
| BurstSize   | Specifies the maximum number of bytes in a single transmission burst, in kilobits per second (Kbps).                                                                |
| Duration    | Specifies the burst duration in milliseconds.                                                                                                    |

### Deleting a QoS interface shaper using EDM

Use this procedure to delete a QoS interface shaper.

#### **Procedure steps**

- 1. From the navigation tree, double-click **QoS**.
- 2. In the QoS tree, double-click QoS.
- 3. In the work area, click the Interface Shaper tab.
- 4. To select a shaper to delete, click the shaper row.
- 5. Click **Delete**.

# QoS interface queue shaper configuration using EDM

Use the information in this section to create or delete a QoS interface queue shaper, or to view QoS interface queue shaper configuration information.

### Viewing QoS interface queue shaper information using EDM

Use the following procedure to display QoS interface queue shaper configuration information.

#### **Procedure steps**

- 1. From the navigation tree, double-click **QoS**.
- 2. In the QoS tree, double-click QoS.
- 3. In the work area, click the Interface Queue Shaper tab.

| Variable | Value                                                                                            |
|----------|--------------------------------------------------------------------------------------------------|
|          | Indicates the interface port number associated with a QoS interface shaper. The port number must |

| Variable       | Value                                                                                                    |
|----------------|----------------------------------------------------------------------------------------------------|
|                | correspond to the interface table entry with the same port number.                                                                                                    |
| Queue          | Indicates the queue for the selected interface port or<br>ports, on which traffic is shaped. The range of<br>available values is determined by the OoS agent<br>default queue configuration. |
| Name           | Indicates an alphanumeric label used to identify the QoS interface queue shaper.                                                                                                    |
| ShapingRate    | Indicates the QoS interface queue shaping rate, in kilobits per second (Kbps). Values range from 64 to10230000 Kbps. The value must be a multiple of 64 or 1000 Kbps.                        |
| ShapingMinRate | Indicates the minimum QoS interface queue shaping<br>rate, in kilobits per second (Kbps). Values range from<br>0 to10230000 Kbps. The value must be a multiple of<br>64 or 1000 Kbps.        |

# Creating a QoS interface queue shaper using EDM

Use the following procedure to create a new QoS interface queue shaper.

- 1. From the navigation tree, double-click **QoS**.
- 2. In the QoS tree, double-click QoS.
- 3. In the work area, click the Interface Queue Shaper tab.
- 4. Click Insert.
- 5. Click the **Ports** ellipses.
- 6. Select the required ports for the interface queue.
- 7. Click **Ok**.
- 8. In the **Queue** dialog box, type a value.
- 9. In the Name dialog box, type a character string.
- 10. In the **ShapingRate** dialog box, type a value.
- 11. In the **ShapingMinRate** dialog box, type a value.
- 12. Click Insert.

### **Variable Definitions**

| Variable       | Value                                                                                                    |
|----------------|----------------------------------------------------------------------------------------------------|
| Port           | Specifies the interface port number associated with a QoS interface shaper. The port number must correspond to the interface table entry with the same port number.                          |
| Queue          | Specifies the queue for the selected interface port or<br>ports, on which traffic is shaped. The range of<br>available values is determined by the OoS agent<br>default queue configuration. |
| Name           | Specifies an alphanumeric label used to identify the QoS interface queue shaper.                                                                                                    |
| ShapingRate    | Specifies the QoS interface queue shaping rate, in kilobits per second (Kbps). Values range from 64 to10230000 Kbps. The value must be a multiple of 64 or 1000 Kbps.                        |
| ShapingMinRate | Specifies the minimum QoS interface queue shaping rate, in kilobits per second (Kbps). Values range from 0 to10230000 Kbps. The value must be a multiple of 64 or 1000 Kbps.                 |

## Deleting a QoS interface queue shaper using EDM

Use this procedure to delete a QoS interface shaper.

- 1. From the navigation tree, double-click **QoS**.
- 2. In the QoS tree, double-click QoS.
- 3. In the work area, click the Interface Queue Shaper tab.
- 4. To select a queue shaper to delete, click the queue shaper row.
- 5. Click **Delete**.

# **QoS policy configuration using EDM**

Use the information in this section to create and manage QoS policies.

## **Displaying QoS policies using EDM**

Use the following procedure to display QoS policies:

#### **Procedure steps**

- 1. From the navigation tree, double-click Qos.
- 2. In the QoS tree, double-click QoS.
- 3. In the work area, click the **Policy** tab.

| Variable       | Value                                                                                                    |
|----------------|----------------------------------------------------------------------------------------------------|
| ld             | Specifies the number of the QoS policy.                                                                                                    |
| Status         | Allows you to enable or disable the policy.                                                                                                    |
| Name           | Displays the name for the policy.                                                                                                    |
| ClassifierType | Specifies whether a classifier or a classifier block identifies traffic.                                                                                                    |
| ClassifierName | Specifies the name of the classifier or classifier block associated with this policy.                                                                                                    |
| InterfaceRoles | Specifies the interfaces to which the policy applies.                                                                                                    |
|                | Important:     You must configure the role combinations (refer to Interface     ID configuration using EDM on page 104) prior to associating     it with a policy.                                                                                                    |
| InterfaceIndex | The ifIndex field identifies the interface to which the policy is to<br>be applied. A policy is associated with an interface explicitly<br>using this attribute or implicitly using a role combination through<br>the ntnQosPolicyInterfaceRole attribute. An interface must be<br>identified by one and only one of these attributes. This attribute<br>can identify an interface that does not currently exist in the |

| Variable        | Value                                                                                                    |
|-----------------|----------------------------------------------------------------------------------------------------|
|                 | system, as long as the specified interface index represents a potentially valid system interface.                                                                                                    |
|                 | Important:                                                                                                    |
|                 | The InterfaceRoles and InterfaceIndex fields are mutually exclusive. When the InterfaceIndex field is not zero, the InterfaceRoles must be empty (select none when insert the policy). When the InterfaceRoles specifies a valid role combination, the InterfaceIndex field must be 0. |
| Precedence      | Specifies the order in which multiple policies are associated with the same interface. Policies with greater precedence have higher numbers.                                                                                                    |
|                 | Important:                                                                                                    |
|                 | Policies with higher precedence values are applied before policies with lower precedence values.                                                                                                    |
| Meter           | Specifies metering associated with this policy. Specifying a metering component causes any action criteria specified explicitly by the policy to be rejected as an error.                                                                                                    |
|                 | Important:<br>You must configure meters before associating them with a policy.                                                                                                    |
| InProfileAction | Identifies the action to be applied to traffic with this policy. This will not be used when a meter is specified.                                                                                                    |
|                 | Important:                                                                                                    |
|                 | You must configure actions before associating them with a policy.                                                                                                    |
| StatsType       | Specifies statistics tracking:                                                                                                    |
|                 | <ul> <li>noneno statistics tracked for this policy</li> </ul>                                                                                                    |
|                 | <ul> <li>individualseparate counters allocated, space permitting, for<br/>each classifier referenced by the policy</li> </ul>                                                                                                    |
|                 | <ul> <li>aggregatea single counter accumulates all the statistics for<br/>all the classifiers referenced by the policy</li> </ul>                                                                                                    |
| SessionId       | Specifies the session ID.                                                                                                    |
| Storage         | Specifies the type of storage:                                                                                                    |
|                 | • volatile                                                                                                    |
|                 | • nonVolatile                                                                                                    |
|                 | readOnly                                                                                                    |

# Adding QoS policies using EDM

Use the following procedure to add a QoS policy.

#### **Procedure steps**

- 1. From the navigation tree, double-click **Qos**.
- 2. In the QoS tree, double-click QoS.
- 3. In the work area, click the **Policy** tab.
- 4. Click Insert.

The Insert QoS Policy screen appears.

- 5. Enter the information to use for this QoS policy.
- 6. Click Insert.

### Important:

The **InterfaceRoles** and **InterfaceIndex** fields are mutually exclusive. When the **InterfaceIndex** field is not zero, the **InterfaceRoles** must be empty (select **none** when inserting the policy). When the **InterfaceRoles** specifies a valid role combination, the **InterfaceIndex** field must be 0.

# **Deleting QoS policies using EDM**

Use the following procedure to delete QoS policies.

- 1. From the navigation tree, double-click **Qos**.
- 2. In the QoS tree, double-click QoS.
- 3. In the work area, click the **Policy** tab.
- 4. Highlight the QoS policy to delete.
- 5. Click **Delete**.

# **QoS Policy Stats using EDM**

Use the following procedure to view QoS Policy Stats information for a policy.

### **Prerequisites**

- Open one of the supported browsers.
- Enter the IP address of the switch to open an EDM session.

#### **Procedure steps**

- 1. From the navigation tree, double-click **Qos**.
- 2. In the QoS tree, double-click QoS.
- 3. In the work area, click the **Policy** tab.
- 4. Select a policy from the list.
- 5. Click Graph.

Depending on the StatsType and parameters you specified for a policy, the Individual Policy Stats screen or the Policy Aggregate Stats screen can appear.

If the Policy Stats type is none, no policy statistics information appears.

If the Policy Stats type is aggregate, the following aggregate policy statistics information appears:

- total in-profile packets
- total out-profile packets

### 😵 Note:

If the Policy Meter is set to none, no total out-profile packet information appears.

If the Policy Stats type is individual, individual policy statistics are provided for each policy, filter, and each port and the following individual policy statistics information appears:

- in-profile packets
- out-profile packets

### 😵 Note:

If the Policy Meter is set to no, no out-profile packet information is available.

# **QoS traffic profile filter classifier configuration using EDM**

Use the information in this section to view and manage QoS traffic profile filter classifier configurations.

# Viewing QoS traffic profile filter classifier information using EDM

Use this procedure to display existing QoS traffic profile filter classifier configuration information.

#### **Procedure steps**

- 1. From the navigation tree, double-click QoS.
- 2. In the QoS tree, double-click QoS NSNA/Traffic Profile.
- 3. In the work area, click the **Classifier** tab.

#### **Variable Definitions**

Use the data in the following table to help you understand the QoS traffic profile filter classifier display.

| Variable | Value                                                                                                    |
|----------|----------------------------------------------------------------------------------------------------|
| ld       | Indicates the ID number of the classifier.                                                                                                    |
| Туре     | Indicates the classifier type. Values include:                                                                                                    |
|          | NsnaClfr                                                                                                    |
|          | TrafficProfile                                                                                                    |
| Name     | Indicates the name of the classifier. All classifiers with<br>the same name are part of the same filter set. That<br>filter set has the same name as the classifiers.                                                                                                    |
| Block    | Indicates the block name with which the classifier is associated.                                                                                                    |
| EvalPrec | Indicates the evaluation order number of the classifier<br>in that filter set. Two classifiers in the same filter set<br>cannot have the same evaluation order. A higher eval<br>order means a lower precedence for the<br>corresponding policy. Values range from 1–255. |

| Variable            | Value                                                                                                    |
|---------------------|----------------------------------------------------------------------------------------------------|
| AddrType            | Indicates the type of IP address used by this classifier entry. Values include:                                                                                                    |
|                     | N/A—the address type is non-applicable                                                                                                    |
|                     | • ipv4                                                                                                    |
|                     | • ipv6                                                                                                    |
| DstlpAddr           | Indicates the IP address to match against the destination IP address of a packet.                                                                                                    |
| DstlpPrefixLength   | Indicates the length of the destination address mask.<br>Values range from 0–2040, with 0–32 reserved for<br>IPv4 address masks and 0–128 reserved for IPv6<br>address masks.                                       |
| SrcIpAddr           | Indicates the IP address to match against the source IP address of a packet.                                                                                                    |
| SrclpPrefixLength   | Indicates the length of the source address mask.<br>Values range from 0–2040, with 0–32 reserved for<br>IPv4 address masks and 0–128 reserved for IPv6<br>address masks.                                            |
| Dscp                | Indicates the value for a DiffServ Codepoint (DSCP) in a packet. Values range from -1–63 (0x00 to 0x3f hexadecimal). A value of -1 indicates that the system ignores this parameter.                                |
| Protocol/NextHeader | Indicates the IPv4 protocol value, or the IPv6 next-<br>header value. Values range from 0–255. A value of<br>255 indicates that the system ignores the parameter.<br>The following are specific value designations: |
|                     | • 1 = ICMP-IPv4                                                                                                    |
|                     | • 2 = IGMP                                                                                                    |
|                     | • 6 = TCP                                                                                                    |
|                     | • 17 = UDP                                                                                                    |
|                     | • 20 = FTP Data                                                                                                    |
|                     | • 21 = FTP Control                                                                                                    |
|                     | • 23 = Telnet                                                                                                    |
|                     | • 25 = SMTP                                                                                                    |
|                     | • 46 = RSVP                                                                                                    |
|                     | • 58 = ICMP-IPv6                                                                                                    |
|                     | • L4Port:69 = TFTP                                                                                                    |
|                     | • 80 = HTTP                                                                                                    |
|                     | • 443 = HTTPS                                                                                                    |

| DstL4PortMin | In directory the projection reduce for the Larrow A                                                                                                    |
|--------------|----------------------------------------------------------------------------------------------------|
|              | Indicates the minimum value for the Layer 4 destination port number in a packet. Values range from 0–65535.                                                                 |
| DstL4PortMax | Indicates the maximum value for the Layer 4 destination port number in a packet. Values range from 0–65535.                                                                 |
| SrcL4PortMin | Indicates the minimum value for the Layer 4 source port number in a packet. Values range from 0–65535.                                                                      |
| SrcL4PortMax | Indicates the maximum value for the Layer 4 source port number in a packet. Values range from 0–65535.                                                                      |
| lpv6FlowId   | Indicates the flow identifier for IPv6 packets. Values range from -1–1048575 (0x00 to 0xfffff hexadecimal). A value of -1 indicates that the system ignores this parameter. |
| lpFlags      | Indicates the classifier flag to match in traffic IPv4 headers. Values include:                                                                                             |
|              | MoreFragement                                                                                                    |
|              | doNotFragement                                                                                                    |
| TcpCtrlFlags | Indicates the control flag to match in traffic TCP headers. Values include:                                                                                                 |
|              | • Urg                                                                                                    |
|              | • Ack                                                                                                    |
|              | • Psh                                                                                                    |
|              | • Rst                                                                                                    |
|              | • Syn                                                                                                    |
|              | • Fin                                                                                                    |
| Ipv4Options  | Indicates if the presence of IPv4 options in an IPv4 packet are considered when the system is searching for a match for this classifier. Values include:                    |
|              | <ul> <li>ipv4OptionsPresent—only IPv4 packets with<br/>options match this classifier</li> </ul>                                                                             |
|              | <ul> <li>ipv4OptionsNotPresent—only IPv4 packets without<br/>options match this classifier</li> </ul>                                                                       |
|              | <ul> <li>ignore—whether or not options are present in IPv4<br/>packets is not considered when determining if the<br/>IPv4 packet matches this classifier</li> </ul>         |
| Storage      | Indicates the storage type for this conceptual row.                                                                                                    |

| Variable       | Value                                                                                                    |
|----------------|----------------------------------------------------------------------------------------------------|
| DstMacAddr     | Indicates the MAC address against which the MAC destination address of incoming packets is compared.                                            |
| DstMacAddrMask | Indicates a mask identifying the destination MAC address.                                                                                       |
| SrcMacAddr     | Indicates a MAC source address of incoming packets.                                                                                             |
| SrcMacAddrMask | Indicates a mask identifying the source MAC address.                                                                                            |
| VlanIdMin      | Indicates the minimum value for the VLAN ID in a packet. Values range from 1–4094.                                                              |
| VlanIdMax      | Indicates the maximum value for the VLAN ID in a packet. Values range from 1–4094.                                                              |
| VlanTag        | Indicates the type of VLAN tagging in a packet. Values include:                                                                                 |
|                | • untagged                                                                                                    |
|                | • tagged                                                                                                    |
|                | • ignore                                                                                                    |
| EtherType      | Indicates the value for the Ethernet type. Values range from 0x00 to 0xffff. If you enter a value of 0xffff, the system ignores this parameter. |
| UserPriority   | Indicates the value for the 802.1p user priority. Values include:                                                                               |
|                | matchPriority0                                                                                                    |
|                | matchPriority1                                                                                                    |
|                | matchPriority2                                                                                                    |
|                | • matchPriority3                                                                                                    |
|                | matchPriority4                                                                                                    |
|                | • matchPriority5                                                                                                    |
|                | matchPriority6                                                                                                    |
|                | • matchPriority7                                                                                                    |
|                | matchAllPriorities                                                                                                    |
| PktType        | Indicates the data link layer frame format for that can match this classifier. Values include:                                                  |

| Variable           | Value                                                                                                    |
|--------------------|----------------------------------------------------------------------------------------------------|
|                    | <ul> <li>ethernetII—only Ethernet II format frames can<br/>match this classifier</li> </ul>                                                                                            |
|                    | <ul> <li>snap—only IEEE 802 SNAP format frames can<br/>match this classifier</li> </ul>                                                                                                |
|                    | <ul> <li>IIc—only IEEE 802 LLC format frames can match<br/>this classifier</li> </ul>                                                                                                  |
|                    | <ul> <li>ignore—frame format is not considered in<br/>determining whether or not a frame matches this<br/>classifier</li> </ul>                                                        |
| ActionDrop         | Indicates whether or not to drop the traffic matching filtering data. Values include:                                                                                                  |
|                    | • drop                                                                                                    |
|                    | • pass                                                                                                    |
| UpdateDscp         | Indicates a value used to update the DSCP field in an IPv4 packet. Values range from -1–63 (0x00 to 0x3f hexadecimal). A value of -1 indicates that the system ignores this parameter. |
| UpdateUserPriority | Indicates 802.1p value used to update user priority.<br>Values include:                                                                                                    |
|                    | markAsPriority0                                                                                                    |
|                    | markAsPriority1                                                                                                    |
|                    | markAsPriority2                                                                                                    |
|                    | • markAsPriority3                                                                                                    |
|                    | • markAsPriority4                                                                                                    |
|                    | • markAsPriority5                                                                                                    |
|                    | • markAsPriority6                                                                                                    |
|                    | • markAsPriority7                                                                                                    |
|                    | • ignore                                                                                                    |
| ActionSetPrec      | Indicates the automatic drop precedence. Values include:                                                                                                    |
|                    | <ul> <li>IowDropPrec—Iow drop precedence</li> </ul>                                                                                                    |
|                    | <ul> <li>highDropPrec—high drop precedence</li> </ul>                                                                                                    |
|                    | When network traffic congestion occurs, packets with<br>a high drop precedence are dropped before packets<br>with a low drop precedence.                                               |

## Filtering QoS traffic profile filter classifier information using EDM

Use this procedure to display selected parts of the QoS traffic profile filter classifier.

#### **Procedure steps**

- 1. From the navigation tree, double-click QoS.
- 2. In the QoS tree, double-click QoS NSNA/Traffic Profile.
- 3. In the work area, click the **Classifier** tab.
- 4. To select a traffic profile filter classifier to filter, click a traffic profile filter classifier row.
- 5. Configure the filter parameters for the traffic profile filter set.
- 6. Click Filter.
- 7. Click Apply.

#### **Variable Definitions**

Use the data in the following table to filter QoS traffic profile filter classifier information.

| Variable          | Value                                                                                               |
|-------------------|----------------------------------------------------------------------------------------------------|
| AND               | Includes all entries in the table that include all specified parameters.                            |
| OR                | Includes any of the specified parameters.                                                           |
| Ignore Case       | When selected, includes entries with the parameters being set, whether in lower case or upper case. |
| contains          | Returns all cases in which an entry contains the set parameters.                                    |
| does not contain  | Returns all cases in which an entry does not contain the set parameters.                            |
| equal to          | Returns all cases in which an entry is equal to the set parameters.                                 |
| does not equal to | Returns all cases in which an entry is not equal to the set parameters.                             |
| All Records       | When selected, displays all entries in the table.                                                   |

# Creating a QoS traffic profile filter classifier using EDM

Use this procedure to create a new QoS traffic profile filter classifier.

#### **Procedure steps**

- 1. From the navigation tree, double-click QoS.
- 2. In the QoS tree, double-click **QoS NSNA/Traffic Profile**.
- 3. In the work area, click the **Classifier** tab.
- 4. Click Insert.
- 5. Configure the parameters to classify traffic on your network.
- 6. Click Insert.
- 7. Click Apply.

#### **Variable Definitions**

Use the data in the following table to create a QoS traffic profile filter classifier.

| Variable | Value                                                                                                    |
|----------|----------------------------------------------------------------------------------------------------|
| Туре     | Specifies the classifier type. Values include:                                                                                                    |
|          | NsnaClfr                                                                                                    |
|          | TrafficProfile                                                                                                    |
| Name     | Specifies the name of the classifier. All classifiers with<br>the same name are part of the same filter set. That<br>filter set has the same name as the classifiers.                                                                                                    |
| Block    | Specifies the block name with which the classifier is associated.                                                                                                    |
| EvalPrec | Specifies the evaluation order number of the classifier<br>in that filter set. Two classifiers in the same filter set<br>cannot have the same evaluation order. A higher eval<br>order means a lower precedence for the<br>corresponding policy. Values range from 1–255. |
| AddrType | Specifies the type of IP address used by this classifier entry. Values include:                                                                                                    |

| Variable            | Value                                                                                                    |
|---------------------|----------------------------------------------------------------------------------------------------|
|                     | N/A—the address type is non-applicable                                                                                                    |
|                     | • ipv4                                                                                                    |
|                     | • ipv6                                                                                                    |
| DstlpAddr           | Specifies the IP address to match against the destination IP address of a packet. If you leave this box empty, the system ignores this parameter.                                                                   |
| DstlpPrefixLength   | Specifies the length of the destination address mask.<br>Values range from 0–2040, with 0–32 reserved for<br>IPv4 address masks and 0–128 reserved for IPv6<br>address masks.                                       |
| SrclpAddr           | Specifies the IP address to match against the source IP address of a packet. If you leave this box empty, the system ignores this parameter.                                                                        |
| SrclpPrefixLength   | Specifies the length of the source address mask.<br>Values range from 0–2040, with 0–32 reserved for<br>IPv4 address masks and 0–128 reserved for IPv6<br>address masks.                                            |
| Dscp                | Specifies the value for a DiffServ Codepoint (DSCP) in a packet. Values range from -1–63 (0x00 to 0x3f hexadecimal). A value of -1 indicates that the system ignores this parameter.                                |
| Protocol/NextHeader | Specifies the IPv4 protocol value, or the IPv6 next-<br>header value. Values range from 0–255. A value of<br>255 indicates that the system ignores the parameter.<br>The following are specific value designations: |
|                     | • 1 = ICMP-IPv4                                                                                                    |
|                     | • 2 = IGMP                                                                                                    |
|                     | • 6 = TCP                                                                                                    |
|                     | • 17 = UDP                                                                                                    |
|                     | • 20 = FTP Data                                                                                                    |
|                     | • 21 = FTP Control                                                                                                    |
|                     | • 23 = Telnet                                                                                                    |
|                     | • 25 = SMTP                                                                                                    |
|                     | • 46 = RSVP                                                                                                    |
|                     | • 58 = ICMP-IPv6                                                                                                    |
|                     | • L4Port:69 = TFTP                                                                                                    |
|                     | • 80 = HTTP                                                                                                    |
|                     | • 443 = HTTPS                                                                                                    |

| Variable     | Value                                                                                                    |
|--------------|----------------------------------------------------------------------------------------------------|
| DstL4PortMin | Specifies the minimum value for the Layer 4 destination port number in a packet. Values range from 0–65535.                                                                 |
| DstL4PortMax | Specifies the maximum value for the Layer 4 destination port number in a packet. Values range from 0–65535.                                                                 |
| SrcL4PortMin | Specifies the minimum value for the Layer 4 source port number in a packet. Values range from 0–65535.                                                                      |
| SrcL4PortMax | Specifies the maximum value for the Layer 4 source port number in a packet. Values range from 0–65535.                                                                      |
| lpv6FlowId   | Specifies the flow identifier for IPv6 packets. Values range from -1–1048575 (0x00 to 0xfffff hexadecimal). A value of -1 indicates that the system ignores this parameter. |
| IpFlags      | Specifies the classifier flag to match in traffic IPv4 headers. Values include:                                                                                             |
|              | MoreFragement                                                                                                    |
|              | doNotFragement                                                                                                    |
| TcpCtrlFlags | Specifies the control flag to match in traffic TCP headers. Values include:                                                                                                 |
|              | • Urg                                                                                                    |
|              | • Ack                                                                                                    |
|              | • Psh                                                                                                    |
|              | • Rst                                                                                                    |
|              | • Syn                                                                                                    |
|              | • Fin                                                                                                    |
| Ipv4Options  | Specifies if the presence of IPv4 options in an IPv4 packet are considered when the system is searching for a match for this classifier. Values include:                    |
|              | <ul> <li>present—only IPv4 packets with options match this<br/>classifier</li> </ul>                                                                                        |
|              | <ul> <li>notPresent—only IPv4 packets without options<br/>match this classifier</li> </ul>                                                                                  |
|              | <ul> <li>ignore—whether or not options are present in IPv4<br/>packets is not considered when determining if the<br/>IPv4 packet matches this classifier</li> </ul>         |

| Variable       | Value                                                                                                    |
|----------------|----------------------------------------------------------------------------------------------------|
| DstMacAddr     | Specifies the MAC address against which the MAC destination address of incoming packets is compared. If you leave this box empty, the system ignores this parameter.          |
| DstMacAddrMask | Specifies a mask identifying the destination MAC address. If you leave this box empty, the system ignores this parameter.                                                     |
| SrcMacAddr     | Specifies a MAC source address of incoming packets.<br>If you leave this box empty, the system ignores this<br>parameter.                                                     |
| SrcMacAddrMask | Specifies a mask identifying the source MAC address.<br>If you leave this box empty, the system ignores this<br>parameter.                                                    |
| VlanIdMin      | Specifies the minimum value for the VLAN ID in a packet. Values range from 1–4094.                                                                                            |
| VlanIdMax      | Specifies the maximum value for the VLAN ID in a packet. Values range from 1–4094. If you set VlanIdMin to 1 and VlanIdMax to 4094, the system ignores the VLAN ID parameter. |
| VlanTag        | Specifies the type of VLAN tagging in a packet. Values include::                                                                                                    |
|                | • untagged                                                                                                    |
|                | • tagged                                                                                                    |
|                | • ignore                                                                                                    |
| EtherType      | Specifies the value for the Ethernet type. Values range from 0x00 to 0xffff. If you enter a value of 0xffff, the system ignores this parameter.                               |
| UserPriority   | Specifies the value for the 802.1p user priority. Values include:                                                                                                    |
|                | matchPriority0                                                                                                    |
|                | matchPriority1                                                                                                    |
|                | matchPriority2                                                                                                    |
|                | • matchPriority3                                                                                                    |
|                | • matchPriority4                                                                                                    |
|                | • matchPriority5                                                                                                    |
|                | matchPriority6                                                                                                    |
|                | • matchPriority7                                                                                                    |
|                | matchAllPriorities                                                                                                    |

| Variable           | Value                                                                                                    |
|--------------------|----------------------------------------------------------------------------------------------------|
| PktType            | Specifies the data link layer frame format for that can match this classifier. Values include:                                                                                         |
|                    | <ul> <li>ethernetII—only Ethernet II format frames can<br/>match this classifier</li> </ul>                                                                                            |
|                    | <ul> <li>snap—only IEEE 802 SNAP format frames can<br/>match this classifier</li> </ul>                                                                                                |
|                    | <ul> <li>IIc—only IEEE 802 LLC format frames can match<br/>this classifier</li> </ul>                                                                                                  |
|                    | <ul> <li>ignore—frame format is not considered in<br/>determining whether or not a frame matches this<br/>classifier</li> </ul>                                                        |
| ActionDrop         | Specifies whether or not to drop the traffic matching filtering data. Values include:                                                                                                  |
|                    | • drop                                                                                                    |
|                    | • pass                                                                                                    |
| UpdateDscp         | Specifies a value used to update the DSCP field in an IPv4 packet. Values range from -1–63 (0x00 to 0x3f hexadecimal). A value of -1 indicates that the system ignores this parameter. |
| UpdateUserPriority | Specifies 802.1p value used to update user priority.<br>Values include:                                                                                                    |
|                    | markAsPriority0                                                                                                    |
|                    | markAsPriority1                                                                                                    |
|                    | markAsPriority2                                                                                                    |
|                    | • markAsPriority3                                                                                                    |
|                    | markAsPriority4                                                                                                    |
|                    | • markAsPriority5                                                                                                    |
|                    | markAsPriority6                                                                                                    |
|                    | • markAsPriority7                                                                                                    |
|                    | • ignore                                                                                                    |
| ActionSetPrec      | Specifies automatic drop precedence. Values include:                                                                                                    |
|                    | <ul> <li>IowDropPrec—Iow drop precedence</li> </ul>                                                                                                    |
|                    | <ul> <li>highDropPrec—high drop precedence</li> </ul>                                                                                                    |
|                    | When network traffic congestion occurs, packets with<br>a high drop precedence are dropped before packets<br>with a low drop precedence.                                               |

## Deleting a QoS traffic profile filter classifier using EDM

Use the following procedure to delete an existing QoS traffic profile filter classifier.

#### **Procedure steps**

- 1. From the navigation tree, double-click **QoS**.
- 2. In the QoS tree, double-click QoS NSNA/Traffic Profile.
- 3. In the work area, click the **Classifier** tab.
- 4. To select a classifier to delete, click the classifier Id.
- 5. Click **Delete**.

# QoS traffic profile filter set configuration using EDM

Use the information in this section to create and manage QoS generic filter sets.

# Viewing QoS traffic profile filter set information using EDM

Use this procedure to display existing QoS traffic profile filter set configuration information.

#### **Procedure steps**

- 1. From the navigation tree, double-click QoS.
- 2. In the QoS tree, double-click QoS NSNA/Traffic Profile.
- 3. In the work area, click the **Set** tab.

#### **Variable Definitions**

Use the data in this table to help you understand the QoS traffic profile filter set display.

| Variable | Value                                      |
|----------|--------------------------------------------|
| AclType  | Indicates the type of ACL. Values include: |

| Variable            | Value                                                                                                    |
|---------------------|----------------------------------------------------------------------------------------------------|
|                     | • NsnaClfr                                                                                                    |
|                     | TrafficProfile                                                                                                    |
| Name                | Indicates a name for this traffic profile filter set. The<br>name must be an existing classifier name. All<br>classifiers with this name are part of this filter set. The<br>filter set itself has this name.                                                                                                    |
| IfIndex             | Indicates the logical interface index assigned to the filter set.                                                                                                    |
| CommittedRate       | Indicates the committed rate in kilobits per second (Kbps). Values are multiples or 64 or 1000 Kbps.                                                                                                    |
| BurstSize           | Indicates the size of a single transmission burst.                                                                                                    |
| OutActionDrop       | Specifies the action to take when packet is out-of-<br>profile.<br>This action is applied only if metering is being<br>enforced, and if the traffic is deemed out-of-profile<br>based on the level of traffic and the metering criteria.<br>(Metering is applied only to traffic matching the filtering<br>data.)<br>Options are the following: |
|                     | <ul> <li>drop—the packet is dropped</li> </ul>                                                                                                    |
|                     | <ul> <li>pass—the packet is not dropped</li> </ul>                                                                                                    |
|                     | The default value is pass.                                                                                                    |
| OutActionUpdateDscp | Indicates the action to take to update DSCP when a packet is out-of-profile. Values range from -1–63. The default value is -1.                                                                                                    |
| SetPriority         | Indicates the set priority. Values range from 1–255.                                                                                                    |
| Status              | Indicates the set status.                                                                                                    |
| Storage             | Indicates the type of storage.                                                                                                    |

# Creating a QoS traffic profile filter set using EDM

Use this procedure to create a new QoS traffic profile filter set.

- 1. From the navigation tree, double-click **QoS**.
- 2. In the QoS tree, double-click **QoS NSNA/Traffic Profile**.

- 3. In the work area, click the **Set** tab.
- 4. Click Insert.
- 5. Configure the parameters for the traffic profile filter set.
- 6. Click Insert.
- 7. Click Apply.

#### **Variable Definitions**

Use the data in this table to create a QoS traffic profile filter set.

| Variable            | Value                                                                                                    |
|---------------------|----------------------------------------------------------------------------------------------------|
| AclType             | Specifies the type of ACL. Values include:                                                                                                    |
|                     | NsnaClfr                                                                                                    |
|                     | TrafficProfile                                                                                                    |
| Name                | Specifies a name for this entry. The name must be an existing classifier name. All classifiers with this name are part of this filter set. The filter set itself has this name.                                                                                                    |
| IfIndex             | Specifies the logical interface index assigned to the filter set.                                                                                                    |
| CommittedRate       | Specifies the committed rate in kilobits per second (Kbps).                                                                                                    |
| MaxBurstRate        | Specifies the maximum rate for a single transmission burst in Kbps.                                                                                                    |
| Duration            | Specifies the maximum burst duration in milliseconds.                                                                                                    |
| OutActionDrop       | Specifies the action to take when packet is out-of-<br>profile.<br>This action is applied only if metering is being<br>enforced, and if the traffic is deemed out-of-profile<br>based on the level of traffic and the metering criteria.<br>(Metering is applied only to traffic matching the filtering<br>data.)<br>Options are the following: |
|                     | <ul> <li>drop—packet is dropped</li> </ul>                                                                                                    |
|                     | <ul> <li>pass—packet is not dropped</li> </ul>                                                                                                    |
|                     | The default value is pass.                                                                                                    |
| OutActionUpdateDscp | Specifies the action to take to update DSCP when a packet is out-of-profile. Values range from -1–63. The default value is -1.                                                                                                    |

| Variable    | Value                                                |
|-------------|------------------------------------------------------|
| SetPriority | Specifies the set priority. Values range from 1–255. |

## Deleting a QoS traffic profile filter set using EDM

Use this procedure to delete a QoS traffic profile filter set.

#### **Procedure steps**

- 1. From the navigation tree, double-click QoS.
- 2. In the QoS tree, double-click QoS NSNA/Traffic Profile.
- 3. In the work area, click the **Set** tab.
- 4. Click Delete.

### Filtering QoS traffic profile filter set information using EDM

Use this procedure to display selected parts of the QoS traffic profile filter set.

#### **Procedure steps**

- 1. From the navigation tree, double-click QoS.
- 2. In the QoS tree, double-click QoS NSNA/Traffic Profile.
- 3. In the work area, click the Set tab.
- 4. To select a traffic profile filter set to filter, click a traffic profile row.
- 5. Configure the filter parameters for the traffic profile filter set.
- 6. Click Filter.
- 7. Click Apply.

#### **Variable Definitions**

Use the data in the following table to filter QoS traffic profile filter set information.

| Variable          | Value                                                                                               |
|-------------------|----------------------------------------------------------------------------------------------------|
| AND               | Includes all entries in the table that include all specified parameters.                            |
| OR                | Includes any of the specified parameters.                                                           |
| Ignore Case       | When selected, includes entries with the parameters being set, whether in lower case or upper case. |
| contains          | Returns all cases in which an entry contains the set parameters.                                    |
| does not contain  | Returns all cases in which an entry does not contain the set parameters.                            |
| equal to          | Returns all cases in which an entry is equal to the set parameters.                                 |
| does not equal to | Returns all cases in which an entry is not equal to the set parameters.                             |
| All Records       | When selected, displays all entries in the table.                                                   |

# Configuring the QoS agent using EDM

Use this procedure to configure the QoS agent.

### **Prerequisites**

- Open one of the supported browsers.
- Enter the IP address of the switch to open an EDM session.

- 1. From the navigation tree, double-click QoS.
- 2. In the QoS tree, double-click QoS Agent.
- 3. In the work area, click the **Configuration** tab.
- 4. In the **QosOperMode** section , click a radio button.
- 5. Double-click the NVRamCommitDelay dialog box.
- 6. Type a value.

- 7. To partially reset installed QoS policy state information to the switch default, select the **ResetToPartialDefaults** checkbox.
- 8. To reset installed QoS policy state information to the switch default, select the **ResetToDefaults** checkbox.
- 9. In the **DefaultQueueCfg** section , click a radio button.
- 10. In the **DefaultBufferingCaps** section , click a radio button.
- 11. In the TrackStatistics section , click a radio button.
- 12. In the **NtApplicationMode** section , click a radio button.

# **Variable Definitions**

| Variable               | Value                                                                                                    |
|------------------------|----------------------------------------------------------------------------------------------------|
| QosOperMode            | Controls overall QoS processing for the system.                                                                                                    |
|                        | <ul> <li>enable—all QoS functionality is enabled</li> </ul>                                                                                                    |
|                        | <ul> <li>disable—installed QoS components are temporarily<br/>removed until the operational mode is re-enabled</li> </ul>                                                                                     |
|                        | The QoS operational mode can not be disabled if QoS components are currently being used by non-QoS applications.<br>If disabled, requests related to QoS components by non-QoS applications will be rejected. |
|                        | Important:                                                                                                    |
|                        | Re-enabling the QoS operational mode can result<br>in errors if you have made changes affecting<br>available resources while QoS was temporarily<br>disabled.                                                 |
| NVRamCommitDelay       | Specifies the maximum time before non-volatile QoS data is written to NVRAM. Values range from 0–604800 seconds.                                                                                              |
| ResetToPartialDefaults | When selected, resets all QoS agent values to default, except DefaultQueueCfg and DefaultBufferingCaps.                                                                                                    |
| ResetToDefaults        | When selected, resets all QoS agent values to default.                                                                                                    |
|                        | Important:                                                                                                    |
|                        | You must restart the switch for changes to ResetToDefaults to take effect.                                                                                                    |
| DefaultQueueCfg        | Specifies the default queue set associated with all egress interfaces. Values include:                                                                                                    |

| Variable             | Value                                                                                                    |
|----------------------|----------------------------------------------------------------------------------------------------|
|                      | • queueSetOne                                                                                                    |
|                      | • queueSetTwo                                                                                                    |
|                      | • queueSetThree                                                                                                    |
|                      | • queueSetFour                                                                                                    |
|                      | queueSetFive                                                                                                    |
|                      | • queueSetSix                                                                                                    |
|                      | • queueSetSeven                                                                                                    |
|                      | • queueSetEight                                                                                                    |
|                      | Important:                                                                                                    |
|                      | You must restart the switch for changes to<br>DefaultQueueCfg to take effect.                                                         |
| DefaultBufferingCaps | Specifies the level of buffer sharing or over-allocation<br>that can take place among ports sharing a buffer pool.<br>Values include: |
|                      | <ul> <li>minimumOverAllocation—only a small amount of<br/>resource sharing is permitted</li> </ul>                                    |
|                      | <ul> <li>mediumOverAllocation—a medium amount of<br/>resource sharing is permitted</li> </ul>                                         |
|                      | <ul> <li>maximumOverAllocation—maximizes the possibility<br/>of over-allocation occurring</li> </ul>                                  |
|                      | Important:                                                                                                    |
|                      | You must restart the switch for changes to<br>DefaultBufferingCaps to take effect.                                                    |
| TrackStatistics      | Specifies the type of statistics tracking. Values include:                                                                            |
|                      | • disabled                                                                                                    |
|                      | • individual                                                                                                    |
|                      | • aggregate                                                                                                    |
| NtApplicationMode    | Specifies the Avaya Automatic QoS application mode.<br>Values include:                                                                |
|                      | • disable                                                                                                    |
|                      | enablePureMode                                                                                                    |
|                      | enableMixedMode                                                                                                    |

# **Displaying policy class support using EDM**

Use the following procedure to display policy class support.

### **Procedure steps**

- 1. From the navigation tree, double-click **Qos**.
- 2. In the QoS tree, double-click **QoS Agent**.
- 3. In the work area, click the **Policy Class Support** tab.

## **Variable Definitions**

| Variable              | Value                                                                                                    |
|-----------------------|----------------------------------------------------------------------------------------------------|
| PolicyClassName       | Identifies the Policy Rule Classes (PRCs) supported<br>by the device. A PRC is synonymous to a MIB table;<br>therefore, the supported PRCs indicate which MIB<br>tables are supported for QoS processing purposes. |
| CurrentInstances      | Identifies the current number of Policy Rules<br>Instances (PRIs) that are installed for a specific PRC<br>(equates to the current number of entries in a given<br>MIB table).                                     |
| MaxInstalledInstances | Identifies the maximum number of PRIs that can be<br>installed and/or modified by a user for a specific PRC<br>(equates to the number of MIB table entries that can<br>be created or modified by a user).          |

# **Displaying policy device identification using EDM**

Use the following procedure to display policy device identification data.

## **Prerequisites**

- Open one of the supported browsers.
- Enter the IP address of the switch to open an EDM session.

### **Procedure steps**

- 1. From the navigation tree, double-click **Qos**.
- 2. In the QoS tree, double-click **QoS Agent**.
- 3. In the work area, click the **Policy Device Identification** tab to view the data.

### **Variable Definitions**

| Variable | Value                                                                                                    |
|----------|----------------------------------------------------------------------------------------------------|
| Descr    | Specifies the description of the policy agent.                                                                               |
|          | Important:<br>The description must include the name and version identification of<br>the policy agent hardware and software. |
| MaxMsg   | Specifies the maximum message size in octets that the device can support.                                                    |

# **QoS resource allocation using EDM**

Use the information in this section to filter and view resource allocation information.

## Filtering the resource allocation table using EDM

Use the following procedure to filter the resource allocation table.

#### **Procedure steps**

- 1. From the navigation tree, double-click Qos.
- 2. In the QoS tree, double-click QoS Agent.
- 3. In the work area, click the **Policy Class Support** tab.
- 4. Click Filter.
- 5. In QoS Agent, Resource Allocation Filter, set the filter conditions.
  - a. Select **AND** to include all entries in the table that include all specified parameters, or select **OR** to include any of the specified parameters.
  - b. Select **IGNORE CASE** to include all entries with the parameters being set, whether in lower case or upper case.
  - c. Define the search to return all cases in which an entry **CONTAINS, DOES NOT CONTAIN, EQUALS TO, DOES NOT EQUAL TO** the set parameters.
  - d. Select ALL RECORDS to display all entries in the table.
  - e. Set **Precedence** to filter by order of precedence.
  - f. Select Port to display the entries by port.
- 6. Click Filter.

### **Displaying resource allocation using EDM**

Use the following procedure to display QoS resource Allocation information.

#### **Prerequisites**

- Open one of the supported browsers.
- Enter the IP address of the switch to open an EDM session.

- 1. From the navigation tree, double-click **Qos**.
- 2. In the QoS tree, double-click **QoS Agent**.
- 3. In the work area, click the **Resource Allocation** tab.

# **Variable Definitions**

| Variable              | Value                                                                                                    |
|-----------------------|----------------------------------------------------------------------------------------------------|
| Precedence            | Displays the applied precedence (from 1–8).                                                                                    |
| Port                  | Displays the Port number.                                                                                                    |
| FiltersConsumed       | Displays the number of rules (filters) in use by policy and filter data by that interface.                                     |
| MetersConsumed        | Displays the number of meters in use by policy data by that interface.                                                         |
| CountersConsumed      | Displays the number of counters in use by that interface.                                                                      |
| NonQosFiltersConsumed | Tracks the current number of filters in use, not due to installed QoS filter data, for a given precedence level and interface. |
| NonQosMetersConsumed  | Tracks the current number of meters in use, not due to installed QoS policy data, for a given precedence level and interface.  |
| TotalFiltersAvail     | Displays the maximum number of filters available (for each precedence and for each ASIC).                                      |
| TotalMetersAvail      | Displays the maximum number of meters available (for each precedence and for each ASIC).                                       |
| TotalCountersAvail    | Displays the maximum number of counters available (for each precedence and for each ASIC).                                     |
| RangeCheckersConsumed | Displays the number of range checkers consumed by QoS.                                                                         |